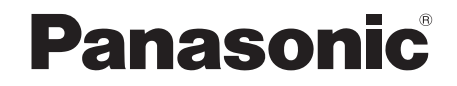

Operating Instructions Инструкция по эксплуатации Інструкція з експлуатації

# **CD Stereo System CD-cтереосистема CD-стереосистема**

# Model No. **SC-AKX710**

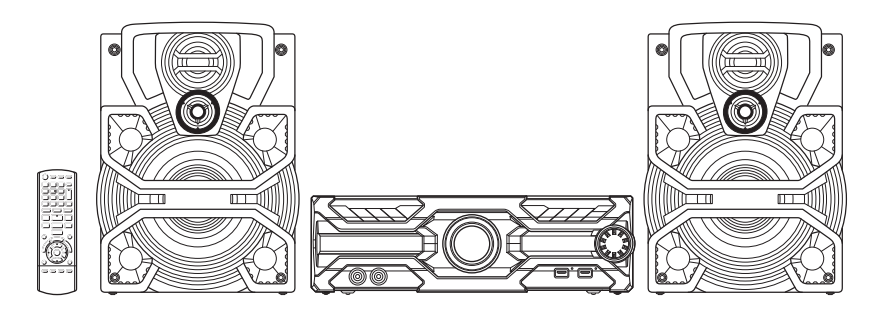

Thank you for purchasing this product.

For optimum performance and safety, please read these instructions carefully.

Please keep this manual for future reference.

Благодарим Вас за покупку данного изделия.

Для обеспечения оптимальной и безопасной pаботы системы внимательно пpочтите данную инстpукцию.

Сохраните инструкцию для дальнейших справок.

Дякуємо Вам за придбання цього пристрою.

Щоб забезпечити найбільш оптимальну та безпечну роботу, будь ласка, уважно ознайомтеся з цими інструкціями.

Збережіть цей посібник для майбутнього використання.

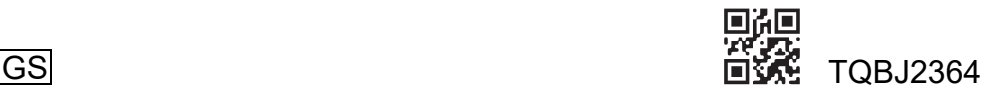

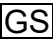

These operating instructions are applicable to the following system.

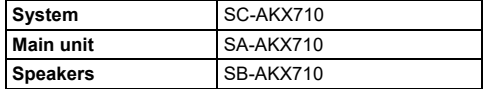

Your system and the illustrations can look differently.

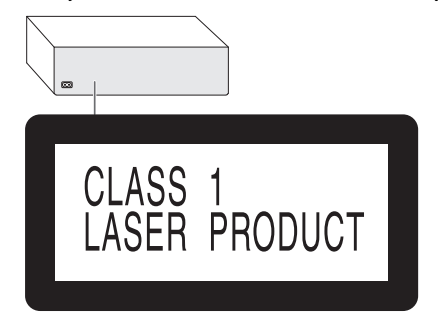

The symbols on this product (including the accessories) represent the following:

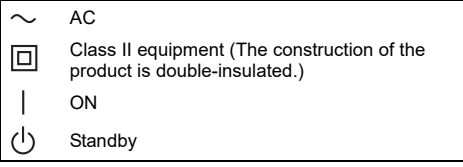

Recording and playback of content on this (or any other) device may require permission from the copyright owner. Panasonic has no authority to and does not grant you that permission and explicitly disclaims any right, ability or intention to obtain such permission on your behalf. It is your responsibility to ensure that your use of this or any other device complies with applicable copyright law in your country.

#### **For Thailand**

This telecommunication equipment conforms to NTC/NBTC technical requirement.

#### **For Australia and New Zealand**

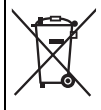

#### **Disposal of Old Equipment and Batteries Only for European Union and countries with recycle systems**

These symbols are only valid in the European Union and countries with recycle systems.

If you wish to discard this product, please contact your local authorities or dealer and ask for the correct method of disposal.

# Safety precautions

## WARNING!

#### **Unit**

- To reduce the risk of fire, electric shock or product damage,
	- Do not expose this unit to rain, moisture, dripping or splashing.
	- Do not place objects filled with liquids, such as vases, on this unit.
	- Use the recommended accessories.
	- Do not remove covers.
	- Do not repair this unit by yourself. Refer servicing to qualified service personnel.
	- Do not let metal objects fall inside this unit.

## CAUTION!

#### **Unit**

- To reduce the risk of fire, electric shock or product damage,
	- Do not install or place this unit in a bookcase, built-in cabinet or in another confined space. Ensure this unit is well ventilated.
	- Do not obstruct this unit's ventilation openings with newspapers, tablecloths, curtains, and similar items.
	- Do not place sources of naked flames, such as lighted candles, on this unit.
- This unit is intended for use in moderate and tropical climates.
- This unit may receive radio interference caused by mobile telephones during use. If such interference occurs, please increase separation between this unit and the mobile telephone.
- This unit utilizes a laser. Use of controls or adjustments or performance of procedures other than those specified herein may result in hazardous radiation exposure.
- Set the unit up on an even surface away from direct sunlight, high temperatures, high humidity, and excessive vibration.

#### **AC mains lead**

• The mains plug is the disconnecting device. Install this unit so that the mains plug can be unplugged from the socket outlet immediately.

#### **Battery**

- Danger of explosion if battery is incorrectly replaced. Replace only with the type recommended by the manufacturer.
- When disposing of the batteries, please contact your local authorities or dealer and ask for the correct method of disposal.
- Do not heat or expose to flame.
- Do not leave the battery(ies) in a car exposed to direct sunlight for a long period of time with doors and windows closed.
- Do not break open or short-circuit the battery.
- Do not charge the alkaline or manganese battery.
- Do not use the battery if the cover has peeled off.
- Remove the battery if you do not use the remote control for a long period of time. Keep in a cool, dark area.

# Table of contents

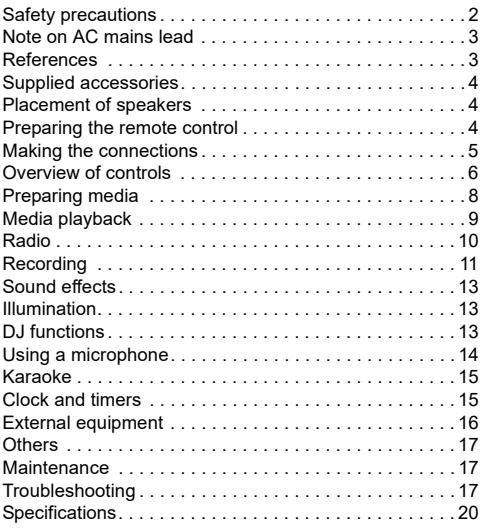

# Note on AC mains lead

**(For the AC mains plug of three pins)**

#### **Before use**

Remove the connector cover.

#### **How to replace the fuse**

The location of the fuse differ according to the type of AC mains plug (figures A and B). Confirm the AC mains plug fitted and follow the instructions below.

Illustrations may differ from actual AC mains plug.

1. Open the fuse cover with a screwdriver.

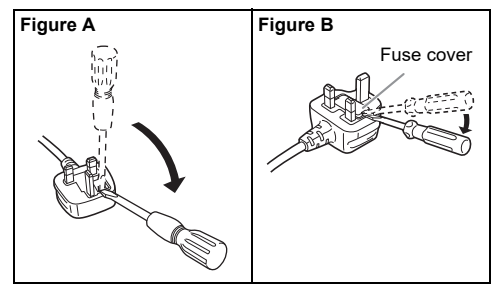

2. Replace the fuse and close or attach the fuse cover.

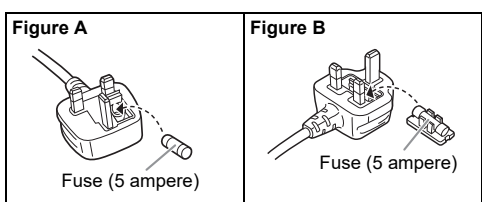

# **References**

## Licenses

The Bluetooth® word mark and logos are registered trademarks owned by Bluetooth SIG, Inc. and any use of such marks by Panasonic Holdings Corporation is under license. Other trademarks and trade names are those of their respective owners.

Android and Google Play are trademarks of Google  $\overline{L}$ 

## About Bluetooth**®**

Panasonic bears no responsibility for data and/or information that is compromised during a wireless transmission.

#### **Frequency band**

• This system uses the 2.4 GHz frequency band.

#### **Certification**

- This system conforms to the frequency restrictions and has received certification based on frequency laws. Thus, a wireless permit is not necessary.
- The actions below are punishable by law in some countries:
	- Taking apart or modifying the main unit.
	- Removing specification indications.

#### **Restrictions of use**

- Wireless transmission and/or usage with all Bluetooth**®** equipped devices is not guaranteed.
- All devices must conform to standards set by the Bluetooth SIG, Inc.
- Depending on the specifications and settings of a device, it can fail to connect or some operations can be different.
- This system supports Bluetooth**®** security features. But depending on the operating environment and/or settings, this security is possibly not sufficient. Transmit data wirelessly to this system with caution.
- This system cannot transmit data to a Bluetooth**®** device.

#### **Range of use**

- Use this device at a maximum range of 10 m.
- The range can decrease depending on the environment, obstacles or interference.

#### **Interference from other devices**

- This system may not function properly and troubles such as noise and sound jumps may arise due to radio wave interference if this unit is located too close to other Bluetooth**®** devices or the devices that use the 2.4 GHz band.
- This system may not function properly if radio waves from a nearby broadcasting station, etc. is too strong.

#### **Intended usage**

- This system is for normal, general use only.
- Do not use this system near an equipment or in an environment that is sensitive to radio frequency interference (example: airports, hospitals, laboratories, etc.).

# Supplied accessories

Check and identify the supplied accessories.

- **2 AC mains leads**
- **1 Ferrite core**

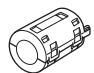

- **1 AM loop antenna**
- **1 FM indoor antenna**

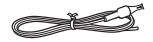

 **1 Remote control** (N2QAYB001198)

#### **1 Remote control battery**

#### **Note:**

Use the AC mains lead that is suitable for your household mains socket.

# Placement of speakers

The left and right speakers are the same.

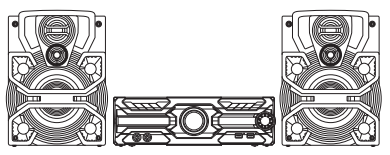

#### **Use only the supplied speakers.**

You can cause damage to the system and decrease the sound quality if you use other speakers.

#### **Note:**

- Keep your speakers more than 10 mm from the main unit for ventilation.
- Put the speakers on a flat safe surface.
- These speakers do not have magnetic shielding. Do not put them near TVs, PCs or other equipment easily influenced by magnetism.
- When you play at high levels for a long period, it can cause damage to the speakers and decrease the life of the speakers.
- Decrease the volume in these conditions to prevent damage:
	- When the sound is distorted.
	- When you adjust the sound quality.

#### **CAUTION!**

- **Use the speakers only with the recommended system. If not, you can cause damage to the amplifier and speakers and can cause a fire. Consult an approved service personnel if damage occurs or if there is a sudden apparent change in performance.**
- **Do not modify the speaker or speaker wires as this can cause damage to the system.**
- **Do the procedures included in these instructions when you attach the speakers.**
- **Do not touch the speaker cone's reverberating surfaces:**
	- **This may damage the speaker cone.**
	- **The speaker cone may be hot.**

# Preparing the remote control

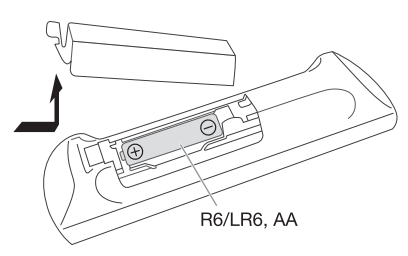

Use alkaline or manganese battery.

Install the battery so that the poles (+ and –) align with those in the remote control.

# **HSITONS** ENGLISH

# Making the connections

**Connect the AC mains lead only after all the other connections have been made.**

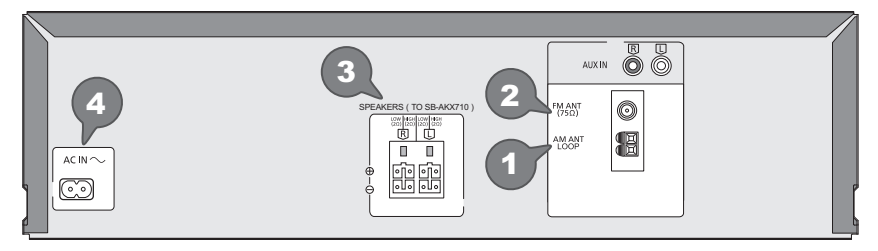

### 1 **Connect the AM loop antenna.**

Stand the antenna up on its base until it clicks.

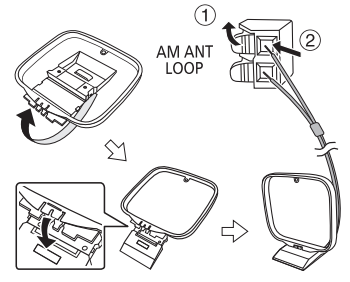

### 2 **Connect the FM indoor antenna.** Put the antenna where reception is best.

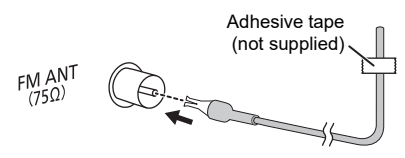

### 3 **Connect the speakers.**

Connect the speaker cables to the corresponding terminal.

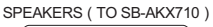

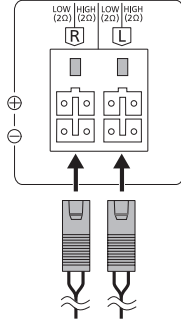

### 4 **Connect the AC mains lead.**

Do not use any other AC mains lead except the supplied one.

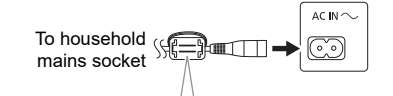

#### **Attaching the ferrite core near to the terminal**

- $\circled{1}$  Pull on the tabs (both sides) to open.
- 2 Put the AC mains lead onto one of the concave surfaces.
- 3 Coil the AC mains lead around the ferrite core and onto the other concave surface.
- $\overline{a}$  Close the ferrite core until it clicks.

#### **Note:**

Failure to attach the ferrite core to the AC mains lead may cause interference to other devices nearby.

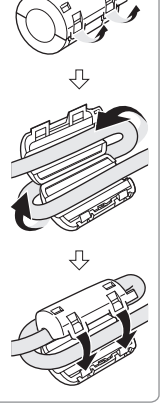

#### *Conserving power*

The system consumes a small amount of power even when it is in standby mode. Disconnect the power supply if you do not use the system. Some settings will be lost after you disconnect the system. You have to set them again.

#### **Note:**

Keep the antennas away from the speaker cables and the AC mains lead to avoid picking up noise.

# Overview of controls

**Do the procedures with the remote control. You can also use the buttons on the main unit if they are the same.**

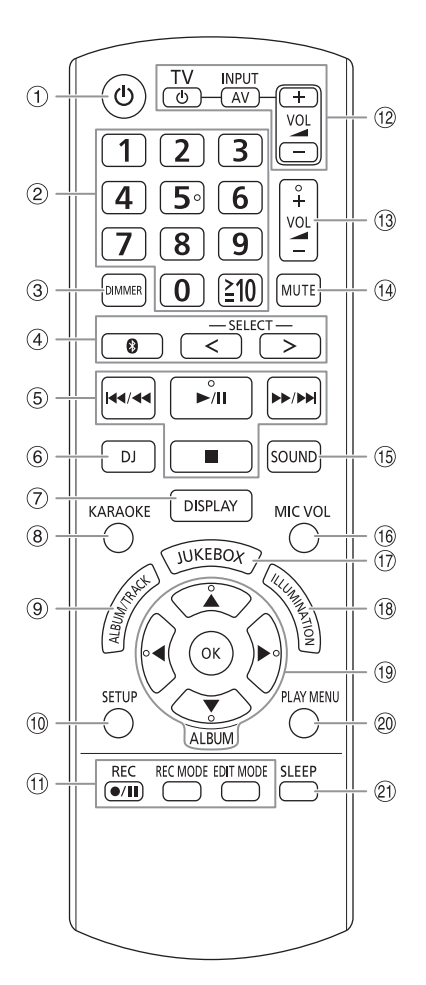

- **1** Standby/on switch [①], [①/|] Press to switch the unit from on to standby mode or vice versa. In standby mode, the unit is still consuming
- a small amount of power. B **Numeric buttons** To select a 2-digit number Example: 16: [≧10] → [1] → [6]
- C **Decrease the brightness of the display panel** The illumination effect is also switched off. To cancel, press the button again.
- D **Select the audio source** Press [SELECT <, >] (main unit: [SELECT]) repeatedly to select the source:  $\text{USB A} \rightarrow \text{USB B} \rightarrow \text{CD} \rightarrow \text{FM} \rightarrow \text{AM}$

On the main unit:  $\vdash$  MEMORY  $\leftarrow$  BLUETOOTH  $\leftarrow$  AUX

To start Bluetooth<sup>®</sup> pairing, press and hold [  $\binom{3}{2}$  ].

- E Basic playback control
- 6 Select DJ effect or DJ sampler
- G View the content information
- 8 Select the Karaoke effects
- **9** Select MP3 album or track Press [ALBUM/TRACK] to select album or track. **Browse tracks or albums** Press [▲, ▼] or turn [MULTI CONTROL] to browse. To start playback from the selection, press [>/II].
- 10 View the setup menu
- **11** Recording operation control
- **2 Operate a Panasonic TV** (compatible models only) Point the remote control to a Panasonic TV: [ $U/TV$ ]: Switch on or switch off the TV [AV/INPUT]: Change the video input mode of the TV [VOL +/–]: Adjust the volume level of the TV
- (i) Adjust the volume level
- N **Mute the sound** To cancel, press the button again. "MUTE" is also cancelled when you adjust the volume or when you switch off the system.
- (15) Select the sound effects
- **16** Adjust the microphone volume level
- Q Select DJ jukebox or Karaoke jukebox
- (18) Select the illumination effects
- (19) Select or confirm the option
- 20 View the play menu
- U Set the sleep timer

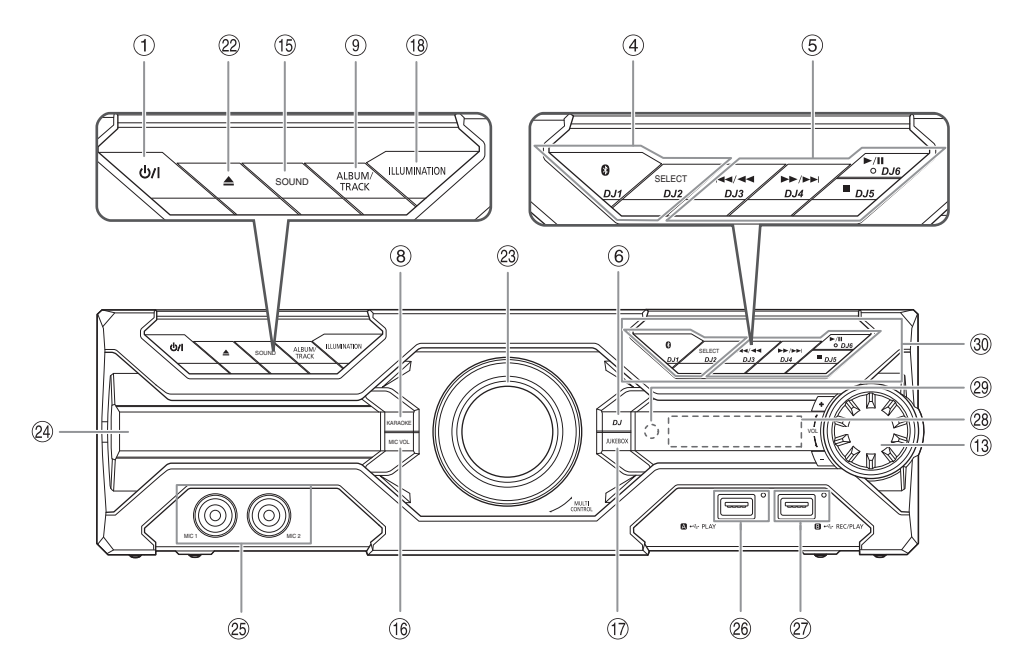

- 22 Open or close the disc tray
- 23 Knob for DJ and multi control
- 24 Disc tray
- <sup>25</sup> Microphone jack
- Z **USB A**

 $\overline{\text{USB}}$  port ( $\leftarrow$ ) USB status indicator Play MP3 tracks.

a **USB B** 

USB port (∙<del><</del>; )<br>USB status indicator Play MP3 tracks. Record sound or music tracks. <sup>28</sup> Display panel

## **@** Remote control sensor

Distance: Within approximately 7 m Angle: Approximately 20° up and down, 30° left and right

 $@$  Select the DJ function direct buttons

Press [JUKEBOX] or [DJ] to switch on the DJ function. Press [DJ1] to [DJ6] on the main unit to select the desired function.

To cancel, press the selected [DJ1] to [DJ6] again.

# Preparing media

## Disc

- **1** Press [ $\triangle$ ] on main unit to open the disc tray. Put in a disc with the label facing up. Press again to close the disc tray.
- 2 **Press [SELECT <, >] repeatedly to select "CD".**

## USB

### **Preparation**

Before you connect a USB device to the system, make sure you do a backup of the data.

1 **Decrease the volume and connect the USB device to the USB port.**

Hold the main unit when connecting or disconnecting the USB device.

2 **Press [SELECT <, >] repeatedly to select "USB A" or "USB B".**

USB status indicator lights up in red when selected.

#### **Note:**

- Do not use a USB extension cable. The system cannot recognise USB device connected through a cable.
- Some devices cannot be charged as the maximum USB charging current is 500 mA only.

## Bluetooth**®**

You can connect and play an audio device wirelessly through Bluetooth®.

### **Preparation**

- Switch on the main unit.
- Switch on the Bluetooth® feature of the device and put the device near the system.
- Read the operating instructions of the device for details.

## **Pairing a device**

### **Preparation**

If this system is connected to a Bluetooth® device, disconnect it  $(\Rightarrow 8)$ .

1 **Press [ ].**

If "PAIRING" is shown, continue with step 3.

- 2 **Press [PLAY MENU] repeatedly to select "PAIRING" and then press [OK].**
- 3 **Select "SC-AKX710" from the Bluetooth® menu of the device.**

If prompted for a passkey, input "0000" or "1234". The device connects with this system automatically after pairing is complete.

The MAC address (example: 6C:5A:B5:B3:1D:0F) may be shown before "SC-AKX710" is shown. The name of the connected device is shown for a few seconds.

### *Using the main unit*

- **1** Press and hold [  $\odot$  ] until "PAIRING" is shown.
- 2 **Select "SC-AKX710" from the Bluetooth® menu of the device.**

#### **Note:**

You can pair up to 8 devices with this system. If a 9th device is paired, the device that has not been used for the longest time will be replaced.

## **E** Connecting a device

#### **Preparation**

If this system is connected to a Bluetooth® device, disconnect it ( $\Rightarrow$  8).

- 1 **Press [ ].** "BLUETOOTH READY" is shown.
- 2 **Select "SC-AKX710" from the Bluetooth® menu of the device.**

The name of the connected device is shown for a few seconds.

### 3 **Start playback on the device.**

#### **Note:**

- A device must be paired to connect.
- This system can only connect to one device at a time.
- When "BLUETOOTH" is selected as the source, this system will automatically try to connect to the last connected device. ("LINKING" is shown during this process.)

### Disconnecting a device

#### *While a Bluetooth® device is connected*

- 1 **Press [PLAY MENU] repeatedly to select "DISCONNECT?".**
- 2 **Press [**Y**,** <sup>U</sup>**] to select "OK? YES" and then press [OK].** "BLUETOOTH READY" is shown.

To cancel, select "OK? NO".

### *Using the main unit*

#### **Press and hold [**  $\textcircled{3}$  **] until "PAIRING" is shown.**

#### **Note:**

A device is disconnected when you:

- Select a different source.
- Move the device out of the maximum range.
- Disable the Bluetooth<sup>®</sup> transmission of the device.
- Switch off the system or the device.

# Media playback

The following marks indicate the availability of the feature.

 **CD** :  **USB** : CD-R/RW in CD-DA format or with MP3 files. USB device with MP3 files.

 **MEMORY** :

 **BLUETOOTH** : Bluetooth® device.

Internal memory (refer to "Recording" on page 11 for adding tracks to the internal memory).

## Basic playback

### **CD USB BLUETOOTH MEMORY**

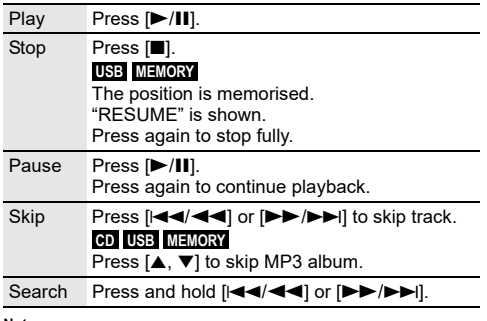

**Note:**

Depending on the Bluetooth® device, some operations may not work.

## Viewing available information

### **CD USB BLUETOOTH MEMORY**

You can view the available information, such as MP3 album and track number, on the display panel.

### **Press [DISPLAY] repeatedly.**

Example: MP3 album and track number display.

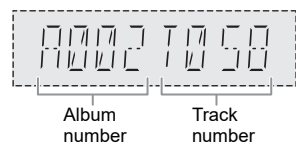

#### **Note:**

- Maximum characters that can be shown: Approximately 32
- This system supports ver. 1.0, 1.1 and 2.3 ID3 tags.
- Text data that the system does not support can show differently.

## Play menu

### **CD USB MEMORY**

- 1 **Press [PLAY MENU].**
- 2 **Press [**Y**,** <sup>U</sup>**] to select the setting and then press [OK].**

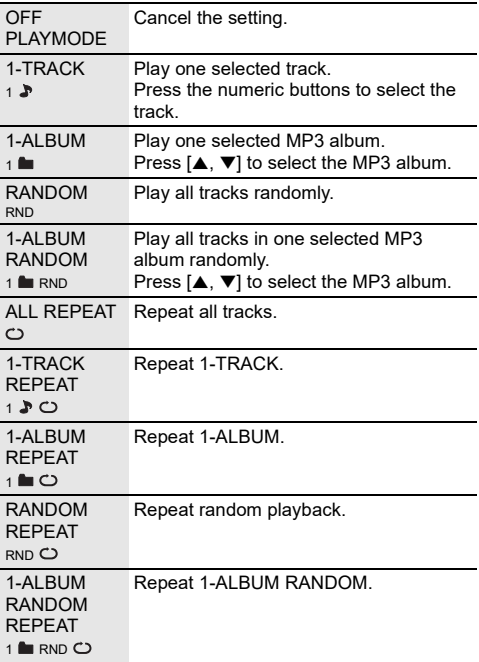

- During random playback, you cannot skip to tracks which have been played.
- The setting is cancelled when you open the disc tray or disconnect the USB device.

## Link mode

### **BLUETOOTH**

You can change the link mode to suit the connection type.

#### **Preparation**

If this system is connected to a Bluetooth® device, disconnect it  $(\Rightarrow 8)$ .

- 1 **Press [PLAY MENU] repeatedly to select "LINK MODE".**
- 2 **Press [**Y**,** <sup>U</sup>**] to select the mode and then press [OK].**

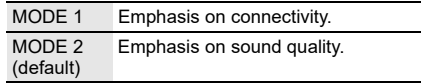

**Note:**

- When enjoying video contents with this function, the video and audio output may not be synchronised. In this case, select "MODE 1"
- Select "MODE 1" if the sound is interrupted.

### **Note on disc**

- This system can play CD-R/RW with CD-DA or MP3 format content.
- Before playback, finalise the disc on the device it was recorded on.
- Some CD-R/RW cannot be played because of the condition of the recording.

### ■ Note on USB device

- This system does not guarantee connection with all USB devices.
- This system supports USB 2.0 full speed.
- This system can support USB devices of up to 32 GB.
- Only FAT 12/16/32 file system is supported.

## **Note on MP3 file**

- Files are defined as tracks and folders are defined as albums.
- Tracks must have the extension ".mp3" or ".MP3".
- Tracks will not necessarily be played in the order you recorded them.
- Some files can fail to work because of the sector size.

#### **MP3 file on disc**

- This system can access up to:
	- 255 albums (including root folder)
	- 999 tracks
	- 20 sessions
- Disc must conform to ISO9660 level 1 or 2 (except for extended formats).

#### **MP3 file on USB device**

- This system can access up to:
	- 800 albums (including root folder)
	- 8000 tracks
	- 999 tracks in one album

# Radio

#### **Preparation**

Press [SELECT <, >] repeatedly to select "FM" or "AM".

## Manual tuning

- 1 **Press [PLAY MENU] repeatedly to select "TUNE MODE".**
- 2 **Press [**Y**,** <sup>U</sup>**] to select "MANUAL" and then press [OK].**
- 3 **Press [**2**/**3**] or [**5**/**6**] to tune in to the station.**

To tune automatically, press and hold the button until the frequency starts changing quickly. "STEREO" is shown when a stereo broadcast is being received.

## Memory presetting

You can preset up to 30 FM and 15 AM stations.

- Automatic presetting
- 1 **Press [PLAY MENU] to select "A. PRESET".**
- 2 **Press [**Y**,** <sup>U</sup>**] to select "LOWEST" or "CURRENT" and then press [OK].**

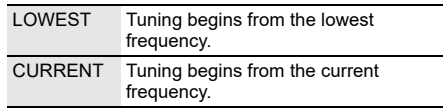

The tuner presets all the stations it can receive into the channels in ascending order. To cancel, press [ $\blacksquare$ ].

### **Manual presetting**

- 1 **Press [PLAY MENU] repeatedly to select "TUNE MODE".**
- 2 **Press [**Y**,** <sup>U</sup>**] to select "MANUAL" and then press [OK].**
- 3 **Press [**2**/**3**] or [**5**/**6**] to tune in to the station.**
- 4 **Press [OK].**
- 5 **Press the numeric buttons to select a preset number.**

Do steps 3 through 5 again to preset more stations. The new station replaces any station that occupies the same preset number.

### **Selecting a preset station**

- 1 **Press [PLAY MENU] repeatedly to select "TUNE MODE".**
- 2 **Press [**Y**,** <sup>U</sup>**] to select "PRESET" and then press [OK].**
- 3 **Press the numeric buttons, [**2**/**3**] or [**5**/**6**] to select the preset station.**

## Improving the sound quality

#### *When "FM" is selected*

- 1 **Press [PLAY MENU] repeatedly to select "FM MODE".**
- 2 **Press [**Y**,** <sup>U</sup>**] to select "MONO" and then press [OK].**

#### To cancel, select "STEREO".

"MONO" is also cancelled when you change the frequency.

#### *To memorise the setting*

Continue with step 4 of "Manual presetting"  $(\Rightarrow 10)$ .

### *When "AM" is selected*

- 1 **Press [PLAY MENU] repeatedly to select "B.PROOF".**
- 2 **Press [**Y**,** <sup>U</sup>**] to select the setting that provides the best reception and then press [OK].**

### Checking the signal status

#### *When "FM" is selected*

#### **Press [DISPLAY].**

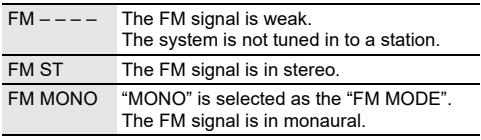

## AM allocation setting

#### *By main unit only*

This system can also receive AM broadcasts allocated in 10 kHz steps.

- 1 **Press [SELECT] repeatedly to select "AM".**
- 2 **Press and hold [SELECT].**

After a few seconds, the display panel shows the current minimum radio frequency. Release the button when the minimum frequency changes.

- To go back to the initial setting, do the above steps again.
- Preset frequencies are erased after you change the setting.

# Recording

This system can record up to 800 folders (maximum 999 tracks in an album) or a total of 8000 tracks, depending on the available storage capacity of the internal memory or the USB device in **USB B** .

#### *To check storage space*

**In the stop mode, press [DISPLAY] repeatedly.**

Example: Remaining recording time of the internal memory.

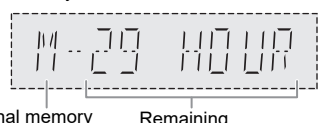

Internal memory source

Remaining recording time

- "UPDATE" is shown when the system is reading the USB device.
- "NO DEVICE" is shown if there is no USB device connected to **USB B** .

#### *To select where recordings are kept*

- 1 **Press [SETUP] repeatedly to select "REC TO?".**
- 2 **Press [**Y**,** <sup>U</sup>**] to select "MEMORY" or "USB B" and then press [OK].**

- All recordings are in ".mp3" format.
- You cannot do recording when you are using random playback mode.
- The DJ function or Karaoke function is switched off when you start recording.
- Repeat playback mode is cancelled during recording.
- A new album is added each time you do a recording.
- The sequence of album may change after the recording.
- The recordings are kept in a folder named "REC\_DATA" in the USB device or the internal memory.
- USB status indicator blinks in red during USB recording.

## Basic recording

## 1 **Select the source you want to record.**

#### **CD-DA**

Prepare the disc playback mode.

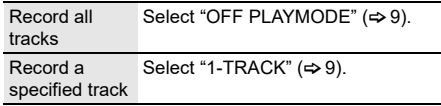

Make sure the disc is stopped.

#### **Radio**

Tune in to the radio station.

#### **AUX**

Connect and play the equipment ( $\Rightarrow$  16).

#### 2 **Press [REC** <sup>7</sup>**/**9**] to start recording.**

The name of the folder that keeps the recording is shown.

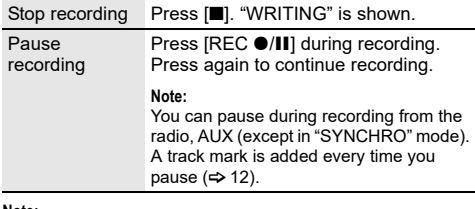

**Note:**

- Wait for a few seconds for the system to prepare the USB device before you start recording.
- When the next track of the disc is being recorded, it will be shown on the display.

### **Exhigh-speed recording**

#### **CD-DA disc recording speed:**

CD, CD-R: Three times (3x) the normal speed. CD-RW: Two times (2x) the normal speed.

- 1 **Put in the disc you want to record.**
- 2 **Press [REC MODE] to select "NORMAL" or "HI-SPEED" and then press [OK].**

#### **3** Press [REC  $\bullet$ /II] to start recording.

#### **Note:**

- If you cannot record at high-speed because of the condition of the disc, record at normal speed.
- The sound is muted during high-speed recording.

## **Adding track marks**

When recording from radio or AUX, you can divide tracks using various modes.

### **Before recording**

Press **IREC** MODEI to select the mode.

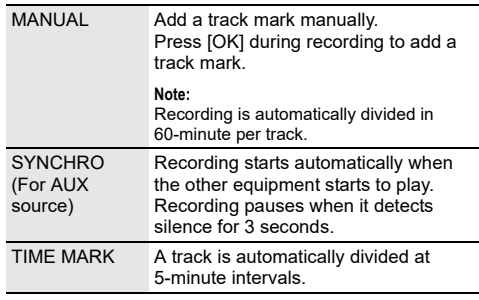

**Note:**

- During recording, if you press [OK] or pause recording while using "TIME MARK" mode, the 5-minute counter is reset.
- You cannot add track marks manually in "SYNCHRO" mode.

## Recording MP3 tracks

You can record MP3 tracks from:

- MP3 disc to **USB B** or internal memory
- • **USB A** to **USB B** or internal memory
- **USB B** to internal memory or vice versa

#### 1 **Prepare the source you want to record.**

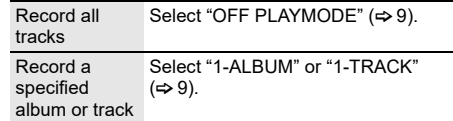

#### 2 **Press [REC** <sup>7</sup>**/**9**] to start recording.**

To check the recording progress, press [DISPLAY].

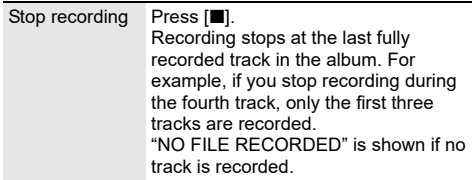

#### **Note:**

• Some tracks can use a longer time to record.

- Some tracks cannot be recorded because of the condition of the source.
- The recorded file name is the same as the original file (only a maximum of 32 characters can be shown on the display panel).

## Deleting the recorded tracks

- 1 **Press [SELECT <, >] repeatedly to select "MEMORY" or "USB B".**
- 2 **Press [**R**,** <sup>T</sup>**] to select the album.**
- 3 **Press [**2/3**] or [**5**/**6**] to select the track.**
- 4 **Press [EDIT MODE] to select the mode.**

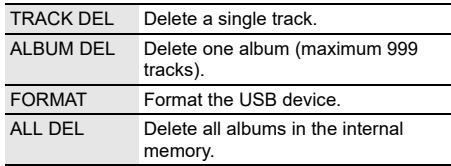

### 5 **Press [OK].**

The selected item to be deleted is shown.

- 6 **Press [OK].** "SURE? NO" is shown.
- 7 **Press [**Y**,** <sup>U</sup>**] to select "SURE? YES" and then press [OK].** "WRITING" is shown. To cancel, select "SURE? NO".

# Sound effects

- 1 **Press [SOUND] to select the sound effect.**
- 2 **Press [**Y**,** <sup>U</sup>**] to select the setting and then press [OK].**

Or turn [MULTI CONTROL] to select the setting.

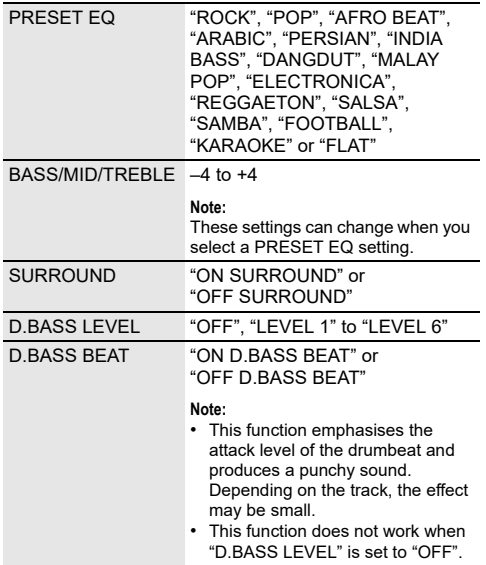

# Illumination

You can change the illumination effect on the system.

#### **Press [ILLUMINATION] to select the desired effect.**

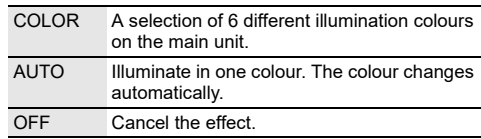

You can also press  $[4, 1]$  to select the next or previous effect and then press [OK].

Or turn [MULTI CONTROL] to select the effect.

# DJ functions

You can use the DJ functions to add sound effect or sample sound between songs.

#### **Using the "Panasonic MAX Juke" app**

You can download and install the free Android™ app "Panasonic MAX Juke" on Google Play™ for additional features, such as to request song playback from multiple devices simultaneously.

For details on the app, refer to the below site.

**http://av.jpn.support.panasonic.com/support/global/ cs/audio/app/**

(This site is in English only.)

#### **Note:**

The DJ function is switched off when you switch off the system, change to another source or start recording.

# DJ jukebox

### **USB MEMORY**

You can use the DJ jukebox function to add cross-fade effect or sample sound mix between songs.

1 **Press [JUKEBOX] to select "DJ JUKEBOX SELECT NUMBER" or "ON DJ JUKEBOX".** To cancel, select "OFF JUKEBOX".

#### 2 **Press [1] to [6] (main unit: [DJ1] to [DJ6]) to select the effect.**

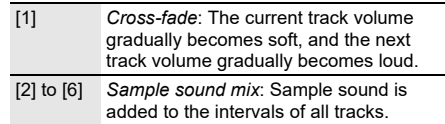

To cancel, press the button again.

- The system switches to repeat mode automatically when you switch on DJ Jukebox.
- The cross-fade function may not work between songs that have different sampling frequencies.

### **Example 1** Changing the repeat setting

- 1 **Press [PLAY MENU].**
- 2 **Press [**Y**,** <sup>U</sup>**] to select the setting and then press [OK].**

#### *Using the main unit*

**In the stop mode, turn [MULTI CONTROL] to select the**  setting and then press [ $\blacktriangleright$ /**II**].

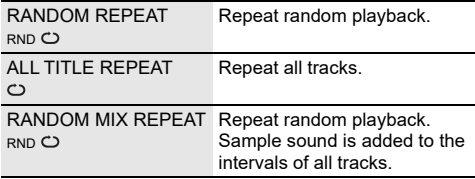

#### **Note:**

You cannot select the DJ jukebox effect when you are using "RANDOM MIX REPEAT" mode.

#### **Using the "Panasonic MAX Juke" app**

You can call up the tracks you want to play through the app.

## DJ effect

#### **(Except for AUX source)**

You can use the DJ effect function to add the sound effects.

- 1 **Press [DJ] to select "DJ EFFECT SELECT NUMBER" or "ON DJ EFFECT".** To cancel, select "OFF EFFECT".
- 2 **Press [1] to [6] (main unit: [DJ1] to [DJ6]) to select the effect.**
	- [1] PHASER Add space and dimension to the sound.
	- [2] FILTER Enhance or filter specific ranges of the sound.
	- [3] SOUND CHOPPER Cut off the sound periodically.
	- [4] ELECTRO ECHO Add digital echo to the sound.
	- [5] PITCH SHIFTER Adjust the keys of the sound.
	- [6] HARMONIZER Add notes to the sound to create harmony.

To cancel, press the button again.

#### 3 **Press [**Y**,** <sup>U</sup>**] to select the setting.**

Or turn [MULTI CONTROL] to select the setting.

## DJ sampler

### **(Except for AUX source)**

You can apply a scratch sound or sample sound to the track you are playing.

- 1 **Press [DJ] to select "SAMPLER SELECT NUMBER" or "ON SAMPLER".** To cancel, select "OFF EFFECT".
- 2 **Press [1] to [6] (main unit: [DJ1] to [DJ6]) to select the desired sound.** To cancel, press the button again.

3 **Press [**Y**,** <sup>U</sup>**].**  Or turn [MULTI CONTROL].

#### **Using the "Panasonic MAX Juke" app**

You can change the sample sound on the app. (To return all sample sounds to the factory preset, when in the stop mode, press and hold [DJ] on the main unit until "SAMPLER RESTORED" is shown.)

# Using a microphone

#### **Preparation**

Decrease the volume of the system to its minimum before you connect or disconnect a microphone.

- 1 **Connect a microphone (not supplied) to the microphone jack.** Plug type: Ø 6.3 mm monaural
- **2** Press [MIC VOL] and then press [◀, ▶] to adjust **the volume of the microphone.**

If you want to sing with the background music.

3 **Play the music source and adjust the volume of the system.**

- If a strange noise (howling) is emitted, move the microphone away from the speakers, or decrease the volume of the microphone.
- When you do not use the microphone, disconnect it from the microphone jack, and decrease the volume of the microphone to its minimum.
- This system cannot record from microphone.

# Karaoke

### **Preparation**

Select the music source.

#### **Note:**

The Karaoke function is switched off when you switch off the system or start recording.

## Karaoke effect

You can use the Karaoke effect function to add the sound effects.

#### 1 **Press [KARAOKE] repeatedly to select the effect.**

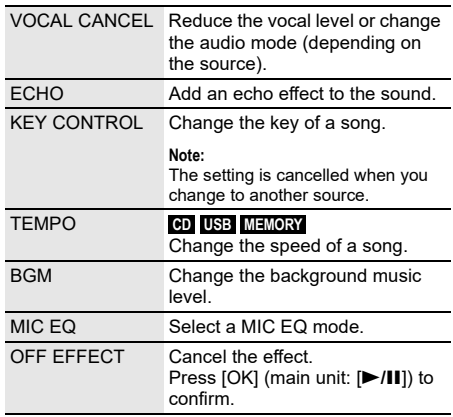

To check the current setting, press [OK].

2 **Press [**Y**,** <sup>U</sup>**] to select the setting and then press [OK].**

Or turn [MULTI CONTROL] to select the setting.

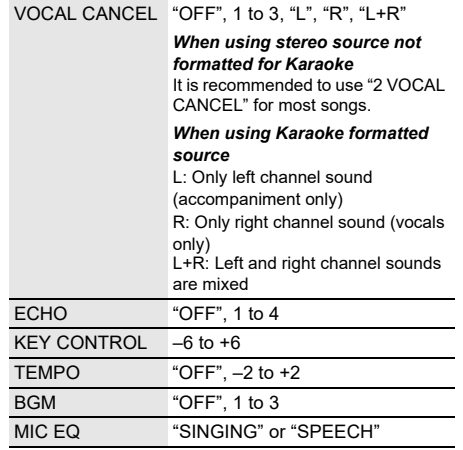

#### **Note:**

To use the Karaoke effect in AUX source, set "AUX MODE" to "MODE 1"  $(\Rightarrow 16)$ .

## Karaoke jukebox

You can use the Karaoke effect while using Karaoke jukebox.

#### **Press [JUKEBOX] to select "ON KARAOKE JUKEBOX".** To cancel, select "OFF JUKEBOX".

#### **Note:**

- The system switches to repeat mode automatically when you switch on Karaoke jukebox.
- Karaoke jukebox is switched off when you change to another source.

### **Changing the repeat setting**

- 1 **Press [PLAY MENU].**
- 2 **Press [**Y**,** <sup>U</sup>**] to select the setting and then press [OK].**

#### *Using the main unit*

**In the stop mode, turn [MULTI CONTROL] to select the**  setting and then press  $[\triangleright$ /**II**].

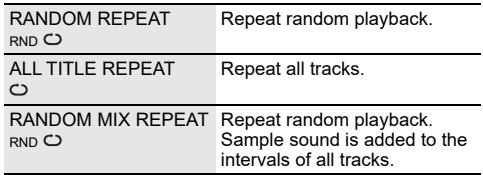

# Clock and timers

## Setting the clock

This is a 24-hour clock.

- 1 **Press [SETUP] to select "CLOCK".**
- **2 Press [◀, ▶]** to set the time and then press [OK].

#### *To check the time*

**Press [SETUP] to select "CLOCK" and then press [OK].** In standby mode, press [DISPLAY].

## **Note:**

Reset the clock regularly to maintain accuracy.

## Sleep timer

The sleep timer switches off the system after the set time.

#### **Press [SLEEP] to select the setting (in minutes).** To cancel, select "OFF".

SLEEP 30  $\rightarrow$  SLEEP 60  $\rightarrow$  SLEEP 90  $\rightarrow$  SLEEP 120 Ť  $\overline{\phantom{a}}$  OFF  $\longleftarrow$ 

### *To check the remaining time* **Press [SLEEP].**

- The remaining time is shown for a few seconds every minute. "SLEEP 1" is always shown when only 1 minute remains.
- The sleep timer always comes first. Be sure not to set an overlap of timers.

## Play timer and record timer

### **(Except for Bluetooth® and AUX source)**

You can set the timer to come on at a certain time to:

- Wake you up (play timer).
- Record from the radio (record timer).

Play timer and record timer cannot be used together.

#### **Preparation**

Set the clock.

- 1 **Press [SETUP] repeatedly to select "TIMER ADJ".**
- 2 **Press [**Y**,** <sup>U</sup>**] to select "**#**PLAY" or "**#**REC" and then press [OK].**
- 3 **Press [**Y**,** <sup>U</sup>**] to set the start time and then press [OK].**
- 4 **Do step 3 again to set the end time.**
- 5 **For play timer, press [**Y**,** <sup>U</sup>**] to select the source you want to play and then press [OK].**
- 6 **For record timer, press [**Y**,** <sup>U</sup>**] to select "MEMORY" or "USB B" to keep the recording and then press [OK].**

#### *To start the timer*

#### 1 **Prepare the source.**

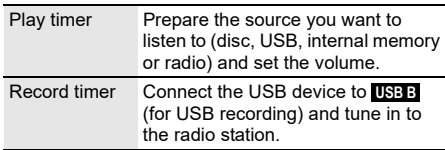

- 2 **Press [SETUP] repeatedly to select "TIMER SET".**
- 3 **Press [**Y**,** <sup>U</sup>**] to select the setting and then press [OK].**

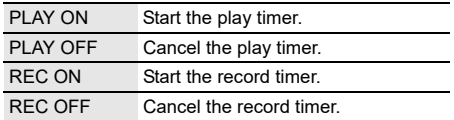

" $@$ " is shown.

The system must be switched off for the timer to operate.

#### *To check the setting*

- 1 **Press [SETUP] repeatedly to select "TIMER ADJ".**
- **2 Press [◀, ▶] to select "**<sup>⊕</sup>**PLAY" or "**<sup>⊕</sup>**REC**" and **then press [OK].**

In standby mode, press [DISPLAY] two times.

#### **Note:**

- The play timer starts at a low volume and increases gradually to the preset level.
- The record timer starts 30 seconds before the set time with the volume muted.
- The timer comes on at the set time every day if the timer is on.
- If you switch off the system and then switch on again while a timer is in operation, the timer will not stop at the end time.

# External equipment

#### **Preparation**

- Disconnect the AC mains lead.
- Switch off all equipment and read the appropriate operating instructions.

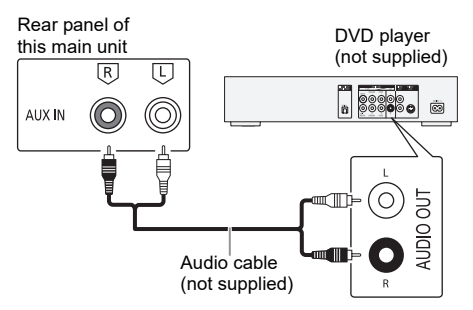

- 1 **Connect the external equipment.**
- 2 **Press [SELECT <, >] repeatedly to select "AUX".**
- 3 **Play the external equipment.**

#### **Note:**

- Components and cables are sold separately.
- If you want to connect equipment other than those described, refer to the audio dealer.
- Sound distortion can occur when you use an adapter.

## AUX mode

- 1 **Press [PLAY MENU] to select "AUX MODE".**
- 2 **Press [**Y**,** <sup>U</sup>**] to select the mode and then press [OK].**

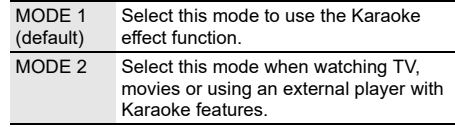

# **Others**

## Auto off

This system automatically switches off when you do not use it for approximately 20 minutes.

- 1 **Press [SETUP] repeatedly to select "AUTO OFF".**
- 2 **Press [**Y**,** <sup>U</sup>**] to select "ON" and then press [OK].** To cancel, select "OFF".

**Note:**

- This function does not work when you are in radio source or when a Bluetooth® device is connected.
- This function may not work when a microphone is connected.

## Bluetooth**®** standby

This function automatically switches on the system when you establish a Bluetooth® connection from a paired device.

- 1 **Press [SETUP] repeatedly to select "BLUETOOTH STANDBY".**
- 2 **Press [**Y**,** <sup>U</sup>**] to select "ON" and then press [OK].** To cancel, select "OFF".

#### **Note:**

Some devices may take longer to respond. If you are connected to a Bluetooth® device before switching off the system, wait for a minimum of 5 seconds before connecting to this system from your Bluetooth® device again.

## Software update

Occasionally, Panasonic may release updated software for this unit that may add or improve the way a feature operates. These updates are available free of charge. For more details, refer to the following website.

### **http://panasonic.jp/support/global/cs/**

(This site is in English only.)

**Checking the software version** 

- 1 **Press [SETUP] repeatedly to select "SW VER." and then press [OK].** The software version is shown.
- 2 **Press [OK] again to exit.**

# **Maintenance**

#### **Disconnect the AC mains lead before maintenance. Clean this system with a soft, dry cloth.**

- Never use alcohol, paint thinner or benzine to clean this system.
- Before using chemically treated cloth, read the instructions that came with the cloth carefully.

Before requesting service, make the following checks. If you are in doubt about some of the check points, or if the solutions indicated do not solve the problem, consult your dealer for instructions.

### **E** Common problems

#### **The unit does not work.**

- The safety device has been activated. Do the following:
	- 1. Press  $[\psi/1]$  on the main unit to switch the unit to standby mode. If the unit does not switch to standby mode, disconnect the AC mains lead and then connect it again.
	- 2. Press  $[$   $\bigcup$  /  $]$  again to switch on the unit. If the problem persists, consult your dealer.

#### **The display panel lights up and changes continuously in standby mode.**

• Press and hold [I] on the main unit to select "DEMO OFF".

#### **No operations can be done with the remote control.**

• Examine that the battery is installed correctly.

#### **Sound is distorted or no sound.**

- Adjust the volume of the system.
- Switch off the system, determine and correct the cause, and then switch on again. It can be caused by straining of the speakers through excessive volume or power, and when using the system in a hot environment.

#### **A humming sound can be heard during playback.**

• An AC mains lead or fluorescent light is near the cables. Keep other appliances and cords away from the cables of this system.

#### **The sound level reduces.**

• The protection circuit has been activated due to the continuous use at high volume output. This is to protect the system and maintain the sound quality.

## **Disc**

#### **Display not shown correctly. Playback does not start.**

- You have not put in the disc correctly. Put it in correctly.
- Disc is dirty. Clean the disc.
- Replace the disc if it is scratched, warped, or non-standard.
- There is condensation. Let the system dry for 1 to 2 hours.

#### **The total number of tracks displayed is incorrect. The disc cannot be read. Distorted sound is heard.**

- You put in a disc that the system cannot play. Change to a playable disc.
- You put in a disc that has not been finalised.

## █ USB

#### **The USB device or the contents in it cannot be read.**

- The format of the USB device or the contents in it are not compatible with the system.
- USB devices with storage capacity of more than 32 GB cannot work in some conditions.

#### **Slow operation of the USB device.**

• Large content size or large memory USB device takes longer time to read.

# Troubleshooting

## ■ Bluetooth<sup>®</sup>

#### **Pairing cannot be done.**

- Check the Bluetooth® device condition.
- The device is out of the 10 m communication range. Move the device nearer to the system.

#### **The device cannot be connected.**

- The pairing of the device was unsuccessful. Do pairing again.
- The pairing of the device has been replaced. Do pairing again.
- This system might be connected to a different device. Disconnect the other device and try connecting the device again
- The system may have a problem. Switch off the system and then switch on again.
- If "MODE 2" is selected in "LINK MODE", select "MODE 1"  $\Rightarrow$  10).

#### **The device is connected but audio cannot be heard through the system.**

• For some built-in Bluetooth® devices, you have to set the audio output to "SC-AKX710" manually. Read the operating instructions of the device for details.

#### **Sound from the device is interrupted.**

- The device is out of the 10 m communication range. Move the device nearer to the system.
- Remove any obstacle between the system and the device.
- Other devices that use the 2.4 GHz frequency band (wireless router, microwaves, cordless phones, etc.) are interfering. Move the device nearer to the system and distance it from the other devices.
- Select "MODE 1" for a stable communication  $(\Rightarrow 10)$ .

## **Radio**

#### **Sound is distorted.**

• Use an optional FM outdoor antenna. The antenna should be installed by a competent technician.

#### **A beat sound is heard.**

- Switch off the TV or move it away from the system.
- Move mobile telephones away from the system if the interference is apparent.
- When in AM tuner mode, select the "B.PROOF" setting that provides the best reception.

#### **A low hum is heard during AM broadcasts.**

• Move the antenna away from other cables and cords.

## █ AUX

**Playback image and sound are not synchronised.**

• Set "AUX MODE" to "MODE 2".

#### **Karaoke effect cannot be used.**

• Set "AUX MODE" to "MODE 1".

## **Main unit displays**

#### **"--:--"**

- You connected the AC mains lead for the first time or there was a power failure recently. Set the clock.
- Track play time is more than 99 minutes.

#### **"ADJUST CLOCK"**

• The clock is not set. Adjust the clock.

## **"ADJUST TIMER"**

• The play timer and/or record timer is not set. Adjust the play timer and/or record timer.

#### **"ALB FULL"**

• The number of albums has exceeded the supported limit.

#### **"AUTO OFF"**

• The system has not been used for 20 minutes and will switch off within a minute. To cancel, press any button.

#### **"CAN'T REC"**

#### **"DEVICE FULL"**

- You cannot do recording because the remaining recording time of the USB device is less than the total time of the music source. Change to a USB device which has enough recording time and do the recording again.
- You cannot do recording because the USB device is write-protected. Remove the write protection of the USB device and try again.

#### **"ERROR"**

• An incorrect operation was done. Read the instructions and try again.

#### **"ERROR" (during recording)**

- You cannot select other playback source (example: radio, USB etc.) or press [**44/44**] or [**FF**/**FH**] during recording. Stop the recording function.
- You cannot open the disc tray when recording from an AM source.

#### "F<sub>□</sub>" / "F□□" ("□" represents a number.)

- The protection circuit has been activated and the system may be switched off automatically.
- Disconnect the AC mains lead and wait for a few seconds before connecting it again. If the problem persists, disconnect the AC mains lead and consult your dealer.

#### **"INSERT USB B"**

• You cannot do recording because there is no USB device connected to **USB B** .

#### **"MEMORY ERROR"**

• The files in the internal memory can be corrupted. Switch off the system and then disconnect the AC mains lead. Wait for a minimum of 1 minute before switching on the system again. If the problem persists, press [EDIT MODE] to select "ALL DEL" to delete all albums in the internal memory and do recording again.

#### **"NO DEVICE"**

• You cannot check available storage space because there is no USB device connected to **USB B** .

#### **"NO DISC"**

• You have not put in a disc.

#### **"NO PLAY"**

#### **"UNSUPPORT"**

- There is no album or track in the USB device.
- Examine the content. You can only play supported format.
- The files in the USB device can be corrupted. Format the USB device and try again.
- The system may have a problem. Switch off the system and then switch on again.

### **"NO TRACK"**

• There is no album or track in the internal memory.

#### **"NOT SUPPORTED"**

• To use Karaoke effect in AUX source, set "AUX MODE" to "MODE 1".

### **"PLAYERROR"**

• An unsupported MP3 file has been played. The system will skip that track and play the next one.

### **"REC ERROR"**

- You disconnected the USB device during recording. Connect the USB device and do recording again.
- An error occurred during USB recording. Disconnect the USB device and then connect it again.

### **"REMOTE 1"**

### **"REMOTE 2"**

- The remote control and the main unit are using different codes. Change the code of the remote control.
	- When "REMOTE 1" is shown, press and hold [OK] and [1] for a minimum of 4 seconds.
	- When "REMOTE 2" is shown, press and hold [OK] and [2] for a minimum of 4 seconds.

#### **"TEMP NG"**

- The temperature protection circuit has been activated, and the system will switch off. Let the unit cool down before switching it on again.
- Check that the ventilation opening of the unit is not obstructed.
- Ensure this unit is well ventilated.

#### **"TRK FULL"**

• The number of files has exceeded the supported limit.

#### **"USB A NO DEVICE"**

#### **"USB B NO DEVICE"**

• The USB device is not connected. Examine the connection.

#### **"USB OVER CURRENT ERROR"**

- The USB device is drawing too much power. Disconnect the USB device, switch off the system and then switch on again.
- Check the connection, it may be caused by a faulty USB cable.

#### **"VBR"**

• The system cannot show the remaining play time for variable bit rate (VBR) tracks.

## Remote control code

When other Panasonic equipment responds to the remote control of this system, change the remote control code for this system.

#### **Preparation**

Press [SELECT <, >] repeatedly to select "AUX".

- █ To set the code to "REMOTE 2"
- 1 **Press and hold [SELECT] on the main unit and [2] on the remote control until "REMOTE 2" is shown.**
- 2 **Press and hold [OK] and [2] for a minimum of 4 seconds.**
- █ To set the code to "REMOTE 1"
- 1 **Press and hold [SELECT] on the main unit and [1] on the remote control until "REMOTE 1" is shown.**
- 2 **Press and hold [OK] and [1] for a minimum of 4 seconds.**

## System memory reset

Reset the memory when the following situations occur:

- There is no response when buttons are pressed.
- You want to clear and reset the memory contents.
- 1 **Disconnect the AC mains lead.**
- 2 **While you press and hold [**1**] on the main unit, connect the AC mains lead again.** Continue to press and hold the button until  $"$  – – – – – – – – – – " is shown.

### 3 **Release [**1**].**

All the settings are set back to the factory preset. It is necessary to set the memory items again.

# **Specifications**

## █ General

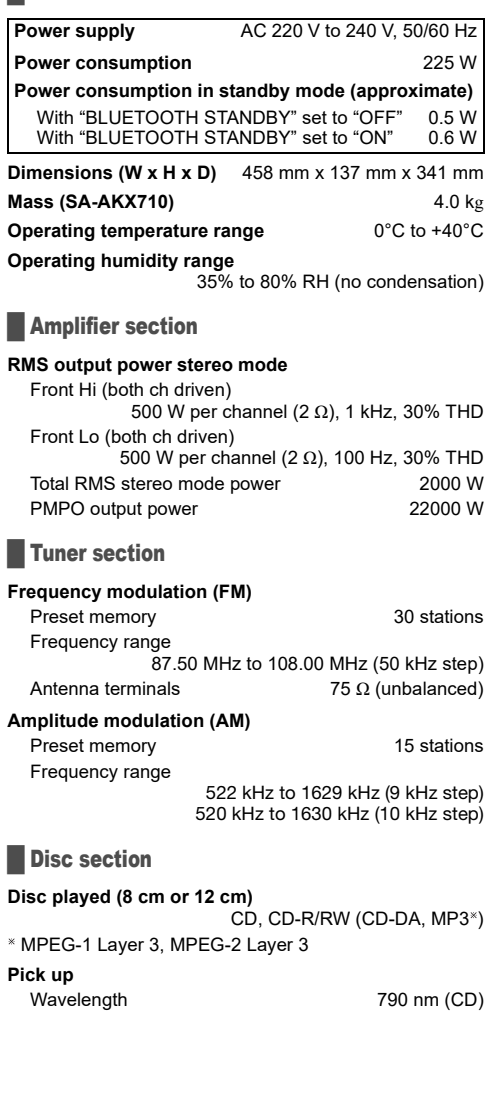

## **Terminal section**

#### **USB port**

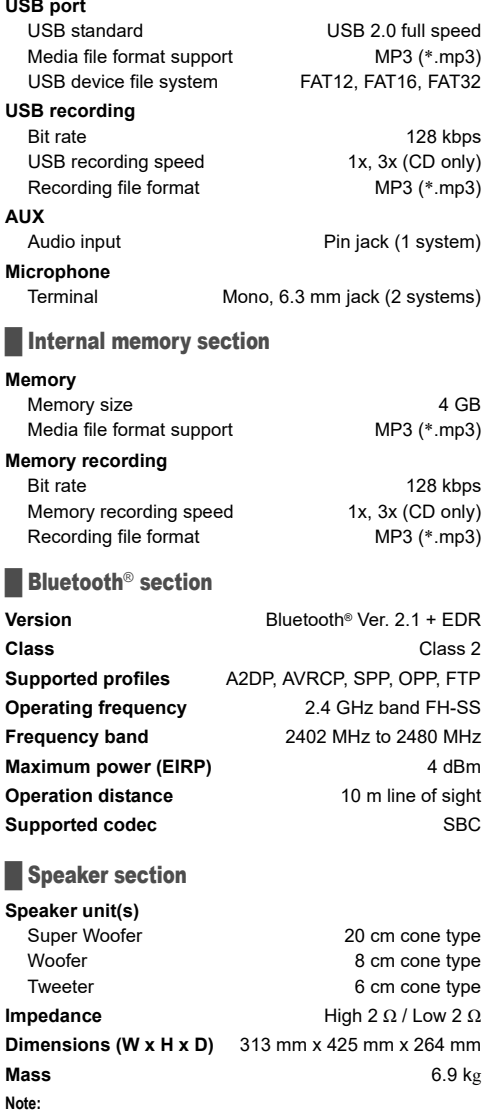

• Specifications are subject to change without notice. Mass and dimensions are approximate.

• Total harmonic distortion is measured by the digital spectrum analyser.

## Panasonic Warranty

- 1. Subject to the conditions of this warranty Panasonic or its Authorised Service Centre will perform necessary service on the product, without charge for parts or labour, if in the opinion of Panasonic the product is found to have a manufacturing defect within one (1) year or (12 months) (the "warranty period") from the date of purchase appearing on your purchase receipt.
- 2. This warranty only applies to Panasonic products purchased in Australia and sold by Panasonic Australia, it's Authorised Distributors, or Dealers, and only where the products are used and serviced within Australia or its territories. Warranty cover only applies to the services that are carried out by a Panasonic Authorised Service Centre and only if valid proof of purchase is presented when the warranty service is requested.
- 3. This warranty only applies if the product has been installed and/or used in accordance with the manufacturer's recommendations (as noted in the operating instructions) under normal use and reasonable care (in the opinion of Panasonic). The warranty does not cover damage, malfunction or failure resulting from use of incorrect voltages, incorrect installation, accident, misuse, neglect, build-up of dirt or dust, abuse, maladjustment of customer controls, mains supply problems, thunderstorm activity, infestation by insects or vermin, tampering or repair by unauthorised persons (including unauthorised alterations), exposure to abnormally corrosive conditions, or any foreign object or matter having entered the product.
- This warranty does not cover the following items unless the fault or defect existed at the time of purchase: 4. (a) Consumable parts
	- (b) Cosmetic parts
	- (c) Worn or damaged parts
	- (d) Information stored on Hard Disk Drives, Optical Discs, USB Devices, SD Cards, Tapes
	- (e) DTV reception issues caused by TV Aerial / Cabling / Wall socket(s)
- 5. Some products may be supplied with Ethernet connection hardware. The warranty is limited on such products and will not cover: (a) Internet and or DLNA connection / setup related problems
	- (b) Access fees and or charges incurred for internet connection
	- (c) Incompatible software or software not specifically stipulated in the product operations manual; and
	- (d) Any indirect or consequential costs associated with the incorrect use or misuse of the hardware, its connection to the internet or any other device.
- To claim warranty service, when required, you should: 6.
	- \* Contact Panasonic's Customer Care Centre on 132 600 for Service Centre information.
	- Confirm the opening and acceptance times with the Authorised Service Centre that you choose.
	- Then send or take the product to a Panasonic Authorised Service Centre together with your proof of purchase receipt.
	- Any freight and insurance costs associated with the transport of the product to and/or from your nearest Authorised Service Centre must be arranged and paid for by you.
- The warranties hereby conferred do not extend to, and exclude, any costs associated with the installation, de-installation or 7. re-installation of a product, including costs related to the mounting, de-mounting or remounting of any screen, (and any other ancillary activities), delivery, handling, freighting, transportation or insurance of the product or any part thereof or replacement of and do not extend to, and exclude, any damage or loss occurring by reason of, during, associated with, or related to such installation, de-installation, re-installation or transit.

Panasonic Authorised Service Centres are located in major metropolitan areas and most regional centres of Australia, however, coverage will vary dependant on product. For advice on exact Authorised Service Centre locations for your product, please telephone our Customer Care Centre on 132 600 or visit our website and use the Service Centre Locator.

In addition to your rights under this warranty, Panasonic products come with consumer guarantees that cannot be excluded under the Australian Consumer Law. If there is a major failure with the product, you can reject the product and elect to have a refund or to have the product replaced or if you wish you may elect to keep the goods and be compensated for the drop in value of the goods. You are also entitled to have the product repaired or replaced if the product fails to be of acceptable quality and the failure does not amount to a major failure.

If there is a major failure in regard to the product which cannot be remedied then you must notify us within a reasonable period by contacting the Panasonic Customer Care Centre. If the failure in the product is not a major failure then Panasonic may choose to repair or replace the product and will do so in a reasonable period of time from receiving notice from you.

#### **THIS WARRANTY CARD AND THE PURCHASE DOCKET (OR SIMILAR PROOF OF PURCHASE) SHOULD BE RETAINED BY THE CUSTOMER AT ALL TIMES**

If you require assistance regarding warranty conditions or any other enquiries, please visit the Panasonic Australia website **www.panasonic.com.au** or contact by phone on **132 600** *If phoning in, please ensure you have your operating instructions available.*

### Panasonic Australia Pty. Limited

ACN 001 592 187 ABN 83 001 592 187 1 Innovation Road, Macquarie Park NSW 2113 www.panasonic.com.au PRO-031-F11 Issue: 5.0 23-01-2018

**21**TQBJ2364

Данная инструкция по эксплуатации применима к следующей системе.

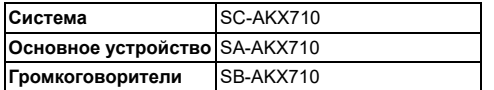

Ваша система может отличаться от представленных иллюстраций.

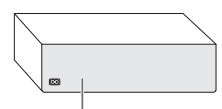

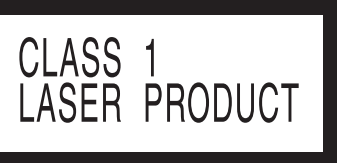

Символы на данном продукте (включая принадлежности) обозначают следующее:

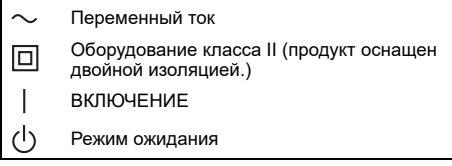

Для записи и воспроизведения контента на этом (или другом) устройстве может потребоваться разрешение от владельца авторского права. Компания Panasonic не имеет и не предоставляет полномочия, а также отказывается от прав, возможности или намерения получить данное разрешение пользователем. Пользователь несет ответственность за то, что использование данного или другого устройства отвечает нормам законодательства об использовании авторских прав в стране пользователя.

#### Для России:

- Используемый диапазон частот стандарта IEEE 802.11, IEEE 802.15: (2400 - 2483,5) и/или (5150 - 5350 и 5650 - 5725) МГц.
- Выходная мощность передатчика до 100 мВт.

#### **Предупреждение**

Следуйте нижеприведённым правилам, если иное не указано в других документах.

- 1. Устанавливайте прибор на твёрдой плоской поверхности, за исключением отсоединяемых или несъёмных частей.
- 2. Хранить в сухом, закрытом помещении.
- 3. Во время транспортировки не бросать, не подвергать излишней вибрации или ударам о другие предметы.
- 4. Утилизировать в соответствии с национальным и/или местным законодательством.

Правила и условия реализации не установлены изготовителем и должны соответствовать национальному и/или местному законодательству страны реализации товара.

## Меры предосторожности

## ОСТОРОЖНО!

#### **Устройство**

- Чтобы уменьшить риск возникновения пожара. поражения электрическим током или повреждения изделия,
	- Не подвергайте это устройство воздействию дождя, влаги, капель или брызг.
	- Не размещайте на устройстве какие-либо предметы, наполненные водой, например, вазы.
	- Используйте рекомендуемые принадлежности.
	- Не открывайте крышку.
	- Не пытайтесь ремонтировать данное устройство самостоятельно. За обслуживанием обращайтесь к квалифицированному обслуживающему персоналу.
	- Не допускайте попадания металлических предметов в устройство.
	- При возникновении какой-либо неисправности прекратите использование устройства, не модифицируйте и не ремонтируйте его.

## ВНИМАНИЕ!

#### **Устройство**

- Чтобы уменьшить риск возникновения пожара, поражения электрическим током или повреждения изделия,
	- Не устанавливайте и не размещайте данное устройство в книжном шкафу, встроенном шкафу или другом ограниченном пространстве. Убедитесь, что устройство хорошо вентилируется.
	- Не закрывайте вентиляционные отверстия устройства газетами, скатертями, шторами и подобными предметами.
	- Не размещайте на устройстве источники открытого пламени, например, горящие свечи.
- Это устройство предназначено для использования в умеренном и тропическом климате.
- Это устройство может принимать радиопомехи, генерируемые мобильными телефонами. Если такие помехи доставляют беспокойство, увеличьте, пожалуйста, расстояние между изделием и мобильным телефоном.
- В этом устройстве используется лазер. Применение регулировок и настроек, отличных от нижеописанных, может привести к опасному лазерному облучению.
- Установите устройство на ровной поверхности в месте, защищенном от воздействия прямых солнечных лучей, высоких темпеpатуp, высокой влажности и сильных вибpаций.

#### **Сетевой кабель питания переменного тока**

• Сетевой штепсель является устройством отключения. Установите данное устройство таким образом, чтобы сетевой штепсель можно было извлечь из сетевой розетки незамедлительно.

#### **Батарейка**

• При неправильной установке батареек существует опасность взрыва. Производите замену, используя только батарейки рекомендованного производителем типа.

LOB<sub>12364</sub>

- Не нагревайте и не подвергайте воздействию огня.
- Не оставляйте батарейку(и) в автомобиле с закрытыми дверями и окнами под воздействием прямых солнечных лучей в течение длительного времени.
- Не разбирайте и не вызывайте короткое замыкание батарейки.
- Не заряжайте щелочную или марганцевую батарейку.
- Не используйте батарейку с поврежденным покрытием.
- Если пульт ДУ не будет использоваться в течение длительного времени, извлеките из него батарейку. Храните батарейки в прохладном темном месте.

# Содержание

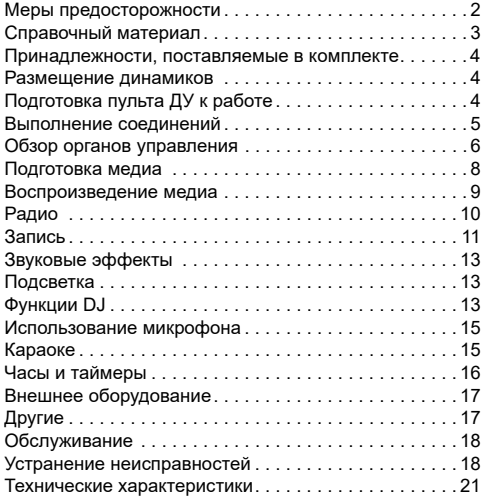

# Справочный материал

## Лицензии

Словесное обозначение и логотипы Bluetooth® являются зарегистрированными торговыми марками, которые принадлежат компании Bluetooth SIG, Inc. и используются Panasonic Holdings Corporation по лицензии. Другие торговые марки и наименования принадлежат соответствующим владельцам.

Android и Google Play являются торговыми марками Google LLC.

## О Bluetooth**®**

Panasonic не несет ответственности за данные и/или информацию, сохранность которых может быть поставлена под угрозу во время беспроводной передачи.

#### **Частотный диапазон**

• Данная система использует частотный диапазон 2,4 ГГц.

#### **Сертификация**

- Эта система соответствует частотным ограничениям и получила сертификацию на основании законов о частоте. Таким образом, разрешение на беспроводную связь не требуется.
- Действия, указанные ниже, в некоторых странах преследуются по закону:
	- Разборка на части или изменение основного устройства.
	- Удаление отметок с техническими характеристиками.

#### **Ограничения по использованию**

- Беспроводная передача данных и/или передача с использованием устройств, оснащенных Bluetooth**®**, не гарантируется.
- Все устройства должны соответствовать стандартам, установленным Bluetooth SIG, Inc.
- В зависимости от технических характеристик и настроек устройства возможен сбой подключения, а некоторые операции могут выполняться иначе.
- Эта система поддерживает функции обеспечения безопасности Bluetooth**®**. Однако в зависимости от операционной среды и/или настроек данная функция обеспечения безопасности может быть недостаточной. При выполнении беспроводной передачи данных в эту систему следует предпринять меры предосторожности.
- Эта система не может передавать данные на устройство Bluetooth**®**.

#### **Диапазон применения**

- Данное устройство может использоваться на расстоянии не более 10 м.
- В зависимости от окружающей обстановки, наличия препятствий или помех расстояние может быть меньше.

#### **Помехи от других устройств**

- Эта система может функционировать неправильно, и вследствие помех, создаваемых радиоволнами, если устройство расположено слишком близко к другим устройствам Bluetooth**®** или устройствам, использующим диапазон 2,4 ГГц, возможно возникновение таких проблем, как шум и скачки звучания.
- Эта система может функционировать неправильно при слишком сильных радиоволнах, создаваемых источником радиовещания и т.п., расположенным рядом.

#### **Использование по назначению**

- Эта система предназначена только для обычного бытового использования.
- Не используйте эту систему рядом с оборудованием или в обстановке, чувствительной к радиочастотным помехам (например: аэропорты, больницы, лаборатории и т.п.).

# Принадлежности, поставляемые в комплекте

Проверьте наличие принадлежностей в комплекте.

- **2 Сетевой кабелей питания переменного тока**
- **1 Ферритовый сердечник**

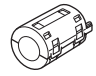

- **1 Рамочная AM-антенна**
- **1 Комнатная FM-антенна**

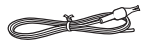

#### **1 Пульт ДУ** (N2QAYB001198)

#### **1 Батарейка для пульта ДУ**

#### **Примечание:**

Используйте сетевой кабель питания переменного тока, совместимый с сетевой розеткой.

# Размещение динамиков

Правый и левый динамики одинаковые.

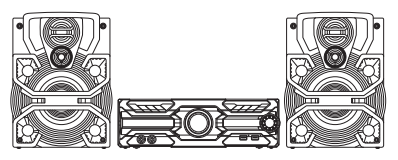

#### **Используйте только поставляемые в комплекте динамики.**

Использование других динамиков может стать причиной повреждения системы или ухудшения качества звучания.

#### **Примечание:**

- В целях обеспечения должной вентиляции динамики должны находиться от основного устройства на расстоянии не менее 10 мм.
- Поставьте динамики на ровную безопасную поверхность.
- Эти динамики не имеют магнитного экранирования. Не располагайте их возле ТВ, ПК или других устройств, на работу которых влияет магнитное поле.
- Воспроизведение звука на высокой громкости в течение длительного времени может привести к повреждению динамиков и сократить срок их эксплуатации.
- Во избежание повреждения уменьшайте громкость звука в следующих случаях:
	- При искажении звука.
	- При регулировке качества звука.

#### **ВНИМАНИЕ!**

- **Используйте эти динамики только с рекомендуемой системой. Несоблюдение этого требования может привести к повреждению усилителя и динамиков, а также к возникновению пожара. В случае повреждения динамиков или явного изменения в характере их работы обратитесь к утвержденному обслуживающему персоналу.**
- **Не изменяйте положение динамика или проводов динамиков. В противном случае это может привести к повреждению системы.**
- **При размещении динамиков выполните процедуры, указанные в данных инструкция.**
- **Не касайтесь вибрирующих поверхностей диффузоров:**
	- **– Это может привести к повреждению диффузора.**
	- **– Диффузор может нагреваться.**

# Подготовка пульта ДУ к работе

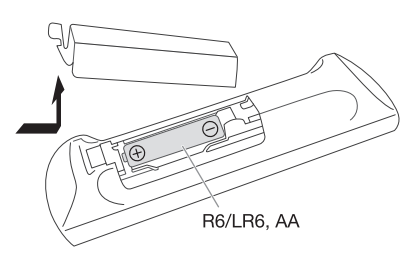

Используйте щелочную или марганцевую батарейку.

Вставьте батарейку так, чтобы полярность (+ и –) соответствовала обозначениям на пульте ДУ.

# Выполнение соединений

**Подключите сетевой кабель питания переменного тока только после того, как будут подключены все остальные кабели.**

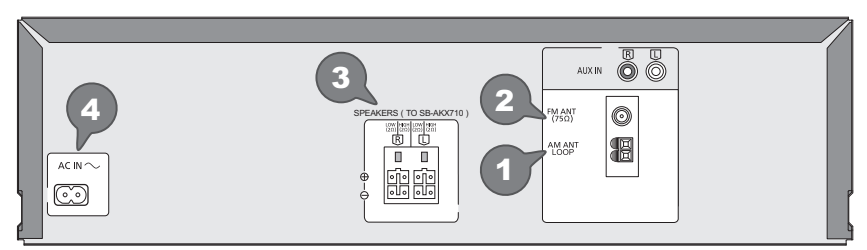

### 1 **Подключите рамочную AM-антенну.**

Установите антенну вертикально на ее основание до щелчка.

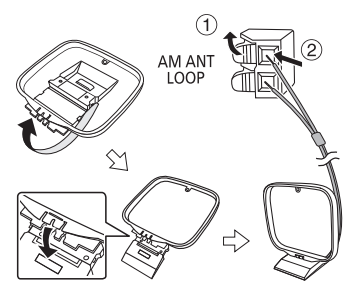

2 **Подключите комнатную FМ-антенну.** Антенну необходимо разместить в зоне наилучшего приема.

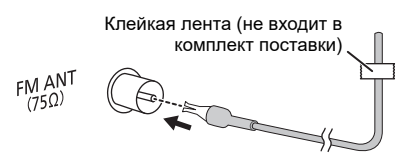

#### 3 **Подключите динамики.**

Подключите кабели динамика к соответствующим разъемам.

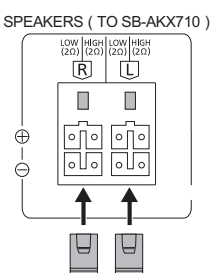

#### 4 **Подключите сетевой кабель питания переменного тока.**

Использование других сетевых кабелей питания переменного тока, кроме поставленных в комплекте, запрещено.

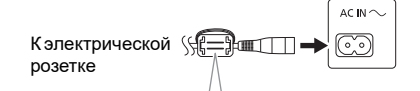

#### **Прикрепление ферритового сердечника рядом с разъемом**

- A Потяните язычки (с обеих сторон), чтобы они находились в открытом положении.
- **2** Поместите сетевой кабель питания переменного тока в один из вогнутых участков.
- **3** Оберните сетевой кабель питания переменного тока вокруг ферритового сердечника, затем поместите оставшуюся часть кабеля в другой вогнутый участок.
- **(4) Закройте отделение** ферритового сердечника. Убедитесь, что при закрывании раздался щелчок.

#### **Примечание:**

При неправильном подключении ферритового сердечника к сетевому кабелю питания переменного тока могут возникнуть помехи у других устройств, находящихся вблизи.

#### *Экономия электроэнергии*

В режиме ожидания система потребляет небольшое количество электроэнергии. Выньте вилку сетевого кабеля питания переменного тока из розетки, если система не используется. После отсоединения системы некоторые настройки будут потеряны. Их необходимо установить снова.

#### **Примечание:**

Антенны должны находиться на расстоянии от кабелей динамика и сетевого кабеля питания переменного тока во избежание возникновения помех.

# Обзор органов управления

**Выполните действия с помощью пульта ДУ. Вы также можете использовать кнопки, расположенные на основном устройстве, если они не отличаются.**

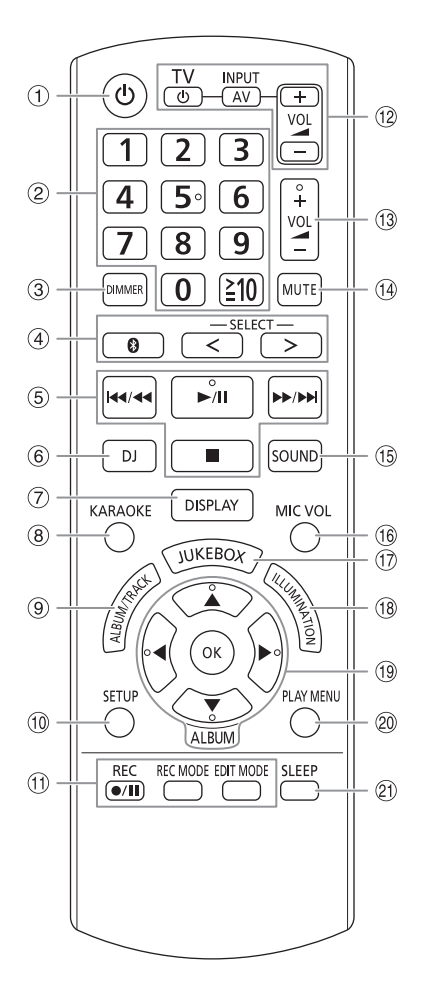

A **Включение питания/переход в режим ожидания [<sup>5</sup>], [**5/1]

Нажмите переключатель для перевода устройства из режима включено в режим ожидания и наоборот. В режиме ожидания устройство потребляет небольшое количество электроэнергии.

- B **Цифровые кнопки** Для выбора 2-значного номера Например: 16: [ $≥$ 10]  $\rightarrow$  [1]  $\rightarrow$  [6]
- C **Уменьшение яркости дисплея** Световой эффект также отключается. Для отмены нажмите кнопку еще раз.
- D **Выберите источник аудио** Нажмите [SELECT <, >] (Основное устройство: [SELECT]) несколько раз, чтобы выбрать источник:  $\text{USB A} \rightarrow \text{USB B} \rightarrow \text{CD} \rightarrow \text{FM} \rightarrow \text{AM}$

$$
\uparrow \qquad \qquad \qquad \qquad \downarrow
$$

На основном устройстве: Чтобы начать спаривание Bluetooth**®**, нажмите и удерживайте [  $\Omega$  ].  $\vdash$  MEMORY  $\leftarrow$  BLUETOOTH  $\leftarrow$  AUX

- E Контроль основного воспроизведения
- F Выберите эффект DJ или сэмплер DJ
- G Просмотр информации контента
- **8** Выбор эффектов для караоке
- I **Выбор альбом MP3 или трек** Нажмите [ALBUM/TRACK], чтобы выбрать альбом или трек. **Загрузите треки или альбомы** Нажмите  $[$   $\blacktriangle$ ,  $\blacktriangledown$ ] или поверните [MULTI CONTROL] для загрузки. Чтобы начать воспроизведение с выбранного источника, нажмите  $[]/$
- **10 Просмотр меню установки**
- **11 Орган управления записи**
- L **Управление телевизором Panasonic** (только совместимые модели) Направьте пульт ДУ на телевизор Panasonic: [`/TV]: Включение или выключение телевизора [AV/INPUT]: Изменение режима входа видеосигнала телевизора [VOL +/–]: Регулировка уровня громкости телевизора
- M Регулировка уровня громкости
- N **Временное отключение звука** Для отмены нажмите кнопку еще раз. "MUTE" также отменяется при регулировке громкости или при выключении системы.
- O Выбор звуковых эффектов
- **16 Регулировка уровня громкости микрофона**
- Q Выбор DJ jukebox или Karaoke jukebox
- **8 Выбор световых эффектов**
- **19 Выбор или подтверждение опции**
- **@ Просмотр меню воспроизведения**
- U Установка таймера сна

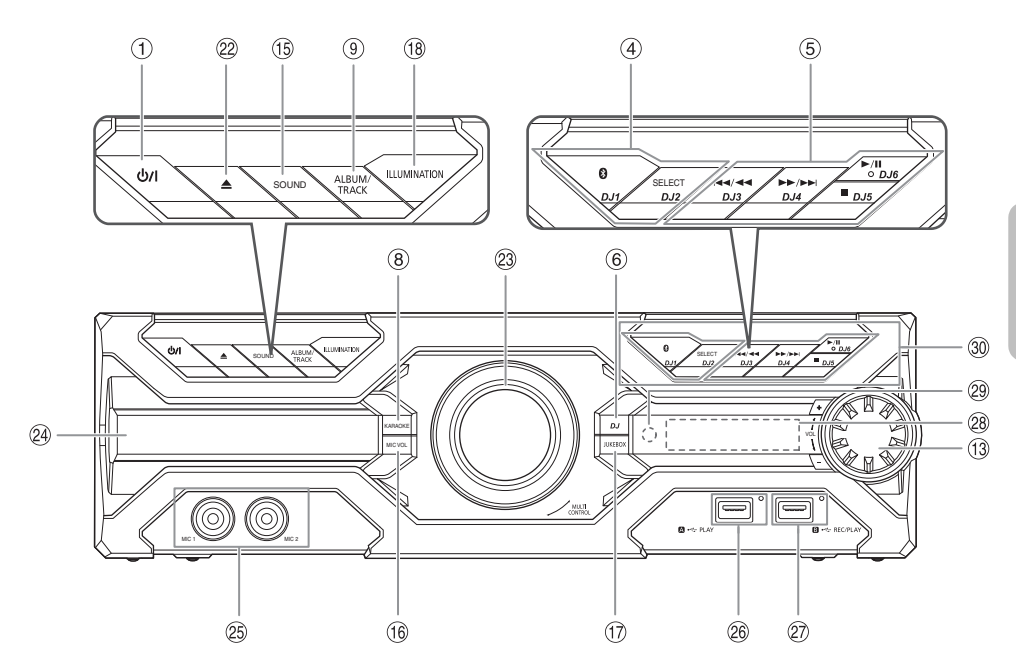

- **2 Открытие или закрытие лотка для дисков**
- W Ручка для DJ и мультиуправление
- 29 Лоток для дисков
- <sup>25</sup> Гнездо для подключения микрофона
- Z **USB A**

 $\overline{\text{USB-nopr}}$  ( $\leftarrow$ ) Индикатор состояния USB Воспроизведение МР3 треки.

#### a **USB B**

USB-порт  $(\leftarrow \leftarrow)$ Индикатор состояния USB Воспроизведение МР3 треки. Произвести запись звучания или музыки.

- **28 Дисплей**
- c **Датчик дистанционного управления** Расстояние: Приблизительно до 7 м Угол: Приблизительно 20° вверх и вниз, 30° влево и вправо
- d **Выбор кнопок прямого включения функции DJ** Нажмите [JUKEBOX], или [DJ] для включения функции DJ.

Нажмите [DJ1]–[DJ6] на основном устройстве для выбора необходимой функции. Для отмены повторно нажмите [DJ1]–[DJ6].

# Подготовка медиа

## Диск

1 **Нажмите [**x**] на основном устройстве, чтобы открыть лоток для дисков.** Поместите диск этикеткой кверху.

Повторно нажмите чтобы закрыть лоток для дисков.

2 **Нажмите [SELECT <, >] несколько раз, чтобы выбрать "CD".**

## USB

### **Подготовка**

Перед подключением USB-устройство убедитесь, что выполнено резервное копирование данных.

- 1 **Уменьшите громкость <sup>и</sup> подсоедините USB-устройство к USB-порту.** При отключении USB-устройства придерживайте аппарат.
- 2 **Нажмите [SELECT <, >] несколько раз, чтобы выбрать "USB A" или "USB B".** Красный индикатор состояния USB будет светиться при выборе.

#### **Примечание:**

- Не используйте удлинительный кабель USB. Система не может распознать USB-устройство, подключенное с помощью кабеля.
- Зарядка некоторых устройств может не поддерживаться, так как максимальный ток зарядки через USB-порт составляет 500 мА.

## Bluetooth**®**

Через Bluetooth® можно осуществлять беспроводное подключение и воспроизведение аудио устройства.

#### **Подготовка**

- Включите основное устройство.
- Включите функцию Bluetooth® устройства и установите устройство рядом с системой.
- Для получения подробной информации обратитесь к инструкциям по эксплуатации устройства.

## █ Спаривание устройства

#### **Подготовка**

Если эта система подключена к устройству Bluetooth®, отключите ее  $(\Rightarrow 8)$ .

1 **Нажмите [ ].**

При наличии индикации "PAIRING" продолжите с шага 3.

2 **Нажмите [PLAY MENU] несколько раз, чтобы выбрать "PAIRING", затем нажмите [OK].**

3 **Выберите "SC-AKX710" из меню Bluetooth® устройства.**

В случае запроса ключа доступа введите "0000" или "1234".

После завершения спаривания устройство подключается к этой системе автоматически. MAC-адрес (например: 6C:5A:B5:B3:1D:0F) может отображаться перед "SC-AKX710". Название подключенного устройства будет выведено на дисплей в течение несколько секунд.

#### *Использование основного устройства*

- 1 **Нажмите <sup>и</sup> удерживайте [ ], пока на дисплее не появится индикация "PAIRING".**
- 2 **Выберите "SC-AKX710" из меню Bluetooth® устройства.**

#### **Примечание:**

С этой системой можно спарить до 8 устройств. При спаривании 9-го устройства будет заменено устройство, которое не использовалось дольше всего.

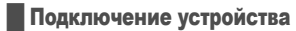

#### **Подготовка**

Если эта система подключена к устройству Bluetooth®, отключите ее  $(\Rightarrow 8)$ .

### 1 **Нажмите [ ].**

Появится индикация "BLUETOOTH READY".

2 **Выберите "SC-AKX710" из меню Bluetooth® устройства.**

Название подключенного устройства будет выведено на дисплей в течение несколько секунд.

3 **Начните воспроизведение на устройстве.**

#### **Примечание:**

- Для подключения устройство должно быть спарено.
- Система может подключаться одновременно только к одному устройству.
- Когда в качестве источника выбран "BLUETOOTH", эта система автоматически попробует подключиться к устройству, которое было подключено последний раз. (Во время этого процесса отображается надпись "LINKING".)

Отключение устройства

#### *Если устройство Bluetooth® подключено*

- 1 **Нажмите [PLAY MENU], несколько раз для выбора "DISCONNECT?".**
- 2 **Нажмите [**Y**,** <sup>U</sup>**], чтобы выбрать "OK? YES", <sup>а</sup> затем нажмите [OK].** Появится индикация "BLUETOOTH READY". Для отмены выберите "OK? NO".

#### *Использование основного устройства*

#### **Нажмите и удерживайте [ ], пока на дисплее не появится индикация "PAIRING".**

#### **Примечание:**

Устройство отключается следующих случаях:

- Выбор другого источника.
- Перемещение устройства за пределы максимальной дальности.
- Выключение передачи Bluetooth® устройства.
- Выключение системы или устройства.

# Воспроизведение медиа

Следующие знаки указывают на наличие функции.

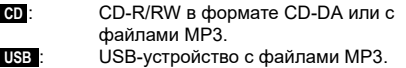

 **BLUETOOTH** : Bluetooth®-устройство.  **MEMORY** : Внутренняя память (для добавления треков во внутреннюю память устройства см. "Запись" на стр. 11).

## Основное воспроизведение

### **CD USB BLUETOOTH MEMORY**

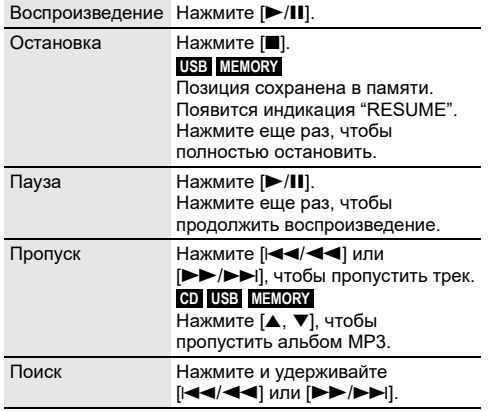

#### **Примечание:**

В зависимости от устройства Bluetooth® выполнение некоторых операций может быть невозможным.

## Просмотр доступной информации

### **CD USB BLUETOOTH MEMORY**

Доступную информацию можно просматривать на дисплее, например, альбом МР3 и номер трека.

### **Нажмите [DISPLAY] несколько раз.**

Например: Дисплей альбома МР3 и номера трека.

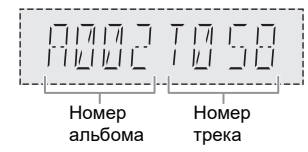

#### **Примечание:**

- Максимальное количество символов: Примерно 32
- Система поддерживает верс. 1.0, 1.1 и 2.3 ID3 теги.
- Текстовые данные, не поддерживаемые системой, могут отображаться иначе.

## Меню воспроизведения

### **CD USB MEMORY**

- 1 **Нажмите [PLAY MENU].**
- 2 **Нажмите [**Y**,** <sup>U</sup>**], чтобы выбрать настройку, <sup>и</sup> затем нажмите [OK].**

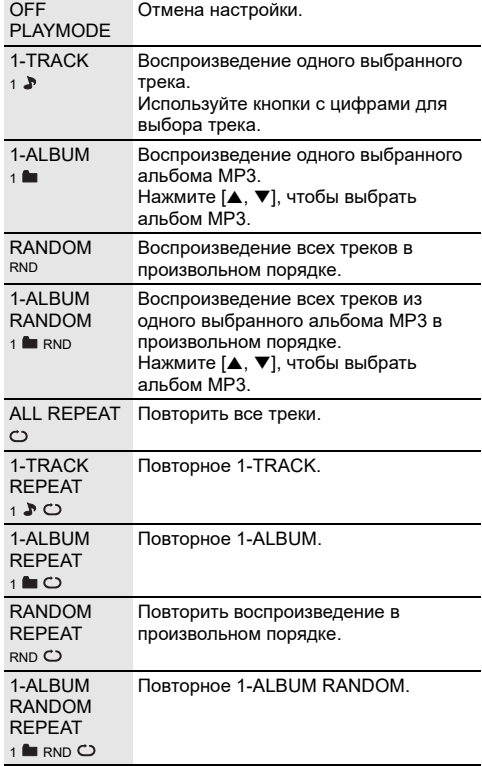

#### **Примечание:**

- Во время воспроизведения в произвольном порядке переход к воспроизведенным трекам невозможен.
- При открытии лотка для дисков или отключении USB-устройства происходит отмена настройки.

### Режим соединения

#### **BLUETOOTH**

Вы можете изменить режим соединения для соответствия типу подключения.

#### **Подготовка**

Если эта система подключена к устройству Bluetooth®, отключите ее  $(\Rightarrow 8)$ .

- 1 **Нажмите [PLAY MENU], несколько раз для выбора "LINK MODE".**
- 2 **Нажмите [**Y**,** <sup>U</sup>**], чтобы выбрать режим, <sup>и</sup> затем нажмите [OK].**

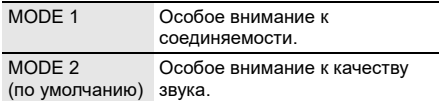

#### **Примечание:**

- При воспроизведении видеофайлов, если данная функция включена, вывод видео и аудио может быть не синхронизирован. В этом случае выберите "MODE 1".
- Выберите "MODE 1", если происходит прерывание звука.

### █ Примечание относительно дисков

- Эта система может воспроизводить диски CD-R/RW с форматом содержимого CD-DA или MP3.
- Перед воспроизведением финализируйте диск на оборудовании, на котором была произведена его запись.
- Воспроизведение некоторых дисков CD-R/RW невозможно из-за условий записи.

#### **В Примечание относительно USB-устройства**

- Система не гарантирует возможность подключения ко всем USB-устройства.
- Система поддерживает полноскоростное устройство USB 2.0.
- Система может поддерживать USB-устройства емкостью до 32 ГБ.
- Поддерживается только файловая система FAT 12/16/32.

### █ Примечание относительно файлов MP3

- Файлы определяются как треки, а папки определяются как альбомы.
- Треки должны иметь расширение ".mp3" или ".MP3".
- Треки не обязательно будут воспроизведены в том порядке, в котором они были записаны.
- Некоторые файлы могут не работать из-за размера сектора.

#### **Файл MP3 на диске**

- Эта система может предоставить доступ к:
	- 255 альбомам (включая корневую папку)
	- 999 трекам
	- 20 сессий
- Диск должен соответствовать формату ISO9660 уровень 1 или 2 (за исключением расширенных форматов).

#### **Файл MP3 на USB-устройстве**

- Эта система может предоставить доступ к:
- 800 альбомам (включая корневую папку)
- 8000 трекам

ة<br>10<br>10

30

#### – 999 трекам в одном альбоме

# Радио

#### **Подготовка**

Нажмите [SELECT <, >] несколько раз, чтобы выбрать "FM" или "AM".

## Ручная настройка

- 1 **Нажмите [PLAY MENU], несколько раз для выбора "TUNE MODE".**
- 2 **Нажмите [**Y**,** <sup>U</sup>**], чтобы выбрать "MANUAL", <sup>а</sup> затем нажмите [OK].**
- 3 **Нажмите [**2**/**3**] или [**5**/**6**], чтобы настроиться на станцию.** Для автоматической настройки нажмите и удерживайте кнопку до тех пор, пока частота не начнет быстро меняться. Во время приема стереофонической программы

на дисплее отображается индикация "STEREO".

## Предустановка памяти

Вы можете выполнить предустановку до 30 FM и 15 АМ станций.

#### Автоматическая предустановка

- 1 **Нажмите [PLAY MENU], чтобы выбрать "A. PRESET".**
- 2 **Нажмите [**Y**,** <sup>U</sup>**], чтобы выбрать "LOWEST" или "CURRENT", а затем нажмите [OK].**

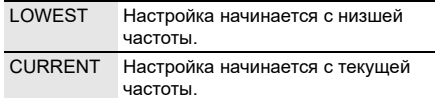

Тюнер осуществляет предварительную настройку всех станций, которые он может принимать, на каналы в восходящем порядке. Для отмены нажмите [8].

#### Ручная предустановка

- 1 **Нажмите [PLAY MENU], несколько раз для выбора "TUNE MODE".**
- 2 **Нажмите [**Y**,** <sup>U</sup>**], чтобы выбрать "MANUAL", <sup>а</sup> затем нажмите [OK].**
- 3 **Нажмите [**2**/**3**] или [**5**/**6**], чтобы настроиться на станцию.**
- 4 **Нажмите [OK].**
- 5 **Для выбора предустановленного номера нажмите цифровую кнопку.**

Повторите действия пунктов с 3 по 5, чтобы предварительно настроить большее количество станций.

Новая станция заменит другую станцию, занимающую тот же предустановленный номер.

#### █ Выбор предустановленной станции

- 1 **Нажмите [PLAY MENU], несколько раз для выбора "TUNE MODE".**
- 2 **Нажмите [**Y**,** <sup>U</sup>**], чтобы выбрать "PRESET", <sup>а</sup> затем нажмите [OK].**
- 3 **Нажмите цифровые кнопки, [**2**/**3**] или [**5**/**6**], чтобы выбрать предварительно настроенную станцию.**

### Улучшение качества звука

#### *Если выбрано "FM"*

- 1 **Нажмите [PLAY MENU], несколько раз для выбора "FM MODE".**
- 2 **Нажмите [**Y**,** <sup>U</sup>**], чтобы выбрать "MONO", <sup>а</sup> затем нажмите [OK].**

Для отмены выберите "STEREO". "MONO" При изменении частоты также происходит отмена.

#### *Чтобы ввести настройку в память* Выполните действия пункта 4 "Ручная предустановка" ( $\Rightarrow$  10).

#### *Если выбрано "AM"*

- 1 **Нажмите [PLAY MENU], несколько раз для выбора "B.PROOF".**
- 2 **Нажмите [**Y**,** <sup>U</sup>**], чтобы выбрать настройку, которая обеспечивает лучший прием сигнала, а затем нажмите [OK].**

#### Проверка состояния сигнала

#### *Если выбрано "FM"* **Нажмите [DISPLAY].**

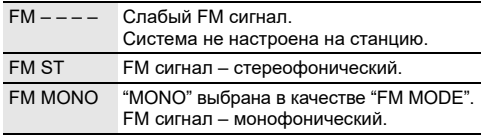

## Настройка на станцию АМ

*Только с помощью основного устройства* Эта система также может принимать АМ радиовещание с шагом 10 кГц.

1 **Нажмите [SELECT] несколько раз, чтобы выбрать "AM".**

#### 2 **Нажмите <sup>и</sup> удерживайте [SELECT].**

Через несколько секунд на дисплее отобразится текущая минимальная радио частота. Отпустите кнопку, когда минимальная частота изменится.

- Для возврата к первоначальной настройке выполните указанные выше действия еще раз.
- После изменения настройки предварительно установленные частоты удаляются.

## Запись

Данная система позволяет записывать до 800 папок (макс. 999 треков в альбоме) или 8000 треков в зависимости от доступного объема внутренней памяти или USB-устройства в **USB B** .

#### *Для проверки емкости устройства хранения* **В режиме остановки нажмите [DISPLAY] несколько раз.**

Например: Оставшееся время записи внутренней памяти.

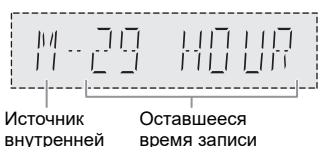

- Индикация "UPDATE" отображается при считывании системой данных с USB-устройства.
- "NO DEVICE" отображается, если USB-устройство не подключено к **USB B** .

#### *Выбор места хранения записей*

- 1 **Нажмите [SETUP] несколько раз, чтобы выбрать "REC TO?".**
- 2 **Нажмите [**Y**,** <sup>U</sup>**], чтобы выбрать "MEMORY" или "USB B", а затем нажмите [OK].**

#### **Примечание:**

- Все записи имеют формат ".mp3".
- Запись во время использования режима
- воспроизведения в произвольном порядке невозможна. • Функция DJ или функция караоке выключается при
- включении функции записи. • Режим повторного воспроизведения во время записи
- выключен.
- Каждый раз при выполнении записи создается новый альбом.
- После записи последовательность альбома может меняться.
- Записи хранятся в папке под названием "REC\_DATA" на USB-устройстве или внутренняя память.
- Во время записи на USB-устройство индикатор записи USB мигает красным цветом.

## Основная запись

### 1 **Выберите источник, <sup>с</sup> которого необходимо произвести запись.**

#### **CD-DA**

Подготовьте режим воспроизведения дисков.

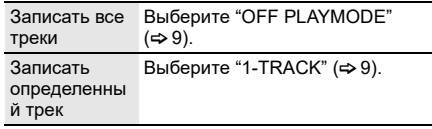

Убедитесь, что диск остановлен.

#### **Радио** Настройка на радиостанцию.

### **AUX**

Подключение и воспроизведение с оборудования  $(\Rightarrow$  17).

### 2 **Нажмите [REC** <sup>7</sup>**/**9**], чтобы начать запись.**

Отображается название папки, в которой хранится запись.

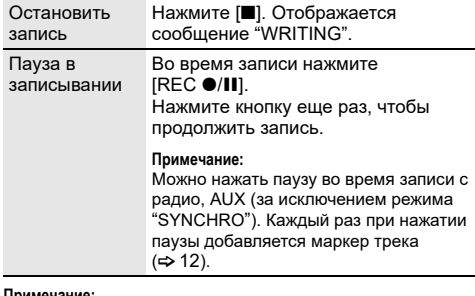

#### **Примечание:**

- Подождите несколько секунд, чтобы система подготовила USB-устройство перед запуском записи.
- Во время записи следующего трека диска его название будет отображаться на дисплее.

## Высокоскоростная запись

### **Скорость записи диска CD-DA:**

CD, CD-R: В три раза (3x) выше нормальной скорости. CD-RW: В два раза (2x) выше нормальной скорости.

- 1 **Вставьте диск, который вы хотите записать.**
- 2 **Нажмите [REC MODE], чтобы выбрать "NORMAL" или "HI-SPEED", а затем нажмите [OK].**
- 3 **Нажмите [REC** <sup>7</sup>**/**9**], чтобы начать запись.**

#### **Примечание:**

- Невозможность осуществить запись вызвана состоянием диска. Выполняйте запись на нормальной скорости.
- Во время высокоскоростной записи звук приглушается.

## █ Добавление маркеров трека

При записи с радио или AUX можно разделить треки, используя различные режимы.

### **Перед осуществлением записи**

Нажмите [REC MODE], чтобы выбрать режим.

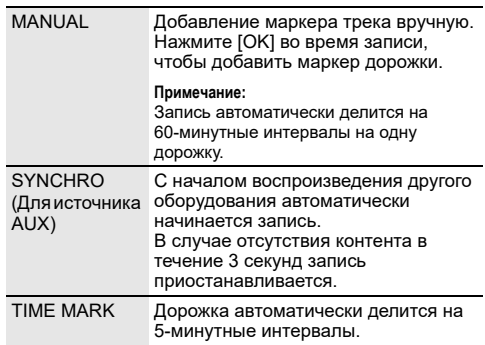

#### **Примечание:**

- Во время записи при нажатии [OK] или паузы в записывании в режиме "TIME MARK" восстанавливается 5-минутный отсчет.
- Добавление маркеров треков вручную в режиме "SYNCHRO" невозможно.

## Запись треков МР3

Записать MP3-треки можно следующим образом:

- MP3-диска на **USB В или во внутреннюю память**
- • **USB A** на **USB B** или во внутреннюю память
- **USB В во внутреннюю память или наоборот**
- 1 **Подготовьте источник, <sup>с</sup> которого необходимо произвести запись.**

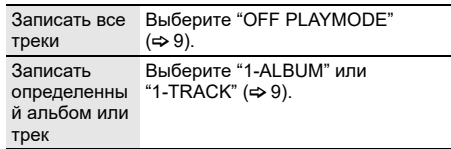

### 2 **Нажмите [REC** <sup>7</sup>**/**9**], чтобы начать запись.**

Чтобы просмотреть процесс выполнения записи, нажмите [DISPLAY].

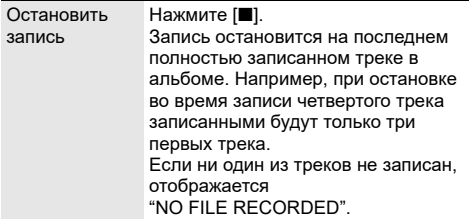

#### **Примечание:**

- Для записи некоторых треков может потребоваться больше времени.
- Запись некоторых треков невозможна из-за состояния источника.
- Название записанного файла идентично названию оригинального файла (на дисплее может отображаться максимум 32 символа).

### Удаление записанных треков

- 1 **Нажмите [SELECT <, >] несколько раз, чтобы выбрать "MEMORY" или "USB B".**
- 2 **Нажмите [**R**,** <sup>T</sup>**], чтобы выбрать альбом.**
- 3 **Нажмите [**2/3**] или [**5**/**6**], чтобы выбрать трек.**
- 4 **Нажмите [EDIT MODE], чтобы выбрать режим.**

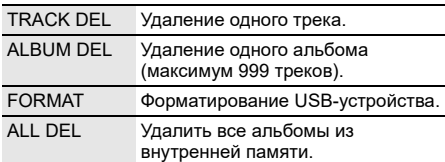

5 **Нажмите [OK].**

Отображается пункт, выбранный для удаления.

6 **Нажмите [OK].**

Появится индикация "SURE? NO".

7 **Нажмите [**Y**,** <sup>U</sup>**], чтобы выбрать "SURE? YES", <sup>а</sup> затем нажмите [OK].**

Отображается сообщение "WRITING". Для отмены выберите "SURE? NO".

# Звуковые эффекты

- 1 **Нажмите [SOUND], чтобы выбрать звуковой эффект.**
- 2 **Нажмите [**Y**,** <sup>U</sup>**], чтобы выбрать настройку, <sup>и</sup> затем нажмите [OK].** Или поверните [MULTI CONTROL], чтобы выбрать настройку.

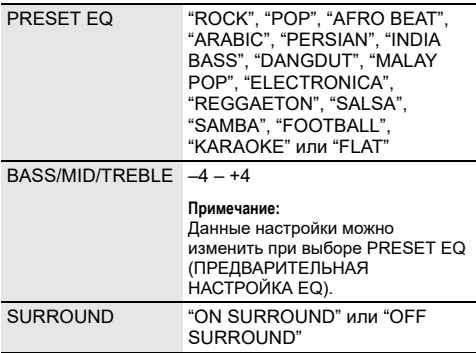

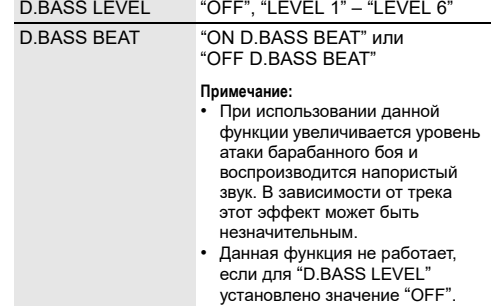

## Подсветка

В системе можно изменять световые эффекты.

**Нажмите [ILLUMINATION] для выбора необходимого эффекта.**

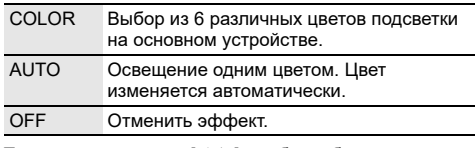

Также можно нажать [◀, ▶], чтобы выбрать следующий или предыдущий эффект. Затем нажмите [OK].

Или поверните [MULTI CONTROL], чтобы выбрать эффект.

# Функции DJ

Функции DJ можно использовать для добавления звуковых эффектов или звуков сэмплов между песнями.

#### **Использование приложения "Panasonic MAX Juke"**

Можно загрузить и установить бесплатное приложение Android™ "Panasonic MAX Juke" на Google Play™ для дополнительных функций, например, одновременного воспроизведения звука с нескольких устройств.

Для получения сведений о приложении перейдите на следующий веб-сайт.

#### **http://av.jpn.support.panasonic.com/support/global/ cs/audio/app/**

(Данный веб-сайт доступен только на английском языке.)

#### **Примечание:**

Функция DJ выключается при отключении системы или переключении на другой источник, а также во время записи.

## DJ jukebox

### **USB MEMORY**

Функцию DJ jukebox можно использовать для добавления эффекта плавного перехода между песнями или сведения звуков сэмплов между песнями.

1 **Нажмите [JUKEBOX], чтобы выбрать "DJ JUKEBOX SELECT NUMBER" или "ON DJ JUKEBOX".**

Для отмены выберите "OFF JUKEBOX".

2 **Нажмите [1] – [6] (Oсновной устройство: [DJ1] – [DJ6]) чтобы выбрать эффект.**

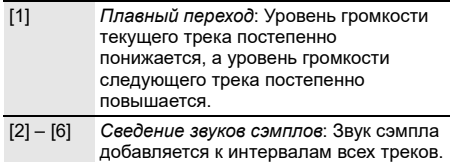

Для отмены нажмите кнопку еще раз.

#### **Примечание:**

- При выборе DJ Jukebox система автоматически переходит в режим повтора.
- Функция плавного перехода между песнями может не сработать, если песни имеют разную частоту дискретизации.

#### █ Изменение настройки повторения

- 1 **Нажмите [PLAY MENU].**
- 2 **Нажмите [**Y**,** <sup>U</sup>**] , чтобы выбрать настройку, <sup>и</sup> затем нажмите [OK].**

#### *Использование основного устройства*

#### **В режиме остановки поверните [MULTI CONTROL], чтобы выбрать настройку, а затем нажмите [**4**/**9**].**

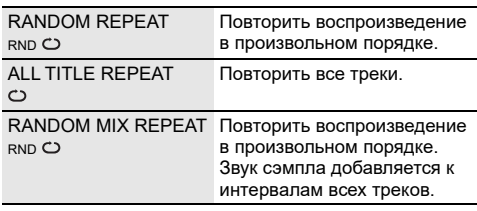

#### **Примечание:**

Эффект DJ jukebox можно выбрать при использовании режима "RANDOM MIX REPEAT".

#### **Использование приложения "Panasonic MAX Juke"**

С помощью приложения можно выбирать треки для воспроизведения.

## Эффект DJ

#### **(За исключением источника AUX)**

Функцию эффекта DJ можно использовать для добавления звуковых эффектов.

- 1 **Нажмите [DJ], чтобы выбрать "DJ EFFECT SELECT NUMBER" или "ON DJ EFFECT."** Для отмены выберите "OFF EFFECT".
- 2 **Нажмите [1] [6] (Oсновной устройство: [DJ1] [DJ6]) чтобы выбрать эффект.**

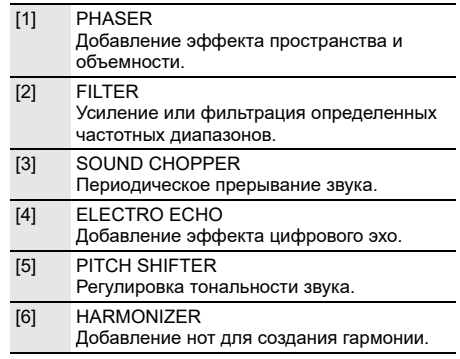

Для отмены нажмите кнопку еще раз.

3 **Нажмите [**Y**,** <sup>U</sup>**], чтобы выбрать настройку.**  Или поверните [MULTI CONTROL], чтобы выбрать настройку.

## Сэмплер DJ

#### **(За исключением источника AUX)**

Можно добавить звук скрипа пластинки или звук сэмпла к воспроизводимому треку.

- 1 **Нажмите [DJ], чтобы выбрать "SAMPLER SELECT NUMBER" или "ON SAMPLER".** Для отмены выберите "OFF EFFECT".
- 2 **Нажмите [1] [6] (основное устройство: [DJ1] – [DJ6]), чтобы выбрать необходимый звук.**

Для отмены нажмите кнопку еще раз.

3 **Нажмите [**Y**,** <sup>U</sup>**].**  Или поверните [MULTI CONTROL].

#### **Использование приложения "Panasonic MAX Juke"**

С помощью приложения можно изменить звук сэмпла. (Для сброса всех звуков сэмплов до заводских установок в режиме остановки нажмите и удерживайте [DJ] на основном устройстве, пока не отобразится "SAMPLER RESTORED" (СЭМПЛЕР ВОССТАНОВЛЕН)).

# Использование микрофона

#### **Подготовка**

Перед подключением или отключением микрофона уменьшайте громкость системы до минимума.

- 1 **Подсоедините микрофон (не входит <sup>в</sup> комплект поставки) к разъему для микрофона.** Тип разъема: Ø 6,3 мм моннауральный
- 2 **Нажмите [MIC VOL], <sup>а</sup> затем [**Y**,** <sup>U</sup>**], чтобы отрегулировать громкость микрофона.**

При желании петь с фоновой музыкой.

3 **Начните воспроизведение <sup>с</sup> музыкального источника и отрегулируйте громкость системы.**

#### **Примечание:**

- При появлении странного шума (воя) отодвиньте микрофон от динамиков или убавьте громкость микрофона.
- Если микрофон не используется, выньте его штекер из разъема и уменьшите громкость уровня микрофона до минимума.
- Данная система не предназначена для записи с помощью микрофона.

# Караоке

### **Подготовка**

Выберите музыкальный источник.

#### **Примечание:**

Функция караоке выключается при отключении системы или включении функции записи.

## Эффект караоке

Функцию эффекта караоке можно использовать для добавления звуковых эффектов.

#### 1 **Нажмите [KARAOKE] несколько раз, чтобы выбрать звуковой эффект.**

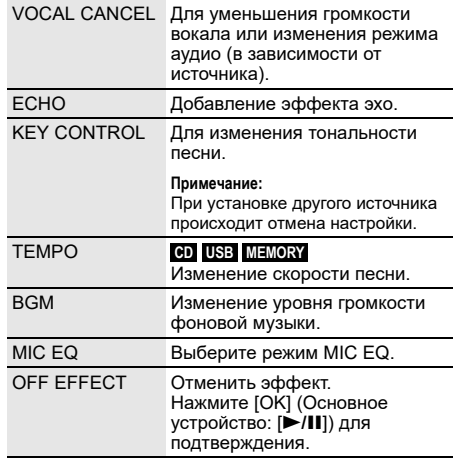

#### 2 **Нажмите [**Y**,** <sup>U</sup>**], чтобы выбрать настройку, <sup>и</sup> затем нажмите [OK].**

Или поверните [MULTI CONTROL], чтобы выбрать настройку.

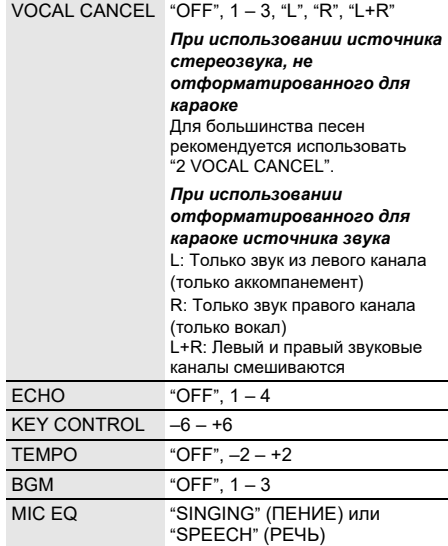

#### **Примечание:**

Для использования эффекта караоке в источнике AUX установите для "AUX MODE" значение "MODE 1" (→ 17).

## Karaoke jukebox

Можно включить эффект караоке при использовании Karaoke jukebox.

#### **Нажмите [JUKEBOX] для выбора "ON KARAOKE JUKEBOX".**

Для отмены выберите "OFF JUKEBOX".

#### **Примечание:**

- При выборе Karaoke jukebox система автоматически переходит в режим повтора.
- Karaoke jukebox выключается при переключении на другой источник.
- Изменение настройки повторения
- 1 **Нажмите [PLAY MENU].**
- 2 **Нажмите [**Y**,** <sup>U</sup>**], чтобы выбрать настройку, <sup>и</sup> затем нажмите [OK].**

#### *Использование основного устройства* **В режиме остановки поверните [MULTI CONTROL], чтобы выбрать настройку, а затем нажмите [**4**/**9**].**

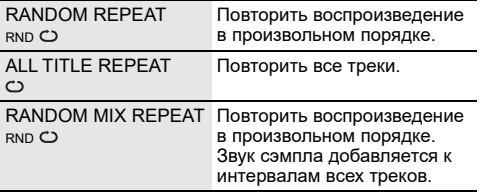

# Часы и таймеры

## Установка времени

Часы показывают время в 24-часовом формате.

- 1 **Нажмите [SETUP], чтобы выбрать "CLOCK".**
- 2 **Нажмите [**Y**,** <sup>U</sup>**], чтобы установить время, <sup>а</sup> затем нажмите [OK].**

#### *Проверка времени*

**Нажмите [SETUP], чтобы выбрать "CLOCK", а затем нажмите [OK].**

Находясь в режиме ожидания, нажмите [DISPLAY].

#### **Примечание:**

Регулярно переустанавливайте часы для поддержания точности работы.

## Таймер сна

Таймер сна выключает систему после наступления установленного времени.

#### **Нажмите [SLEEP], чтобы выбрать настройку (в минутах).**

Для отмены выберите "OFF".

SLEEP 30  $\rightarrow$  SLEEP 60  $\rightarrow$  SLEEP 90  $\rightarrow$  SLEEP 120  $OFE$  + t

#### *Проверка оставшегося времени* **Нажмите [SLEEP].**

#### **Примечание:**

- Оставшееся время будет отображаться каждую минуту в течение нескольких секунд. "SLEEP 1" всегда отображается, если осталась 1 минута.
- Таймер сна всегда срабатывает первым. Убедитесь, что время срабатывания таймеров не совпадает.

## Таймеры воспроизведения и записи

#### **(За исключением источника Bluetooth® и AUX)**

Таймер можно установить на срабатывание в определенное время:

- Будильник (таймер воспроизведения).
- Запись с радио (таймер записи).

Таймеры воспроизведения и записи не могут использоваться одновременно.

#### **Подготовка**

Установите часы.

- 1 **Нажмите [SETUP] несколько раз, чтобы выбрать "TIMER ADJ".**
- 2 **Нажмите [**Y**,** <sup>U</sup>**], чтобы выбрать "**#**PLAY" или "**#**REC", а затем нажмите [OK].**
- 3 **Нажмите [**Y**,** <sup>U</sup>**], чтобы установить время начала, и затем нажмите [OK].**
- 4 **Выполните действия пункта 3, чтобы установить время окончания.**
- 5 **Для запуска таймера воспроизведения нажмите [**Y**,** U**], чтобы выбрать источник, с которого необходимо выполнить воспроизведение, а затем нажмите [OK].**
- 6 **При использовании таймера записи нажмите [**Y**,** U**] для выбора "MEMORY" или "USB B" для продолжения записи, а затем нажмите [OK].**

#### *Чтобы запустить таймер*

1 **Подготовьте источник.**

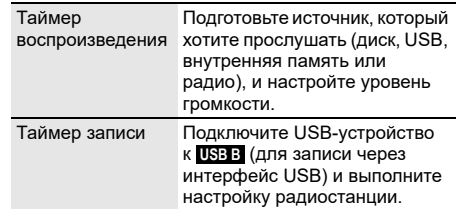

- 2 **Нажмите [SETUP] несколько раз, чтобы выбрать "TIMER SET".**
- 3 **Нажмите [**Y**,** <sup>U</sup>**], чтобы выбрать настройку, <sup>и</sup> затем нажмите [OK].**

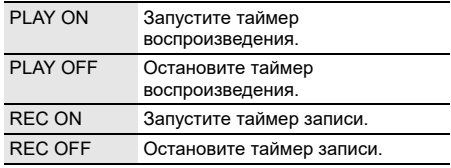

Появится индикация " $\oplus$ ".

Чтобы таймер сработал, необходимо выключить систему.

#### *Проверка настройки*

- 1 **Нажмите [SETUP] несколько раз, чтобы выбрать "TIMER ADJ".**
- 2 **Нажмите [**Y**,** <sup>U</sup>**], чтобы выбрать "**#**PLAY" или "**#**REC", а затем нажмите [OK].**

Находясь в режиме ожидания, дважды нажмите [DISPLAY].

#### **Примечание:**

- Таймер воспроизведения начинает работать на низком уровне громкости, который постепенно увеличивается до предварительно установленного уровня.
- Таймер записи включится за 30 секунд до заданного времени; при этом звук будет приглушен.
- Если таймер включен, он будет срабатывать в установленное время каждый день.
- При выключении системы и повторном включении ее во время работы таймера, таймер не остановится на времени окончания.

# Внешнее оборудование

#### **Подготовка**

- Отсоедините сетевой кабель питания переменного тока.
- Выключите все оборудование и ознакомьтесь с соответствующими инструкциями по эксплуатации.

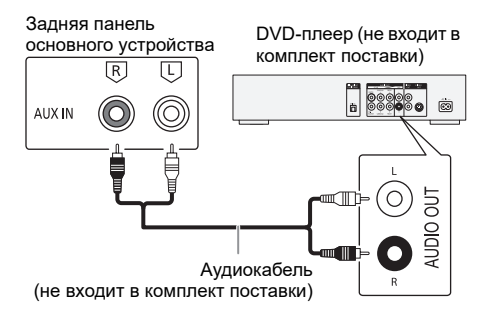

- 1 **Подключите внешнее оборудование.**
- 2 **Нажмите [SELECT <, >] несколько раз, чтобы выбрать "AUX".**
- 3 **Выполните воспроизведение <sup>с</sup> внешнего оборудования.**

#### **Примечание:**

- Компоненты и кабели приобретаются отдельно.
- Если Вы хотите подключить другое оборудование, не вошедшее в описание выше, обратитесь к дилеру аудио оборудования.
- При использовании адаптера может возникнуть искажение звука.

## Режим AUX

- 1 **Нажмите [PLAY MENU], чтобы выбрать "AUX MODE".**
- 2 **Нажмите [**Y**,** <sup>U</sup>**], чтобы выбрать режим, <sup>и</sup> затем нажмите [OK].**

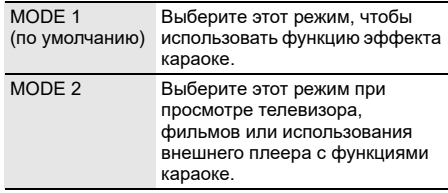

# Другие

### Автоматическое выключение

Система автоматически выключается, если она не используется в течение примерно 20 минут.

- 1 **Нажмите [SETUP] несколько раз, чтобы выбрать "AUTO OFF".**
- 2 **Нажмите [**Y**,** <sup>U</sup>**], чтобы выбрать "ON", <sup>а</sup> затем нажмите [OK].** Для отмены выберите "OFF".

#### **Примечание:**

- Данная функция не работает, когда источником является радио или подсоединено устройство Bluetooth®.
- Данная функция может не работать, когда подключен микрофон.

## Режим ожидания Bluetooth**®**

Эта функция автоматически включает систему при установке Bluetooth® соединения с сопряженным устройством.

- 1 **Нажмите [SETUP] несколько раз, чтобы выбрать "BLUETOOTH STANDBY".**
- 2 **Нажмите [**Y**,** <sup>U</sup>**], чтобы выбрать "ON", <sup>а</sup> затем нажмите [OK].** Для отмены выберите "OFF".

#### **Примечание:**

Для ответа некоторых устройств требуется больше времени. При подключении к устройству Bluetooth® перед отключением системы подождите по крайней мере 5 секунд, прежде чем снова подключиться к данной системе с помощью устройства Bluetooth®.

## Обновление программного обеспечения

Время от времени компания Panasonic может выпускать обновление для ПО данного устройства, благодаря которому работа устройства будет улучшена, а также могут быть добавлены новые функциональные возможности. Данные обновления доступны бесплатно. Для получения дополнительных сведений перейдите на следующий веб-сайт. **http://panasonic.jp/support/global/cs/**  (Данный веб-сайт доступен только на английском языке.)

- █ Проверка версии ПО
- 1 **Нажмите [SETUP] несколько раз, чтобы выбрать "SW VER.", затем нажмите [OK].** На дисплее появится версия ПО.
- 2 **Нажмите [OK] снова для выхода.**

# Обслуживание

#### **Перед выполнением технического обслуживания отсоедините сетевой кабель питания переменного тока. Для очистки данной системы используйте мягкую сухую ткань.**

- Запрещается использовать для очистки системы спирт, разбавитель для краски или бензин.
- Перед использованием химически обработанной салфетки обратитесь к инструкции по ее применению.

# Устранение неисправностей

Перед тем как обратиться к специалисту сервисного обслуживания, выполните следующие действия. В случае возникновения сомнения относительно некоторых пунктов проверки или если указанные решения не способствуют устранению неполадки, обратитесь за инструкциями к своему дилеру.

### Общие неисправности

#### **Аппарат не работает.**

- Были активированы устройство безопасности. Выполните следующее:
	- 1. Нажмите [ $\bigcirc$ /|] на основном устройстве, чтобы перевести устройство в режим ожидания. Если устройство не переходит в режим ожидания, отключите сетевой кабель питания переменного тока, а затем снова подключите его.
	- 2. Нажмите [1] снова для включения устройства. Если проблему не удается решить, проконсультируйтесь со своим дилером.

#### **В режиме ожидания загорается и постоянно меняется дисплей.**

Нажмите и удерживайте [■] на основном устройстве, чтобы выбрать "DEMO OFF".

#### **Выполнение операций с помощью пульта ДУ невозможно.**

• Проверьте правильность установки батарейки.

#### **Звук искажен или отсутствует.**

- Отрегулируйте громкость системы.
- Выключите систему, определите и устраните причину неполадки, а затем повторно включите ее. Возможно, произошла деформация динамиков из-за чрезмерного уровня громкости или мощности, а также использования устройства в помещении с высокой температурой.

#### **При воспроизведении может появиться гудение.**

• Рядом с кабелями находится сетевой кабель питания переменного тока или флуоресцентная лампа. Размещайте другие приборы и шнуры подальше от кабелей данной системы.

#### **Уровень звука уменьшается.**

• В связи с непрерывным использованием звука на высокой громкости была активирована схема защиты. Это должно защитить систему и поддержать качество звука.

## **Диск**

#### **Дисплей отображается неправильно. Воспроизведение не начинается.**

- Вы вставили диск неправильно. Вставьте его правильно.
- Диск загрязнился. Почистите диск.
- Замените диск, если он поцарапан, деформирован или не соответствует стандарту.
- Образовался конденсат. Оставьте систему просохнуть на 1 до 2 часа.

#### **Общее количество отображаемых треков неправильно. Диск не читается.**

### **Звук искажен.**

- Вставлен диск, который система не может воспроизвести. Вставьте воспроизводимый диск.
- Вставлен диск, который не был финализирован.

## USB

#### **USB-устройство или контент, содержащийся на нем, не могут быть прочитаны.**

- Формат USB-устройства или контент, содержащийся на нем, не совместим с системой.
- USB-устройства с емкостью хранения более 32 ГБ в некоторых условиях работать не может.

#### **Медленная работа USB-устройства.**

• Чтение контента большого размера или USB-устройства большой емкости может занять больше времени.

### **Bluetooth®**

#### **Спаривание не может быть выполнено.**

- Проверьте состояние устройства Bluetooth®.
- Устройство находится за пределами расстояния срабатывания, равного 10 м. Переместите устройство ближе к системе.

#### **Устройство не может быть подключено.**

- Произошла ошибка во время спаривания устройства. Выполнить спаривание снова.
- Спаривание устройства было заменено. Выполнить спаривание снова.
- Эта система, возможно, подключена к другому устройству. Отключите другое устройство и попробуйте повторно подключить устройство.
- Возможно, в системе возникли неполадки. Выключите систему, а затем включите ее снова.
- Если для "LINK MODE" выбран "MODE 2", выберите "MODE 1" (=>10).

#### **Устройство подключено, но аудио, выводимое через систему, не слышно.**

• Для некоторых встроенных устройств Bluetooth® необходимо установить аудио выход к "SC-AKX710" вручную. Для получения подробной информации обратитесь к инструкциям по эксплуатации устройства.

#### **Звук, выводимый через устройство, прерывается.**

- Устройство находится за пределами расстояния срабатывания, равного 10 м. Переместите устройство ближе к системе.
- Уберите препятствия, находящиеся между системой и устройством.
- Другие устройства, использующие частотный диапазон 2,4 ГГц (беспроводной маршрутизатор, микроволновая печь, беспроводной телефон и т.п.) создают помехи. Переместите устройство ближе к системе и удалите от других устройств.
- Выберите "MODE 1" для установления стабильной связи  $($  $\Rightarrow$  10).

## **Радио**

#### **Искаженный звук.**

• Используйте дополнительную наружную FM антенну. Антенна должна быть установлена квалифицированным специалистом.

#### **Слышен пульсирующий звук.**

- Выключите телевизор или переместите его подальше от системы.
- При появлении помех уберите подальше от система мобильные телефоны.
- Если устройство находится в режиме АМ-тюнера, выберите настройку "B.PROOF", которая обеспечивает лучший прием сигнала.

#### **Во время прослушивания станций в диапазоне АМ слышен гул.**

• Расположите антенну подальше от других кабелей и проводов.

## █ AUX

#### **Воспроизводимое изображение и звук не синхронизированы.**

• Установите "AUX MODE" на "MODE 2".

#### **Невозможно использовать эффект караоке.**

• Установите "AUX MODE" на "MODE 1".

### █ Индикация на дисплее основного устройства

**"--:--"**

- Вы подключили сетевой кабель переменного тока впервые или недавно произошел сбой в в подаче питания. Установите часы.
- Время воспроизведения трека превышает 99 минут.

#### **"ADJUST CLOCK"**

• Часы не установлены. Настройте часы.

#### **"ADJUST TIMER"**

• Таймер воспроизведения и/или записи не установлен. Настройте таймер воспроизведения и/или записи.

#### **"ALB FULL"**

• Количество альбомов превысило поддерживаемый лимит.

#### **"AUTO OFF"**

• Система не использовалась в течение 20 минут, и через минуту она выключится. Для отмены нажмите любую кнопку.

#### **"CAN'T REC"**

#### **"DEVICE FULL"**

- Выполнение записи невозможно, так как оставшееся время записи USB-устройства меньше общего времени источника музыки. Смените на USB-устройство с достаточной емкостью для записи и выполните запись снова.
- Невозможно выполнить запись, так как USB-устройство защищено от записи. Снимите защиту от записи USB-устройства и попробуйте еще раз.

#### **"ERROR"**

• Выполнено неправильное действие. Прочитайте инструкцию и повторите попытку.

#### **"ERROR" (во время записи)**

- Невозможно выбрать другой источник для воспроизведения (например: радио, USB-устройство и т. д.), во время записи не нажимаются кнопки  $[1\blacktriangleleft\blacktriangleleft/4\blacktriangleleft]$ или [5**/**6]. Необходимо остановить запись.
- Невозможно открыть лоток для дисков при записи с источника АМ.

#### **"F " / "F " (" " обозначает число.)**

- Была активирована схема защиты, и система может быть отключена автоматически.
- Отсоедините сетевой шнур и подождите несколько секунд, прежде чем подключить его снова. Если проблема не устранена, отсоедините сетевой шнур и обратитесь к дилеру.

#### **"INSERT USB B"**

• Невозможно выполнить запись, так как USB-устройство не подключено к **USB B** .

#### **"MEMORY ERROR"**

• Файлы во внутренней памяти могут быть повреждены. Выключите систему, а затем отсоедините сетевой кабель питания переменного тока. Подождите как минимум 1 минуту перед включением системы. Если проблема не устранена, нажмите [EDIT MODE], чтобы выбрать "ALL DEL" для удаление всех альбомов из внутренней памяти, а затем выполните запись еще раз.

#### **"NO DEVICE"**

• Проверка свободного объема памяти невозможна, так как USB-устройство не подключено к **USB B** .

#### **"NO DISC"**

• Вы не вставили диск.

#### **"NO PLAY"**

#### **"UNSUPPORT"**

- На USB-устройстве нет альбом или трек.
- Проверьте контент. Возможно воспроизведение только поддерживаемого формата.
- Файлы на USB-устройстве могут быть повреждены. Отформатируйте USB-устройство и попробуйте снова.
- Возможно, в системе возникли неполадки. Выключите систему, а затем включите ее снова.

#### **"NO TRACK"**

• Во внутренней памяти нет альбома или трека.

#### **"NOT SUPPORTED"**

• Чтобы использовать эффект караоке в источнике AUX, установите для "AUX MODE" значение "MODE 1".

#### **"PLAYERROR"**

• Вы воспроизвели не поддерживаемый файл МР3. Трек неподдерживаемого формата будет пропущен, а воспроизведение перейдет к следующему треку.

#### **"REC ERROR"**

- Вы отсоединили USB-устройство во время записи. Подсоедините USB-устройство и выполните запись еще раз.
- Во время записи USB произошел сбой. Отсоедините и снова подсоедините USB-устройство.

#### **"REMOTE 1"**

#### **"REMOTE 2"**

- Пульт ДУ и основное устройство используют разные коды. Измените код пульта ДУ.
	- При появлении индикации "REMOTE 1" нажмите и удерживайте [OK] и [1] не менее 4 секунд.
	- При появлении индикации "REMOTE 2" нажмите и удерживайте [OK] и [2] не менее 4 секунд.

#### **"TEMP NG"**

- Активирована схема тепловой защиты, и система выключится. Перед тем как включить устройство снова, подождите, пока оно остынет.
- Проверьте, не закрыто ли вентиляционное отверстие устройства.
- Убедитесь, что устройство хорошо вентилируется.

#### **"TRK FULL"**

• Количество файлов превысило поддерживаемый лимит.

## **"USB A NO DEVICE"**

#### **"USB B NO DEVICE"**

• USB-устройство не подключено. Проверьте соединения.

#### **"USB OVER CURRENT ERROR"**

- USB-устройство передает слишком большую мощность. Отсоедините USB-устройство, выключите систему, а затем включите ее снова.
- Проверьте подключение, оно может быть нарушено из-за повреждения USB-кабеля.

#### **"VBR"**

• Система не отображает оставшееся время воспроизведения для треков с переменной частотой передачи данных (VBR).

## Код дистанционного управления

Если при использовании пульта ДУ этой системы срабатывает другое оборудование Panasonic, измените код дистанционного управления для данной системы.

#### **Подготовка**

Нажмите [SELECT <, >] несколько раз, чтобы выбрать "AUX".

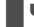

**Е Чтобы установить код на "REMOTE 2"** 

- 1 **Нажмите <sup>и</sup> удерживайте [SELECT] на основном устройстве и [2] на пульте ДУ до тех пор, пока не появится индикация "REMOTE 2".**
- 2 **Нажмите <sup>и</sup> удерживайте кнопки [OK] и [2] не менее 4 секунд.**

█ Чтобы установить код на "REMOTE 1"

- 1 **Нажмите <sup>и</sup> удерживайте [SELECT] на основном устройстве и [1] на пульте ДУ до тех пор, пока не появится индикация "REMOTE 1".**
- 2 **Нажмите <sup>и</sup> удерживайте кнопки [OK] и [1] не менее 4 секунд.**

## Сброс памяти системы

Выполните сброс памяти при возникновении следующих ситуаций:

- Устройство не срабатывает при нажатии на кнопки.
- Необходимо очистить и сбросить содержимое памяти.
- 1 **Отсоедините сетевой кабель питания переменного тока.**
- 2 **Нажимая <sup>и</sup> удерживая [**1**] на основном устройстве, снова подсоедините сетевой кабель питания переменного тока.** Продолжите нажимать и удерживать кнопку до тех пор, пока не появится индикация "– – – – – – – – –".

#### **3** Отпустите [ $\bigcup$ /1].

Все настройки сброшены до заводских установок. Пункты памяти необходимо установить заново.

## Технические характеристики

### █ Общие параметры

#### **Электропитание**

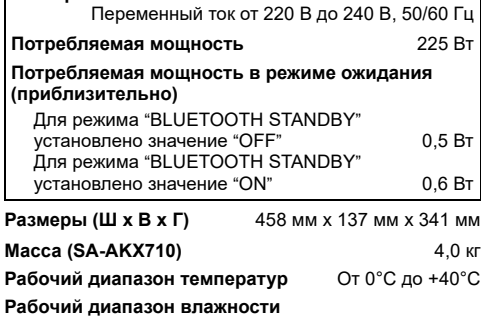

От 35% до 80% относительной влажности (без конденсации)

#### █ Блок усилителя

#### **Выходная мощность (среднеквадратичная) в стереорежиме**

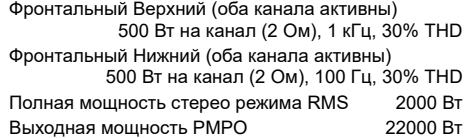

### █ Блок тюнера

#### **Частотная модуляция (FM)**

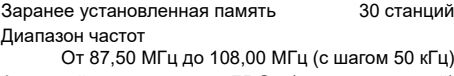

Антенный вход 75 Ом (несогласованный)

#### **Амплитудная модуляция (AM)**

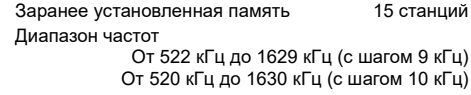

#### █ Блок дисков

**Воспроизводимые диски (8 см или 12 см)** CD, CD-R/RW (CD-DA, MP3<sup>\*</sup>) MPEG-1 Layer 3, MPEG-2 Layer 3

#### **Считывающее устройство**

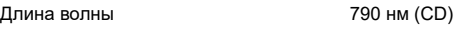

#### █ Блок разъемов

#### **USB-порт**

Стандарт USB Максимальная скорость – USB 2.0 Поддерживаемые форматы файлов MP3 (\*.mp3) Файловая система USB-устройства FAT12, FAT16, FAT32

#### **Запись через USB**

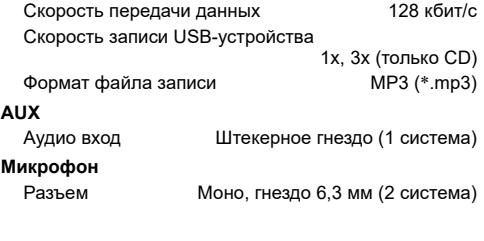

### **В Раздел внутренней памяти**

#### **Память**

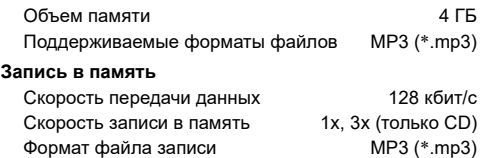

### █ Раздел Bluetooth®

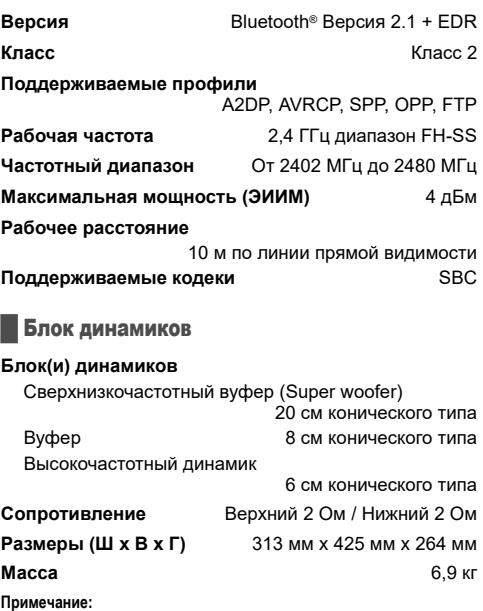

#### • Технические характеристики могут быть изменены без уведомления.

Масса и размеры даны приблизительно.

• Полный коэффициент гармонических искажений измерен с помощью цифрового анализатора спектра.

# **ИНФОРМАЦИЯ О СООТВЕТСТВИИ ПРОДУКТА**

### **CD-стереосистема торговой марки "Panasonic", модель SC-AKX710 в составе: CD-стереосистема SA-AKX710, акустическая система SB-AKX710, SC-AKX710GSK в составе CD-стереосистема SA-AKX710GSK, акустическая система SB-AKX710GSK соответствует требованиям ТР ЕАЭС 037/2016**

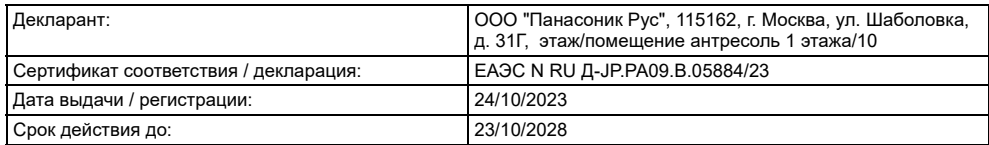

### **CD-стереосистема торговой марки "Panasonic", модель SC-AKX710\*\*\*\* в составе: CD-стереосистема SA-AKX710\*\*\*\*, акустическая система SB-AKX710\*\*\*\* соответствует требованиям ТР ТС 004/2011, ТР ТС 020/2011**

где «\*» - a-z, A-Z, 0-9, знак «-» или пробел, обозначающие цвет изделия и рынок сбыта

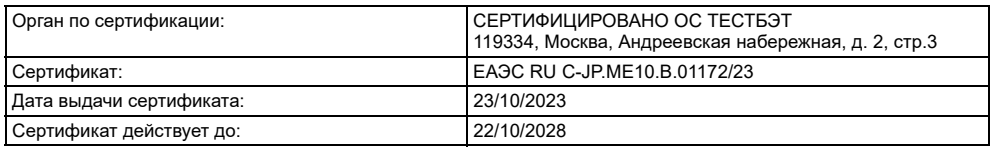

Изготовитель:

**Panasonic Entertainment & Communication Co., Ltd.**  1-10-12 Yagumohigashi-machi, Moriguchi City, Osaka 570-0021, Japan **Панасоник Энтертейнмент энд Коммюникейшн Ко., Лтд.**  1-10-12 Ягумохигаши-мати, Моригути Сити, Осака 570-0021, Япония

Made in Malaysia Сделано в Малайзии

#### **Информация для покупателя**

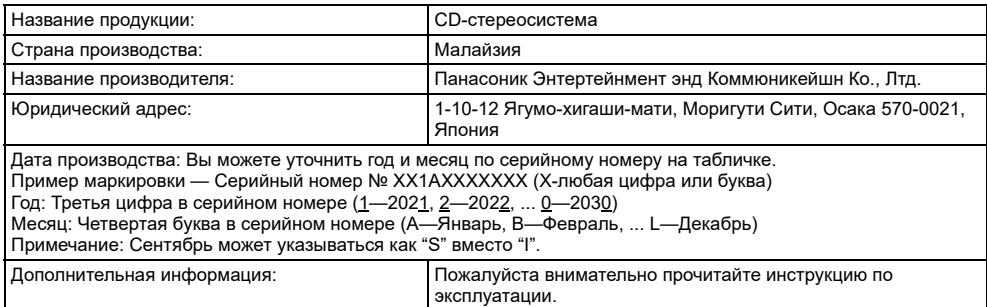

### **ПРОДУКТТУН ШАЙКЕШТИГИ ТУУРАЛУУ МААЛЫМАТ**

**CD стерео системасы "Panasonic", SC-AKX710 моделине төмөнкүлөр кирет: CD стерео системасы SA-AKX710, акустикалык система SB-AKX710, SC-AKX710GSK моделине төмөнкүлөр кирет: CD стерео системасы SA-AKX710GSK, акустикалык система SB-AKX710GSK талаптарга жооп ТР ЕАЭС 037/2016**

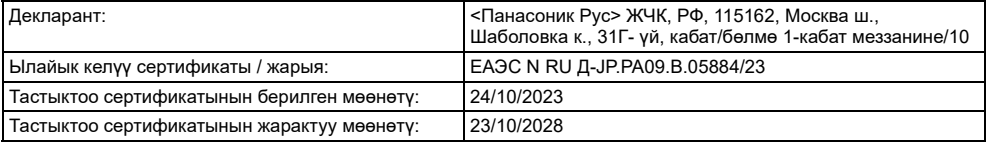

**CD стерео системасы "Panasonic", SC-AKX710\*\*\*\* моделине төмөнкүлөр кирет: CD стерео системасы SA-AKX710\*\*\*\*, акустикалык система SB-AKX710\*\*\*\* талаптарга жооп ТР ТС 004/2011, ТР ТС 020/2011**  "\*" - a-z, A-Z, 0-9, "-" белгиси же боштук, буюмдун түсүн жана базарды көрсөтүү

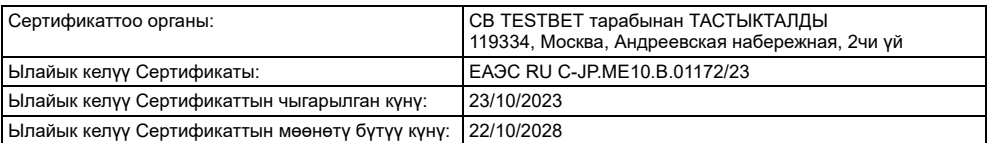

Өндүрүүчү:

**Панасоник Энтертейнмент энд Коммюникейшн Ко., Лтд.**  1-10-12 Ягумо-хигаши-мати, Моригути Сити, Осака 570-0021, Жапония

Малайзияда жасалган

укуктарга шайкеш болушу керек.

### **ЗАКАЗ КЫЛУУЧУЛАР ҮЧҮН МААЛЫМАТ**

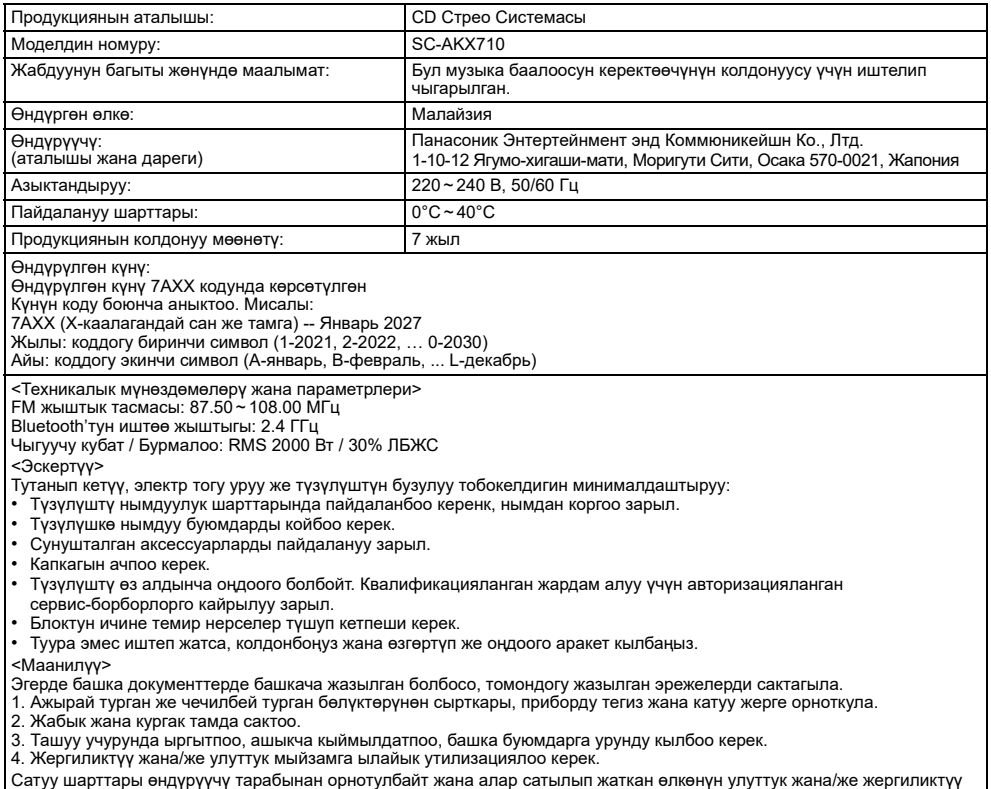

**23**TQBJ2364 43

FHI

## **ӨНІМДІ СӘЙКЕСТІК ТУРАЛЫ АҚПАРАТЫ**

**CD стерео жүйесі "Panasonic", SC-AKX710 үлгісі мыналардан тұрады: CD стерео жүйесі SA-AKX710, акустикалық жүйе SB-AKX710, SC-AKX710GSK үлгісі мыналардан тұрады: CD стерео жүйесі SA-AKX710GSK, акустикалық жүйе SB-AKX710GSK ТР ЕАЭС 037/2016 талаптарына сай келеді**

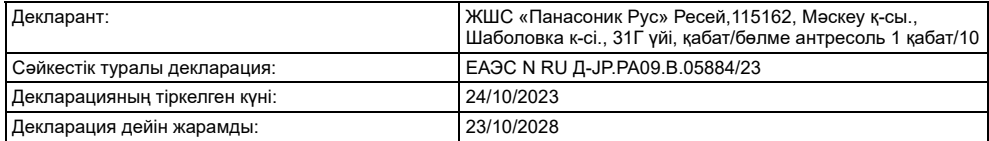

**CD стерео жүйесі "Panasonic", SC-AKX710\*\*\*\* үлгісі мыналардан тұрады: CD стерео жүйесі SA-AKX710\*\*\*\*, акустикалық жүйе SB-AKX710\*\*\*\* ТР ТС 004/2011, ТР ТС 020/2011 талаптарына сай келеді** "\*" - a-z, A-Z, 0-9, өнімнің және нарықтың түсін көрсететін «-» белгісі немесе бос орын

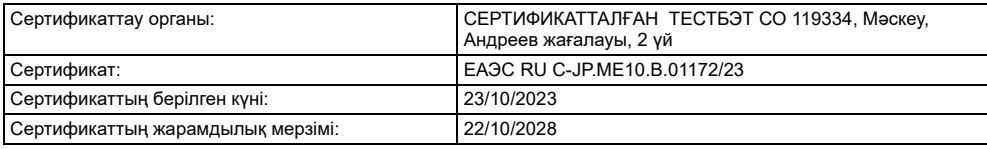

Өндіруші:

**Панасоник Энтертейнмент энд Коммюникейшн Ко., Лтд.** 

1-10-12 Ягумохигаши-мати, Моригути Сити, Осака 570-0021, Жапония

Малайзияда жасалған

## **ТҰТЫНУШЫЛАРҒА АРНАЛҒАН АҚПАРАТ**

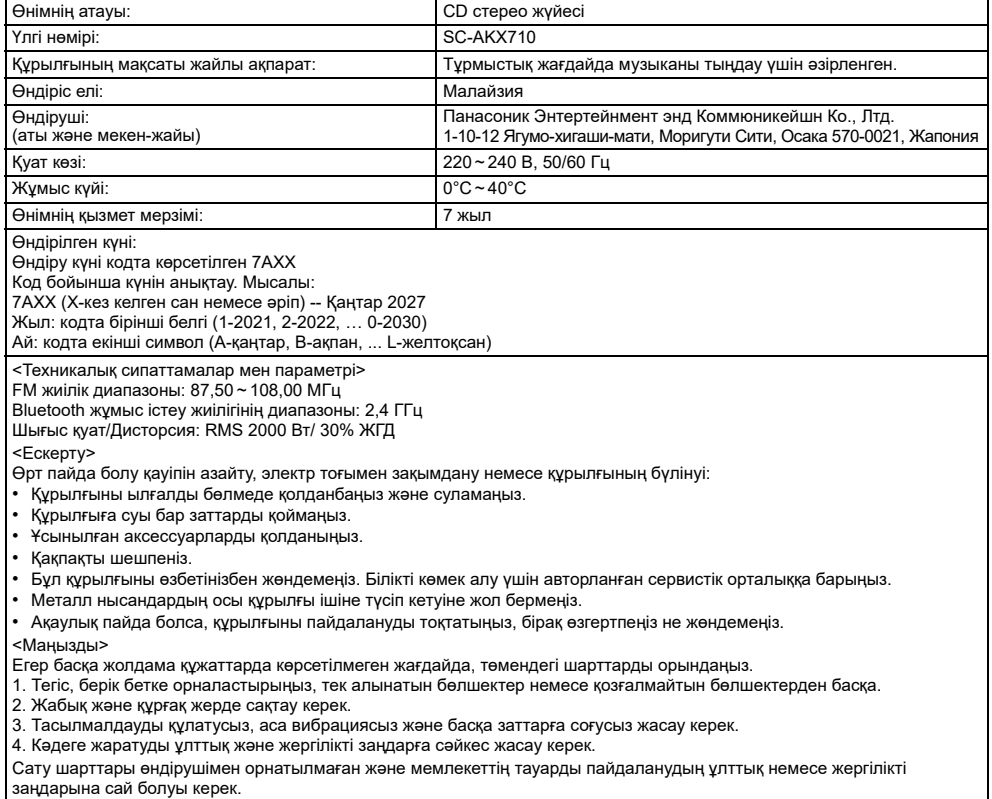

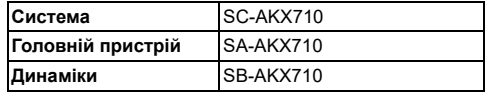

Фактичний вигляд вашої системи й ілюстрації системи в цій інструкції можуть відрізнятися.

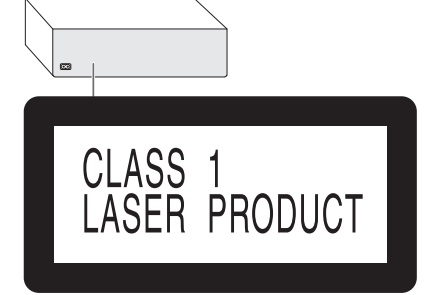

Символи на цьому виробі (включно з приладдям) означають таке:

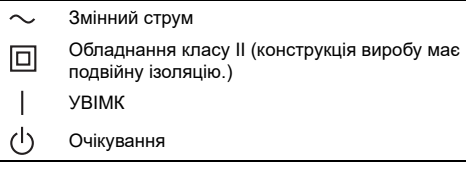

Для запису та відтворення контенту на цьому (або будь-якому іншому) пристрої може знадобитися отримання дозволу від власника авторських прав. Компанія Panasonic не має відповідних повноважень і не надає вам такого дозволу; крім того, вона у прямій формі відмовляється від будь-якого права, можливості або наміру отримати такий дозвіл від вашого імені.Ви несете особисту відповідальність за те, щоб користування цим (або будь-яким іншим) пристроєм відповідало чинному у вашій країні законодавству стосовно авторських прав.

#### **Увага**

Виконуйте наступні застереження, якщо інше не вказано в супровідних документах.

- 1. Встановлюйте пристрій на жорсткій, рівній поверхні.
- 2. Зберігайте всередині захищеного від вологи приміщення.
- 3. Під час транспортування уникайте падіння пристрою, його надмірної вібрації або ударів об інші об'єкти.
- 4. Правила та умови утилізації мають відповідати національному та/або місцевому законодавству.

Умови реалізації не встановлені виробником та мають відповідати національним та/або місцевим законодавчим вимогам країни реалізації виробу.

# Заходи безпеки

## ОБЕРЕЖНО!

#### **Пристрій**

- Щоб уникнути ризику виникнення пожежі, ураження електричним струмом або пошкодження виробу:
	- Уникайте потрапляння на пристрій дощових крапель, вологи або бризок.
	- Не ставте на пристрій предмети, наповнені водою, наприклад, вази.
	- Використовуйте рекомендоване приладдя.
	- Не відкривайте кришок.
	- Не намагайтеся відремонтувати пристрій власноруч. Довіряйте роботи з ремонту та обслуговування тільки кваліфікованим спеціалістам.
	- Не допускайте потрапляння металевих предметів всередину пристрою.

## УBAГA!

### **Пристрій**

- Щоб уникнути ризику виникнення пожежі, ураження електричним струмом або пошкодження виробу:
	- Не встановлюйте і не розміщуйте цей апарат у книжковій шафі, вбудованих меблях або в іншому обмеженому просторі. Упевніться, що місце встановлення пристрою добре провітрюється.
	- Не накривайте вентиляційні отвори газетами, скатертинами, занавісками та подібними предметами.
	- Hе ставте джерела відкритого полум'я, наприклад свічки, на пристрій.
- Цей пристрій призначений для використання в помірних і тропічних кліматичних умовах.
- Цeй вирiб може приймати радiоперешкоди, що створюються мобiльними телефонами пiд час їх використання. Якщо такi перешкоди є помiтними, будь ласка, збільште вiдстaнь мiж виpoбом та мобiльним телефоном.
- У цьому виробі застосовано лазер. Використання елементів керування або регулювання чи виконання процедур інших, ніж зазначено тут, може призвести до небезпечного впливу випромінювання.
- Установіть пристрій на рівній поверхні у місці, захищеному від попадання прямого сонячного проміння, високої температури, підвищеної вологості та надлишкової вібрації.

#### **Шнур живлення змінного струму**

• Засобом від'єднання пристрою є мережева вилка. Встановлюйте пристрій так, щоб мережеву вилку можна було негайно вийняти з розетки у разі потреби.

#### **Батарейки**

- Якщо батарейка встановлена неправильно, існує небезпека вибуху. Замінюйте її тільки на аналогічну батарейку або батарейку подібного типу, відповідно до рекомендацій виробника обладнання.
- З питань правильної утилізації батарейок звертайтеся до місцевих органів влади чи дилера.
- Не допускайте нагрівання чи контакту батарейок з полум'ям.
- Не залишайте батарейку(и) в автомобілі під прямим сонячним промінням на тривалий термін із закритими вікнами та дверима.
- Не ламайте та не спричиняйте коротке замикання батареї.
- Не заряджайте лужні батареї або батареї на основі марганцю.
- Не використовуйте батарею, якщо її кришка відходить.
- Вийміть батарею, якщо ви не використовуєте дистанційне керування протягом тривалого періоду часу. Зберігайте в прохолодному темному місці.

# Зміст

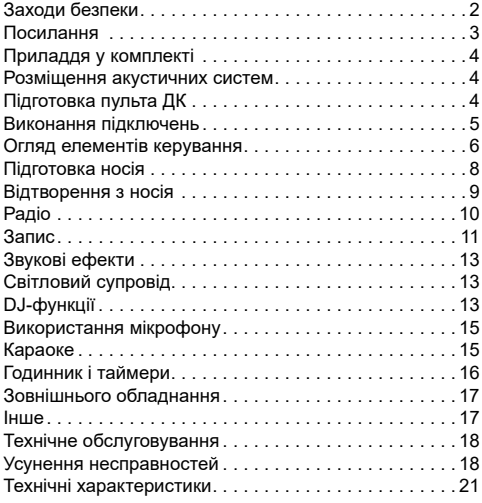

# Посилання

## Ліцензії

Словесний товарний знак і логотипи Bluetooth® є зареєстрованими торговими марками Bluetooth SIG, Inc., у всіх випадках корпорація Panasonic Holdings Corporation використовує такі знаки за ліцензією. Інші товарні знаки та торгові назви належать відповідним власникам.

Android і Google Play є торговими марками компанії Google LLC.

## Про Bluetooth**®**

Компанія Panasonic не несе відповідальності за порушення конфіденційності даних і/або інформації, яке відбулося під час їх бездротового передавання.

#### **Частотний діапазон**

• Ця система використовує частотний діапазон 2,4 ГГц.

#### **Сертифікація**

- Ця система відповідає обмеженням щодо частот і пройшла сертифікацію відповідно до закону розподілу частот. Тому, дозвіл на використання бездротових частот не потрібен.
- Описані нижче дії караються законом у деяких країнах.
	- Розбирання або зміна головного пристрою.
	- Видалення спеціальних позначень.

#### **Обмеження у використанні**

- Передавання даних через бездротове з'єднання і/або робота зі всіма пристроями Bluetooth**®** не гарантована.
- Всі пристрої мають відповідати стандартам, встановленим компанією Bluetooth SIG, Inc.
- Залежно від характеристик або налаштувань пристрою, можливо, не вдасться встановити з'єднання, або деякі операції можуть відрізнятись.
- Ця система підтримує функції безпеки Bluetooth**®**. Однак, залежно від робочого середовища і/або налаштувань, цих функцій безпеки може бути недостатньо. Будьте обережні, передаючи дані через бездротовий зв'язок до цієї системи.
- Ця система не передає дані на пристрій Bluetooth**®**.

#### **Діапазон використання**

- Використовуйте цей пристрій на відстані до 10 м.
- Залежно від середовища, перепон чи перешкод, діапазон може зменшитись.

#### **Перешкоди від інших пристроїв**

- Якщо система розташована занадто близько до інших пристроїв Bluetooth**®** або пристроїв, що використовують частотний діапазон 2,4 ГГц, вона може не працювати належним чином через радіоперешкоди: може чутися шум, або можуть ставатися перепади звуку.
- Система може не працювати належним чином, якщо радіоперешкоди від найближчої станції мовлення тощо занадто сильні.

#### **Використання за призначенням**

- Ця система призначена лише для звичайного, загального використання.
- Не використовуйте цю систему поблизу обладнання або в середовищі, чутливому до радіоперешкод (наприклад: в аеропортах, лікарнях, лабораторіях тощо).

# Приладдя у комплекті

Перевірте та ідентифікуйте додане приладдя.

- **2 Шнур живлення змінного струму**
- **1 Феритовий сердечник**

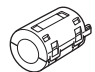

- **1 Рамкова антена AM-діапазону**
- **1 Кімнатна антена FM-діапазону**

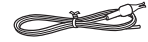

 **1 Пульт ДК** (N2QAYB001198)

**1 Батарея пульту ДК**

#### **Примітка:**

Використовуйте шнур живлення, який підходить для вашої побутової розетки змінного струму.

# Розміщення акустичних систем

Правий та лівий динаміки є однаковими.

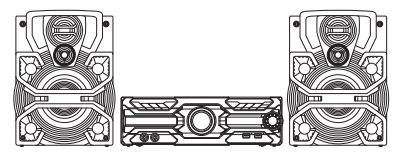

### **Використовуйте лише динаміки акустичної системи, що додаються до комплекту.**

Можна пошкодити систему та знизити якість звуку в разі використання інших динаміків.

#### **Примітка:**

- Тримайте динаміки на відстані більше 10 мм від головного пристрою для вентиляції.
- Установіть динаміки на рівну безпечну поверхню.
- Ці акустичні системи не мають магнітного екранування. Не ставте їх біля ТВ, ПК або іншого устаткування, на яке легко впливають магнітні поля.
- Коли ви відтворюєте звук високої гучності протягом тривалого часу, це може пошкодити систему та зменшити строк її роботи.
- У такому випадку необхідно зменшити рівень гучності, щоб запобігти пошкодженню системи:
	- Звук є спотвореним.
	- Під час регулювання якості звуку.

#### **УBAГA!**

- **Використовуйте акустичні системи лише з рекомендованою системою. Інакше ви можете пошкодити підсилювач і динаміки, що може стати причиною пожежі. У разі пошкодження або виникнення раптової очевидної зміни в роботі системи проконсультуйтеся з персоналом сервісного центру.**
- **Не змінюйте динаміки або кабелі динаміків, інакше можна пошкодити систему.**
- **Під час встановлення динаміків виконайте дії, зазначені в цих інструкціях.**
- **Не торкайтеся поверхні відбивання звуку конуса динаміків.**
	- **– Це може пошкодити конус динаміків.**
	- **– Конус динаміків може нагріватися.**

# Підготовка пульта ДК

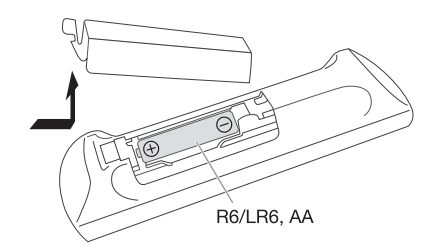

Використовуйте лужні або марганцеві батареї.

Налаштуйте батарею таким чином, щоб полюси (+ та –) відповідали полюсам у пульті дистанційного керування.

# Виконання підключень

**Шнур живлення змінного струму під'єднуйте в останню чергу.**

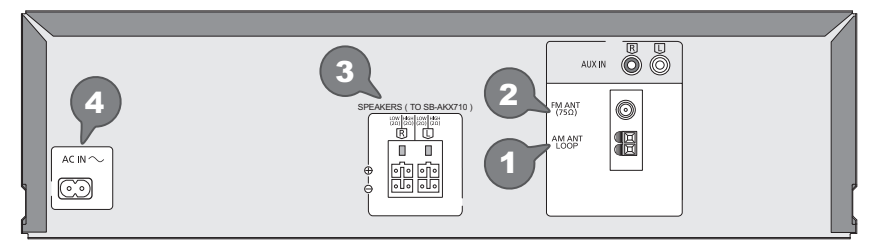

#### 1 **Підключить рамкову AM-антену.**

Встановіть антену вертикально на підставці так, щоб вона клацнула на місці.

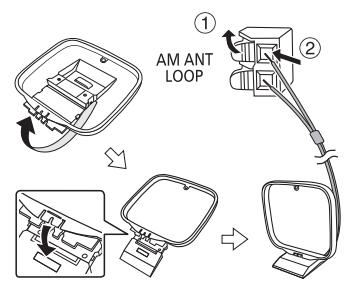

#### 2 **Підключить кімнатну FМ-антену.** Встановіть антену на місце, де прийом сигналу найкращий.

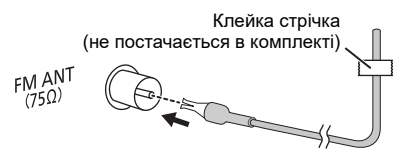

#### 3 **Підключить динаміки.**

Під'єднайте кабелі динаміків до відповідних роз'ємів.

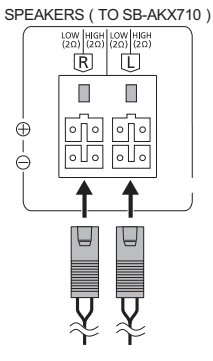

4 **Підключить шнур живлення змінного струму.** Не використовуйте інші шнури живлення змінного струму, окрім того, який додається.

> $ACIN^{\sim}$ До побутової розетки змінного ೧೧ струму

#### **Прикріплення феритового сердечника поруч із роз'ємом**

- A Потягніть за вушка (з обох боків), щоб відкрити.
- **2** Покладіть шнур живлення змінного струму на одну з увігнутих поверхонь.
- C Згорніть шнур живлення змінного струму спіраллю навколо феритового сердечника та покладіть на іншу ввігнуту поверхню.
- **(4)** Закрийте феритовий сердечник так, щоб він клацнув.

#### **Примітка:**

Якщо не прикріпити феритовий сердечник до шнура живлення змінного струму, це може викликати перешкоди для інших пристроїв, розташованих поблизу.

#### *Економія електроенергії*

В режимі очікування система споживає незначну кількість енергії. Відключіть подачу струму, якщо ви не використовуєте систему.

Після вимкнення системи деякі налаштування буде втрачено. Вам необхідно встановити їх знову.

#### **Примітка:**

Тримайте антени подалі від кабелів динаміків і дроту живлення змінного струму, щоб запобігти виникненню перешкод.

# Огляд елементів керування

**Виконуйте операції за допомогою пульта дистанційного керування. Ви також можете використовувати кнопки, розташовані на головному пристрої, якщо вони виконують аналогічні функції.**

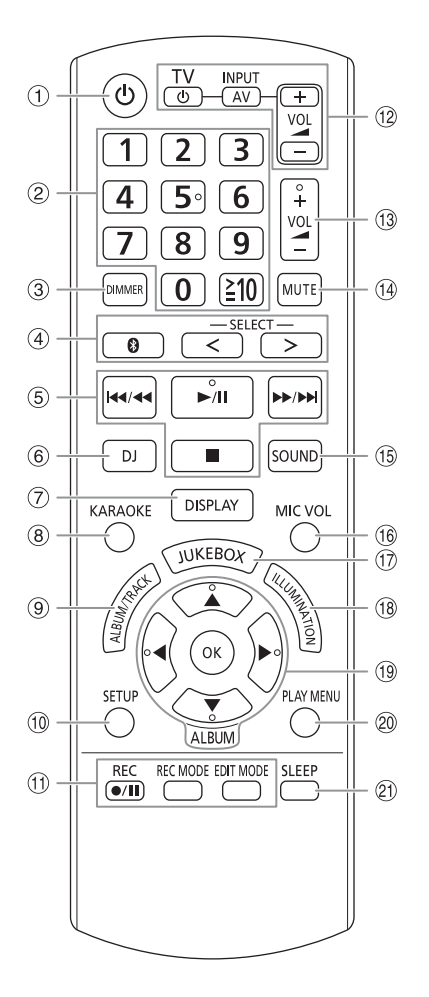

- A **Перемикач режимiв роботи standby/on**   $\left[\text{O}(1), \text{O}(1)\right]$ Натисніть перемикач, щоб переключити пристрій з режиму увімкнено у режим очікування та навпаки. Навiть у режимi очікування пристрій споживає невелику кількість електроенергії.
- B **Цифрові кнопки** Для вибору 2-розрядного числа Приклад: 16: [ $\geq$ 10] → [1] → [6]
- C **Зменшення яскравості дисплея** Світлові ефекти також вимикаються. Для скасування знову натисніть цю кнопку.
- D **Вибір джерела звуку** Натисніть [SELECT <, >] (Головній пристрій: [SELECT]) кілька разів поспіль, щоб вибрати джерело сигналу:

 $\text{USB A} \rightarrow \text{USB B} \rightarrow \text{CD} \rightarrow \text{FM} \rightarrow \text{AM}$ 

На головному пристрої: Щоб почати спарення Bluetooth**®**, натисніть i утримуйте  $[$  $\vdash$  MEMORY  $\leftarrow$  BLUETOOTH  $\leftarrow$  AUX

- **6** Основні операції з керування відтворенням
- F Вибір DJ-ефекту або DJ-семплера
- G Перегляд інформації про вміст
- **8** Вибір ефектів караоке
- I **Виберіть альбом MP3 або доріжку** Натисніть [ALBUM/TRACK], щоб вибрати альбом або доріжку. **Огляд доріжок або альбомів** Натисніть [A, V] або поверніть [MULTI CONTROL] для огляду. Щоб почати відтворення з вибраного моменту, натисніть [ $\blacktriangleright$ /II].
- **10 Виклик меню налаштувань**
- **11 Керування операціями запису**
- L **Використовуйте ТВ торгівельної марки Panasonic** (працює тільки з деякими моделями) Наведіть пульт дистанційного керування на ТВ торгової марки Panasonic: [`/TV]: Увімкніть або вимкніть ТВ [AV/INPUT]: Змініть режим подачі відеозображення ŤВ [VOL +/–]: Регулювання рівню гучності телевізора
- **(13) Регулювання гучності**
- N **Тимчасове вимкнення звуку** Для скасування знову натисніть цю кнопку. Функція тимчасового вимкнення звуку «MUTE» також скасовується, коли ви регулюєте рівень гучності або коли вимикаєте систему.
- O Вибір звукових ефектів
- **<sup>16</sup> Налаштування рівня гучності мікрофона**
- Q Вибір DJ jukebox або Karaoke jukebox
- **18** Вибір світлових ефектів
- **19 Вибір або підтвердження вибору параметра**
- **20 Перегляд меню відтворення**
- U Встановлення таймера режиму очікування

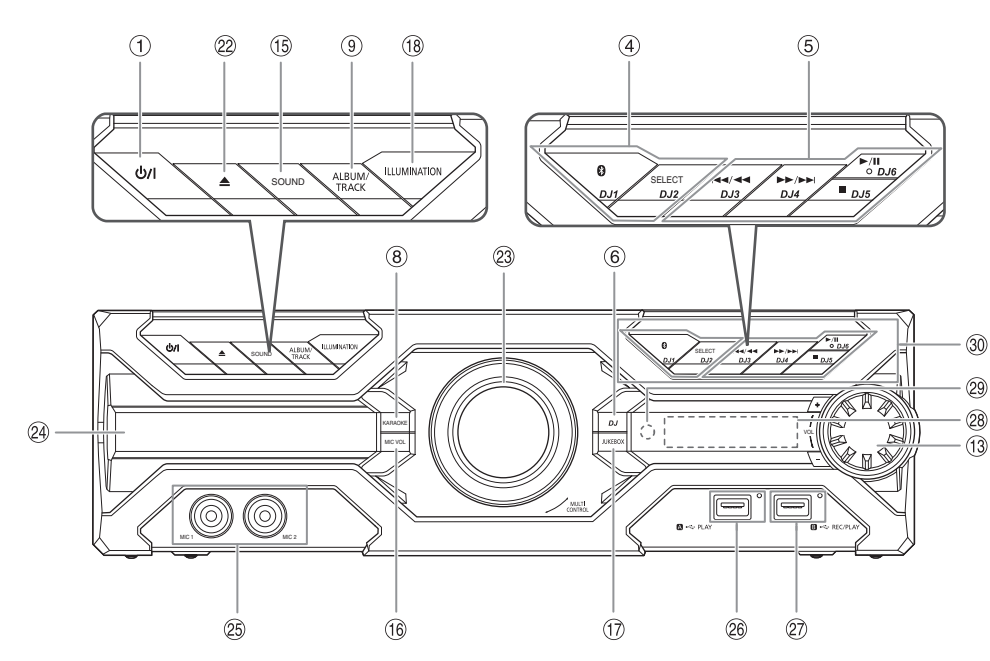

- 22 Відкривання або закривання лотка для дисків
- **23** Перемикач для DJ та Multi Control
- 29 Лоток для дисків
- **25 Роз'єм для мікрофону**
- Z **USB A**

 $\overline{\text{USB-po}}$ з'єм ( $\leftrightarrow$ ) Індикатори статусу USB Відтворення доріжок МР3.

#### a **USB B**

USB-роз'єм  $(\overrightarrow{•} \overrightarrow{~})$ Індикатори статусу USB Відтворення доріжок МР3. Запис звукових або музичних доріжок.

- **28 Дисплей**
- c **Датчик пульта дистанційного керування** Відстань: У межах приблизно 7 м Кут: Приблизно 20° вгору і вниз, 30° ліворуч і праворуч
- d **Вибір кнопок DJ-функцій** Натисніть [JUKEBOX] або [DJ] для активації

DJ-функції.

Щоб вибрати бажану функцію, натисніть [DJ1] до [DJ6] на головному пристрої.

Для скасування функції знову натисніть відповідну кнопку [DJ1]—[DJ6].

# Підготовка носія

## Диск

- 1 **Натисніть [**x**] на головному пристрої, щоб відкрити лоток для дисків.** Вставте диск етикеткою вгору. Натисніть знову, щоб закрити лоток для дисків.
- 2 **Натисніть [SELECT <, >] кілька разів поспіль, щоб вибрати «CD».**

## USB

### **Підготовка**

Перед тим, як ви під'єднаєте USB-накопичувач даних до системи, впевніться, що ви зробили резервну копію даних.

- 1 **Зменште рівень гучності та під'єднайте USB-накопичувач даних до USB-роз'єму.** При вимиканні носія даних USB притримуйте апарат.
- 2 **Натисніть [SELECT <, >] кілька разів поспіль, щоб вибрати «USB A» або «USB B».** При виборі індикатори статусу USB засвічуються червоним кольором.

#### **Примітка:**

- Не використовуйте подовжувальний кабель для пристрою USB. Система не може розпізнати пристрій USB, який під'єднаний через кабель.
- Деякі пристрої не можуть зарядитися, оскільки максимальна сила зарядного струму для USB становить лише 500 мА.

## Bluetooth**®**

Через бездротовий зв'язок Bluetooth® можна під'єднати і прослуховувати звук з аудіопристроїв.

#### **Підготовка**

- Увімкніть головний пристрій.
- Увімкніть на пристрої функцію Bluetooth® і покладіть пристрій поблизу системи.
- Докладніше читайте в інструкції з експлуатації пристрою.

## █ Парування пристрою

### **Підготовка**

Якщо цю систему під'єднано до пристрою Bluetooth®, від'єднайте її від такого пристрою  $(\Rightarrow 8)$ .

1 **Натисніть [ ].**

Якщо відобразиться індикація «PAIRING», перейдіть до кроку 3.

2 **Натисніть [PLAY MENU] кілька разів поспіль, щоб вибрати «PAIRING», а тоді натисніть [OK].** 3 **<sup>У</sup> меню Bluetooth® пристрою виберіть значення «SC-AKX710».**

Якщо з'явиться запит із проханням ввести ключ доступу, введіть «0000» або «1234». Після завершення парування пристрій під'єднається до цієї системи автоматично. MAC-адреса (Приклад, 6C:5A:B5:B3:1D:0F) може відображатися перед відображенням «SC-AKX710». Через кілька секунд з'явиться назва під'єднаного пристрою.

#### *Користування головним пристроєм*

- 1 **Натисніть <sup>і</sup> утримуйте [ ], допоки не <sup>з</sup>'явиться індикація «PAIRING».**
- 2 **<sup>У</sup> меню Bluetooth® пристрою виберіть значення «SC-AKX710».**

#### **Примітка:**

Із цією системою можна спарувати до 8-ми пристроїв. Якщо виконується парування з 9-тим пристроєм, буде замінено пристрій, що не використовується протягом тривалого часу.

Під'єднання пристрою

#### **Підготовка**

Якщо цю систему під'єднано до пристрою Bluetooth®, від'єднайте її від такого пристрою  $(\Rightarrow 8)$ .

1 **Натисніть [ ].**

Відображається індикація «BLUETOOTH READY».

2 **<sup>У</sup> меню Bluetooth® пристрою виберіть значення «SC-AKX710».**

Через кілька секунд з'явиться назва під'єднаного пристрою.

3 **Почніть відтворення на пристрої.**

#### **Примітка:**

- Для під'єднання пристрої потрібно спарувати.
- Систему одночасно можна підключити лише до одного пристрою.
- Якщо «BLUETOOTH» вибрано як джерело сигналу, ця система автоматично спробує під'єднатись до пристрою, з яким було останнє з'єднання. (Під час процесу відображається індикація «LINKING»).

## **Від'єднання пристрою**

#### *Коли підключено пристрій Bluetooth®*

- 1 **Натисніть [PLAY MENU] кілька разів поспіль, щоб вибрати «DISCONNECT?».**
- 2 **Натисніть [**Y**,** <sup>U</sup>**], щоб вибрати «OK? YES», <sup>а</sup> тоді натисніть [OK].** Відображається індикація «BLUETOOTH READY». Для скасування виберіть «OK? NO».

#### *Користування головним пристроєм*

#### **Натисніть і утримуйте [ ], допоки не з'явиться індикація «PAIRING».**

#### **Примітка:**

Пристрій від'єднується, коли ви:

- Вибираєте інше джерело.
- Переміщаєте пристрій за межі допустимого діапазону.
- Вимикаєте зв'язок Bluetooth® пристрою.
- Вимикаєте систему або пристрій.

# Відтворення з носія

Наведені нижче позначки вказують на доступність функції.

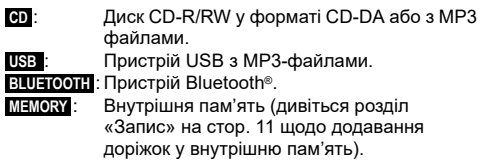

## Основне відтворення

### **CD USB BLUETOOTH MEMORY**

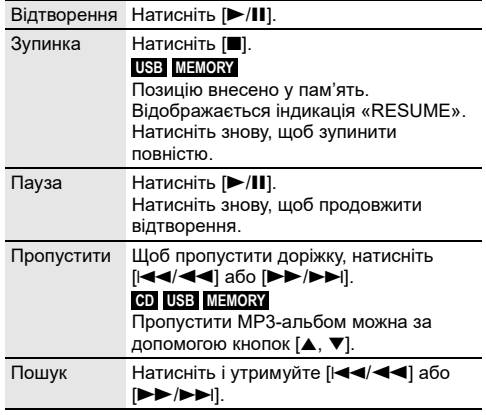

#### **Примітка:**

Залежно від пристрою Bluetooth® деякі операції можуть бути недоступними.

## Перегляд доступної інформації

### **CD USB BLUETOOTH MEMORY**

На панелі дисплея можна переглядати доступну інформацію, наприклад альбом MP3 та номер доріжки.

#### **Натисніть [DISPLAY] кілька разів поспіль.**

Приклад: Відображення номера MP3-альбому і номера доріжки.

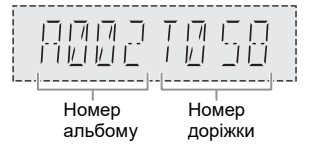

#### **Примітка:**

- Максимальна кількість символів, які можна відобразити: Приблизно 32
- Ця система підтримує теги ID3 версії 1.0, 1.1 і 2.3.
- Текстова інформація про те, що система не підтримує дані, може відображатися по-різному.

## Меню відтворення

### **CD USB MEMORY**

- 1 **Натисніть [PLAY MENU].**
- 2 **Натисніть [**Y**,** <sup>U</sup>**], щоб вибрати налаштування, <sup>а</sup> тоді натисніть [OK].**

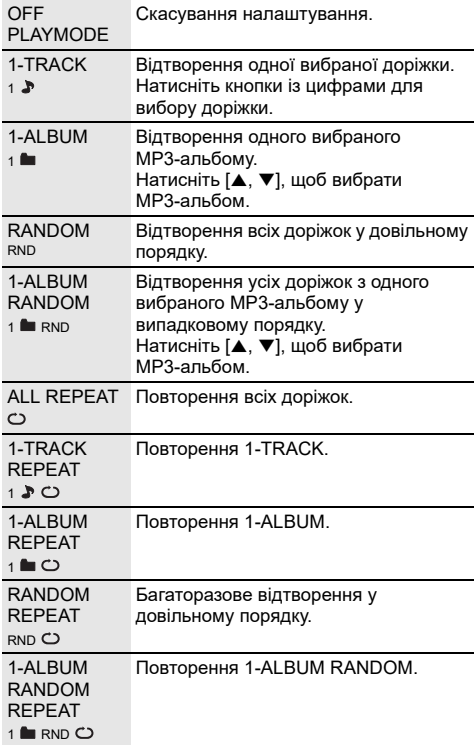

#### **Примітка:**

- Під час відтворення у довільному порядку неможливо перейти до доріжок, які вже були відтворені.
- Якщо відкрити лотка для дисків або від'єднати пристрій USB, налаштування буде скасовано.

## Режим з'єднання

#### **BLUETOOTH**

Режим з'єднання можна налаштувати відповідно до типу з'єднання.

#### **Підготовка**

Якщо цю систему під'єднано до пристрою Bluetooth®, від'єднайте її від такого пристрою ( $\Rightarrow$ 8).

- 1 **Натисніть [PLAY MENU] кілька разів поспіль, щоб вибрати «LINK MODE».**
- 2 **Натисніть [**Y**,** <sup>U</sup>**], щоб вибрати режим, <sup>а</sup> тоді натисніть [OK].**

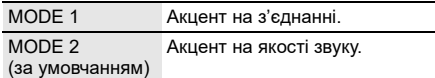

**Примітка:**

- При перегляді відео-контенту з використанням цієї функції вивід відео- та аудіо-даних може не синхронізуватися. У цьому разі виберіть «MODE 1».
- Якщо звук переривається, виберіть «MODE 1».

### **| Примітка щодо диска**

- .<br>Ця система підтримує диски CD-R/RW із вмістом формату CD-DA або MP3.
- Перед відтворенням фіналізуйте диск на обладнанні, на якому він був записаний.
- Вміст окремих дисків CD-R/RW неможливо відтворити через якість запису.

### █ Примітка щодо пристрою USB

- Ця система не гарантує можливість підключення до усіх пристроїв USB.
- Ця система підтримує повну швидкість передачі даних USB 2.0.
- Ця система може підтримувати пристрої USB з об'ємом пам'яті до 32 ГБ.
- Підтримується тільки файлова система FAT 12/16/32.

## █ Примітка щодо MP3-файлів

- Файли розглядаються як доріжки, а каталоги розглядаються як альбоми.
- Доріжки повинні мати розширення «.mp3» або «.MP3».
- Доріжки не завжди відтворюються в тому порядку, в якому вони були записані.
- Деякі файли можуть не працювати через розмір секторів.

#### **MP3-файл на диску**

- Ця система може здійснювати доступ до:
- 255 альбомів (разом із кореневим каталогом)
- 999 доріжок – 20 сеансів
- Диск має відповідати формату ISO9660, рівень 1 або 2 (за винятком розширених форматів).

#### **MP3-файл на пристрої USB**

- Ця система може здійснювати доступ до:
- 800 альбомів (разом із кореневим каталогом)
- 8000 доріжок
- 999 доріжок в одному альбомі

# Радіо

#### **Підготовка**

Натисніть [SELECT <, >] кілька разів поспіль, щоб вибрати «FM» або «AM».

## Ручна настройка

- 1 **Натисніть [PLAY MENU] кілька разів поспіль, щоб вибрати «TUNE MODE».**
- 2 **Натисніть [**Y**,** <sup>U</sup>**], щоб вибрати «MANUAL», <sup>а</sup> тоді натисніть [OK].**
- 3 **Натисніть [**2**/**3**] або [**5**/**6**], щоб налаштуватися на станцію.** Щоб настроїти автоматично, натисніть і утримуйте кнопку, доки частота не почне швидко змінюватися. Коли приймається стереосигнал, на дисплеї відображається напис «STEREO».

## Попередні налаштування пам'яті

Можна налаштувати до 30 станцій FM і 15 станцій АМ.

- Автоматичне попереднє налаштування
- 1 **Натисніть [PLAY MENU], щоб вибрати «A. PRESET».**
- 2 **Натисніть [**Y**,** <sup>U</sup>**], щоб вибрати «LOWEST» або «CURRENT», а тоді натисніть [OK].**

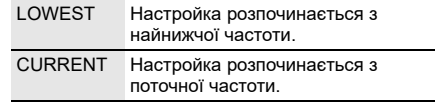

Тюнер настроїться на всі станції, сигнал яких він може отримувати на каналах, у зростаючому порядку.

Щоб скасувати, натисніть [8].

- █ Попереднє налаштування вручну
- 1 **Натисніть [PLAY MENU] кілька разів поспіль, щоб вибрати «TUNE MODE».**
- 2 **Натисніть [**Y**,** <sup>U</sup>**], щоб вибрати «MANUAL», <sup>а</sup> тоді натисніть [OK].**
- 3 **Натисніть [**2**/**3**] або [**5**/**6**], щоб налаштуватися на станцію.**
- 4 **Натисніть [OK].**
- 5 **Натисніть числові кнопки, щоб вибрати номер передустановки.**

Повторно виконайте кроки 3 до 5, щоб попередньо налаштувати більше станцій. Нова радіостанція замінює будь-яку радіостанцію, яка займає аналогічний номер попередньо налаштованої радіостанції.

- 1 **Натисніть [PLAY MENU] кілька разів поспіль, щоб вибрати «TUNE MODE».**
- 2 **Натисніть [**Y**,** <sup>U</sup>**], щоб вибрати «PRESET», <sup>а</sup> тоді натисніть [OK].**
- 3 **Натисніть числові кнопки, [**2**/**3**] або [**5**/**6**], щоб вибрати попередньо налаштувану станцію.**

## Покращення якості звуку

*Коли вибрано опцію «FM»*

- 1 **Натисніть [PLAY MENU] кілька разів поспіль, щоб вибрати «FM MODE».**
- 2 **Натисніть [**Y**,** <sup>U</sup>**], щоб вибрати «MONO», <sup>а</sup> тоді натисніть [OK].**

Для скасування виберіть «STEREO». Режим «MONO» також скасовується у разі зміни частоти.

#### *Запам'ятовування налаштувань* Перейдіть до кроку 4 розділу «Попереднє налаштування вручну» ( $\Rightarrow$  10).

#### *Коли вибрано опцію «AM»*

- 1 **Натисніть [PLAY MENU] кілька разів поспіль, щоб вибрати «B.PROOF».**
- 2 **Натисніть [**Y**,** <sup>U</sup>**], щоб вибрати значення, яке забезпечує найкращий прийом, а потім натисніть [OK].**

## Перевірка стану сигналу

#### *Коли вибрано опцію «FM»* **Натисніть [DISPLAY].**

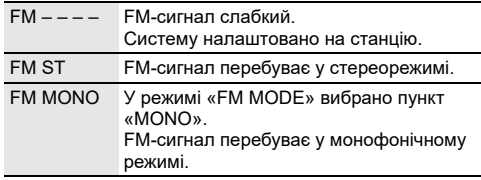

## Налаштування станцій АМ

#### *Тільки для головного пристрою*

Ця система також може отримувати сигнал AM із кроком 10 кГц.

- 1 **Натисніть [SELECT] кілька разів поспіль, щоб вибрати «AM».**
- 2 **Натисніть i утримуйте [SELECT].**

Через декілька секунд на дисплеї відображається мінімальна радіочастота на цей час. Відпустить кнопку, коли мінімальна частота зміниться.

- Щоб повернутися до початкового налаштування, повторно виконайте вказані вище кроки.
- Після зміни параметру попередньо налаштовані частоти буде стерто.

## Запис

Ця система може записувати до 800 папок (максимум 999 доріжок на альбом) або загалом 8000 доріжок залежно від наявного об'єму внутрішньої пам'яті або пристрою USB в **USB B** .

#### *Для перевірки обсягу пам'яті*

#### **У режимі зупинки кілька разів поспіль натисніть кнопку [DISPLAY].**

Приклад: Залишок часу запису внутрішньої пам'яті.

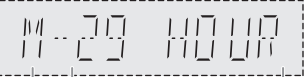

Джерело внутрішньої Залишок часу запису пам'яті

- Коли система зчитує дані пристрою USB, відображається індикація «UPDATE».
- Якщо до «NO DEVICE» не під'єднано жодного пристрою USB, відображається індикація **USB B** .

#### *Вибір місця збереження записів*

- 1 **Натисніть [SETUP] кілька разів поспіль, щоб вибрати «REC TO?».**
- 2 **Натисніть [**Y**,** <sup>U</sup>**], щоб вибрати «MEMORY» або «USB B», а тоді натисніть [OK].**

#### **Примітка:**

- Усі записи здійснюються в форматі «.mp3».
- Ви не можете зробити запис, коли ви використовуєте відтворення у випадковому режимі.
- DJ-функція та функція Karaoke вимикаються, коли ви починаєте запис.
- Режим багаторазового відтворення вимкнений під час запису.
- Кожного разу, коли ви здійснюєте запис, додається новий альбом.
- Послідовність альбомів може змінитись після запису.
- Записи зберігаються в папці «REC\_DATA» на пристрої USB у внутрішню пам'ять.
- Індикатор статусу USB блимає червоним кольором протягом запису на USB-носій.

## Основний спосіб запису

### 1 **Виберіть джерело сигналу, <sup>з</sup> якого ви хочете записати контент.**

#### **CD-DA**

Підготуйте режим відтворення диска.

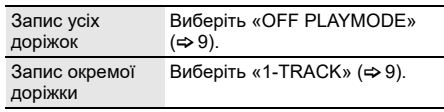

Переконайтеся у тому, що відтворення диску зупинене.

#### **Радіо**

Налаштування на радіостанцію.

#### **Роз'єм AUX**

Під'єднайте і почніть відтворення з приладу (⇒ 17).

### 2 **Натисніть [REC** <sup>7</sup>**/**9**] щоб розпочати запис.**

Відображається ім'я папки, до якої здійснюється запис.

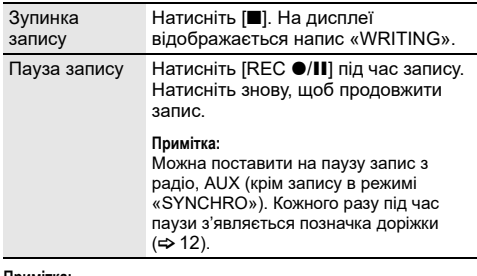

#### **Примітка:**

- Зачекайте декілька секунд, доки система підготує пристрій USB, перш ніж розпочати запис.
- Коли починається запис наступної доріжки диска, це відображається на дисплеї.

### В Запис із високою швидкістю

#### **Швидкість запису на диск CD-DA:**

CD, CD-R: У три рази (3x) швидше за нормальну швидкість.

CD-RW: В два рази швидше (2x) за нормальну швидкість.

- 1 **Вставте диск, на який потрібно записати.**
- 2 **Натисніть [REC MODE], щоб вибрати «NORMAL» або «HI-SPEED», а тоді натисніть [OK].**
- 3 **Натисніть [REC** <sup>7</sup>**/**9**] щоб розпочати запис.**

#### **Примітка:**

- Якщо запис на високій швидкості неможливий через стан диска, здійснюйте запис на нормальній швидкості.
- Під час високошвидкісного запису звук вимкнено.

### Додання позначок доріжок

Під час запису з радіо або AUX можна розділяти доріжки з використанням різних режимів.

#### **Перш ніж виконати запис**

Натисніть [REC MODE], щоб вибрати режим.

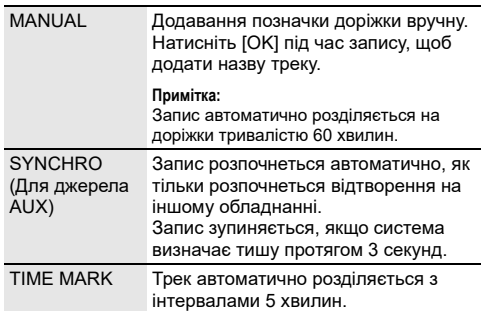

#### **Примітка:**

- Якщо натиснути [OK] або кнопку паузи протягом запису в режимі «TIME MARK», 5-хвилинний лічильник буде скинуто.
- У режимі «SYNCHRO» позначки доріжок не можуть бути додані вручну.

## Запис контенту в форматі MP3

Ви можете записувати доріжки у форматі MP3 з наступних джерел:

- з диска MP3 на носій **USB B** або у внутрішню пам'ять;
- • **USB A** на **USB B** або у внутрішню пам'ять;
- з носія **USB B** у внутрішню пам'ять або навпаки.
- 1 **Підготуйте джерело сигналу, <sup>з</sup> якого ви хочете виконати запис.**

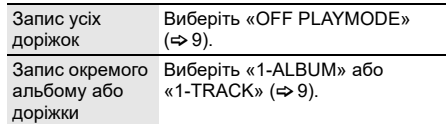

2 **Натисніть [REC** <sup>7</sup>**/**9**] щоб розпочати запис.** Щоб перевірити процес запису, натисніть [DISPLAY].

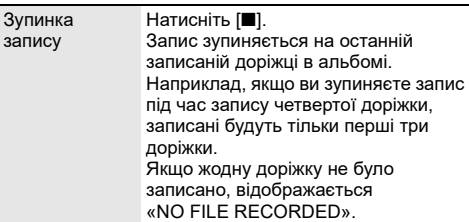

#### **Примітка:**

- Для запису деяких доріжок може знадобитися більший час.
- Деякі доріжки не можуть бути записані через стан джерела.
- Назва записаного файлу буде такою самою, що й вихідного файлу (але на панелі дисплея може відображатися максимум 32 символи).

## Стирання записаних доріжок

- 1 **Натисніть [SELECT <, >] кілька разів поспіль, щоб вибрати «MEMORY» або «USB B».**
- 2 **Натисніть [**R**,** <sup>T</sup>**], щоб вибрати альбом.**
- 3 **Натисніть [**2/3**] або [**5**/**6**], щоб вибрати доріжку.**
- 4 **Натисніть [EDIT MODE], щоб вибрати режим.**

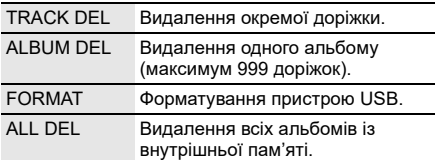

5 **Натисніть [OK].**

Відображається елемент, що підлягає видаленню.

6 **Натисніть [OK].**

Відображається індикація «SURE? NO».

7 **Натисніть [**Y**,** <sup>U</sup>**], щоб вибрати «SURE? YES», <sup>а</sup> тоді натисніть [OK].**

На дисплеї відображається напис «WRITING». Для скасування виберіть «SURE? NO».

# Звукові ефекти

- 1 **Натисніть [SOUND] щоб вибрати звуковий ефект.**
- 2 **Натисніть [**Y**,** <sup>U</sup>**], щоб вибрати налаштування, <sup>а</sup> тоді натисніть [OK].** Або поверніть [MULTI CONTROL], щоб вибрати налаштування.

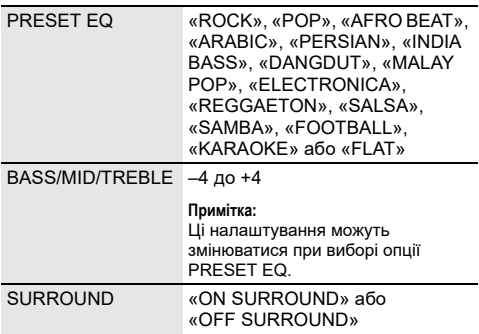

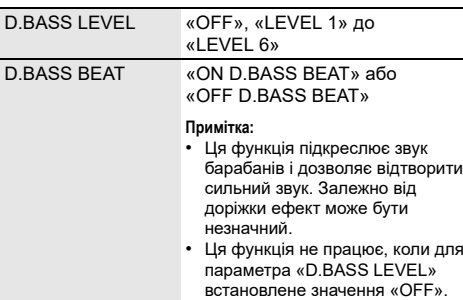

# Світловий супровід

На цій системі можна змінити світловий ефект.

#### **Натисніть [ILLUMINATION], щоб вибрати бажаний ефект.**

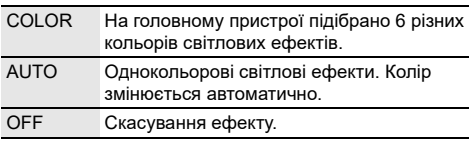

Ви також можете натиснути [◀, ▶], щоб вибрати наступний або попередній ефект, а тоді натиснути [OK].

Або повернути перемикач [MULTI CONTROL], щоб вибрати ефект.

# DJ-функції

Для додавання звукових ефектів або звукових семплів до інтервалів між піснями можна скористуватися DJ-функціями.

**Користування програмою «Panasonic MAX Juke»** Ви можете завантажити та встановити безкоштовну програму «Panasonic MAX Juke» для Android™ на Google Play™ для використання додаткових функцій, наприклад запит одночасного відтворення пісні з багатьох пристроїв.

Докладніше про програму читайте на сторінці нижче. **http://av.jpn.support.panasonic.com/support/global/ cs/audio/app/**

(Сторінка лише англійською мовою.)

#### **Примітка:**

DJ-функція вимикається, якщо вимкнути систему, перейти на інше джерело сигналу або почати запис.

## DJ jukebox

### **USB MEMORY**

Для додавання ефекту плавного переходу або звукових семплів до інтервалів між піснями можна скористуватися функцією DJ jukebox.

#### 1 **Натисніть [JUKEBOX], щоб вибрати «DJ JUKEBOX SELECT NUMBER» або «ON DJ JUKEBOX».**

Для скасування виберіть «OFF JUKEBOX».

#### 2 **Натисніть [1] до [6] (Головній пристрій: [DJ1] до [DJ6]), щоб вибрати ефект.**

- [1] *Плавний перехід:* рівень гучності поточної доріжки поступово знижується, тоді як наступна доріжка поступово гучнішає.
- [2] до [6] *Семпл-мікс:* До інтервалів між усіма доріжками додається звуковий семпл.

Для скасування знову натисніть цю кнопку.

#### **Примітка:**

- З увімкненням DJ Jukebox система автоматично вмикає режим повторення.
- Функція плавного переходу може не працювати між піснями, які мають різну частоту вибірки.

Зміна налаштування повторення

- 1 **Натисніть [PLAY MENU].**
- 2 **Натисніть [**Y**,** <sup>U</sup>**] , щоб вибрати налаштування, <sup>а</sup> тоді натисніть [OK].**

#### *Користування головним пристроєм*

#### **У режимі зупинки поверніть перемикач [MULTI CONTROL], щоб вибрати параметр, а тоді натисніть [**4**/**9**].**

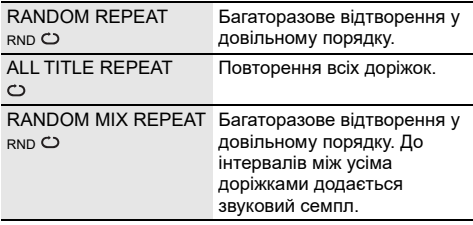

#### **Примітка:**

Під час користування режимом «RANDOM MIX REPEAT» ви не можете вибирати ефект DJ jukebox.

**Користування програмою «Panasonic MAX Juke»** Доріжки, які ви бажаєте відтворити, можна викликати через програму.

## Ефект DJ

#### **(Окрім джерела AUX)**

Ви можете користуватися функцією ефект DJ для додавання звукових ефектів.

- 1 **Натисніть [DJ], щоб вибрати «DJ EFFECT SELECT NUMBER» або «ON DJ EFFECT».** Для скасування виберіть «OFF EFFECT».
- 2 **Натисніть [1] до [6] (Головній пристрій: [DJ1] до [DJ6]), щоб вибрати ефект.**

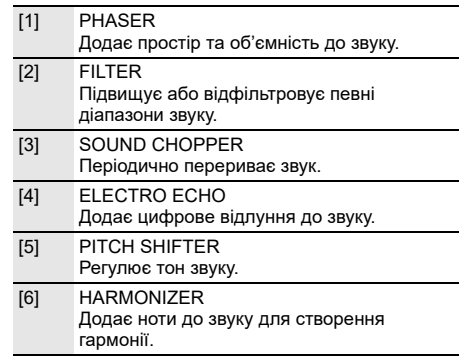

Для скасування знову натисніть цю кнопку.

3 **Натисніть [**Y**,** <sup>U</sup>**], щоб вибрати налаштування.**  Або поверніть [MULTI CONTROL], щоб вибрати налаштування.

## DJ-семплер

#### **(Окрім джерела AUX)**

Ви можете застосувати певний скретч-ефект або звуковий семпл до відтворюваної доріжки.

- 1 **Натисніть [DJ], щоб вибрати «SAMPLER SELECT NUMBER» або «ON SAMPLER».** Для скасування виберіть «OFF EFFECT».
- 2 **Натискайте кнопки [1] до [6] (Головній пристрій: [DJ1] до [DJ6]), щоб вибрати бажаний звуковий ефект.**

Для скасування знову натисніть цю кнопку.

3 **Натисніть [**Y**,** <sup>U</sup>**].** 

Або поверніть перемикач [MULTI CONTROL].

**Користування програмою «Panasonic MAX Juke»** Звуковий семпл можна змінити за допомогою програми. (Щоб скинути всі звукові семпли до заводських налаштувань, у режимі зупинки натисніть та утримуйте кнопку [DJ] на головному пристрої, доки не з'явиться напис «SAMPLER RESTORED».)

# Використання мікрофону

#### **Підготовка**

Зменшіть рівень гучності системи до мінімального рівня перед тим, як ви під'єднаєте або від'єднаєте мікрофон.

- 1 **Під'єднайте мікрофон (не постачається <sup>в</sup> комплекті) до роз'єму для мікрофону.** Тип штекера: Ø 6,3 мм монофонічний
- 2 **Натисніть [MIC VOL], <sup>а</sup> тоді натисніть [**Y**,** <sup>U</sup>**], щоб налаштувати рівень гучності мікрофону.**

Якщо ви хочете співати під музику на задньому плані.

#### 3 **Відтворюйте джерело музики <sup>і</sup> регулюйте рівень гучності системи.**

#### **Примітка:**

- Якщо створюється дивний шум (виття), перемістіть мікрофон подалі від динаміків або зменшіть рівень гучності мікрофону.
- Коли ви не використовуєте мікрофон, від'єднайте його від роз'єму для мікрофону та зменшіть рівень гучності мікрофону до мінімального.
- Дана система не здійснює запису через мікрофон.

# Караоке

#### **Підготовка**

Виберіть джерело музики.

#### **Примітка:**

Функція Karaoke вимикається, якщо вимкнути систему або почати запис.

## Ефект караоке

Функцію з ефектом караоке можна використовувати для додавання звукових ефектів.

1 **Натисніть [KARAOKE] кілька разів поспіль, щоб вибрати звуковий ефект.**

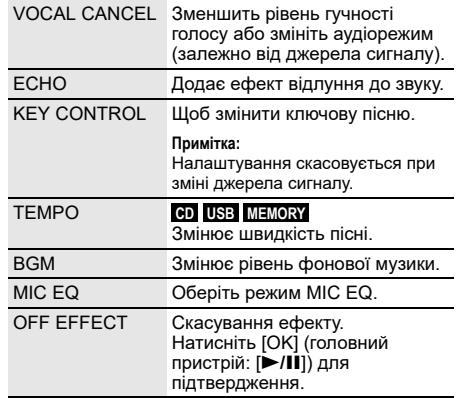

Для перевірки поточного налаштування натисніть [OK].

2 **Натисніть [**Y**,** <sup>U</sup>**], щоб вибрати налаштування, <sup>а</sup> тоді натисніть [OK].**

Або поверніть [MULTI CONTROL], щоб вибрати налаштування.

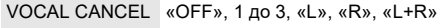

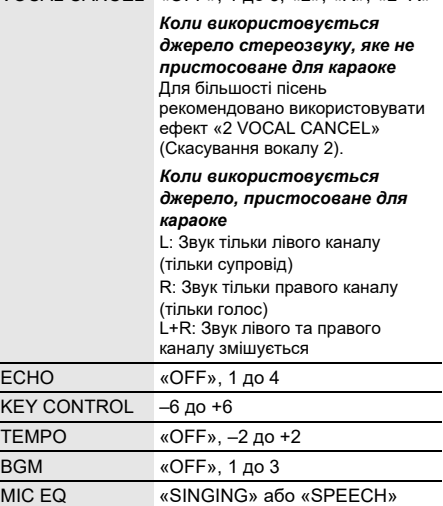

#### **Примітка:**

Для використання ефекту караоке для джерела AUX установіть для «AUX MODE» режим «MODE 1» (~17).

## Karaoke jukebox

Під час використання функції Karaoke jukebox можна застосовувати ефект караоке.

#### **Натисніть [JUKEBOX], щоб вибрати «ON KARAOKE JUKEBOX».**

Для скасування виберіть «OFF JUKEBOX».

#### **Примітка:**

- З увімкненням Karaoke jukebox система автоматично вмикає режим повторення.
- Ефект Karaoke jukebox вимикається, якщо перейти на інше джерело сигналу.
- Зміна налаштування повторення
- 1 **Натисніть [PLAY MENU].**
- 2 **Натисніть [**Y**,** <sup>U</sup>**], щоб вибрати налаштування, <sup>а</sup> тоді натисніть [OK].**

#### *Користування головним пристроєм*

**У режимі зупинки поверніть перемикач [MULTI CONTROL], щоб вибрати параметр, а тоді натисніть [**4**/**9**].**

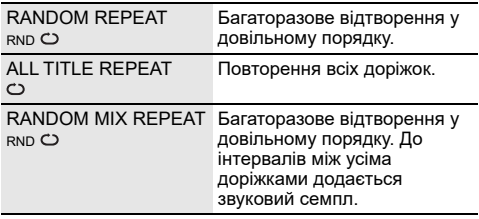

# Годинник і таймери

## Налаштування годинника

Годинник відображає час у 24-годинному форматі.

- 1 **Натисніть [SETUP], щоб вибрати «CLOCK».**
- 2 **Натисніть [**Y**,** <sup>U</sup>**], щоб встановити час, <sup>а</sup> тоді натисніть [OK].**

#### *Перевірка налаштувань часу*

**Натисніть [SETUP], щоб вибрати «CLOCK», а тоді натисніть [OK].**

В режимі очікування натисніть кнопку [DISPLAY].

#### **Примітка:**

Для забезпечення точності годинника періодично встановлюйте час.

## Таймер режиму очікування

Таймер режиму очікування вимикає систему у встановлений час.

#### **Натисніть [SLEEP], щоб вибрати налаштування (у хвилинах).**

Для скасування виберіть «OFF».

SLEEP 30  $\rightarrow$  SLEEP 60  $\rightarrow$  SLEEP 90  $\rightarrow$  SLEEP 120 t  $OFF$   $\leftarrow$ 

#### *Щоб перевірити час, що залишився* **Натисніть [SLEEP].**

#### **Примітка:**

- Час, який залишився, відображатиметься протягом кількох секунд кожної хвилини. «SLEEP 1» відображається завжди, коли залишилася лише 1 хвилина.
- Таймер режиму очікування завжди вмикається першим. Впевніться, що ви не встановили час таймерів таким чином, що вони накладаються один на одного.

## Таймер відтворення та запису

#### **(Окрім джерела Bluetooth® та AUX)**

Ви можете встановити таймер, щоб він спрацював в певний час:

- Щоб розбудити Вас (таймер відтворення).
- Записати контент з радіо (таймер запису).
- Таймери відтворення та запису не можуть використовуватися одночасно.

#### **Підготовка**

Встановіть годинник.

- 1 **Натисніть [SETUP] кілька разів поспіль, щоб вибрати «TIMER ADJ».**
- 2 **Натисніть [**Y**,** <sup>U</sup>**], щоб вибрати «**#**PLAY» або «**#**REC», а тоді натисніть [OK].**
- 3 **Натисніть [**Y**,** <sup>U</sup>**], щоб встановити час початку, <sup>а</sup> тоді натисніть [OK].**
- 4 **Повторіть пункт 3, щоб установити час завершення.**
- 5 **Для таймера відтворення натисніть [**Y**,** <sup>U</sup>**], щоб вибрати джерело, з якого потрібно виконати відтворення, а тоді натисніть [OK].**
- 6 **При використанні таймера запису натисніть [**Y**,** U**], щоб вибрати «MEMORY» або «USB B», де буде зберігатися запис, а тоді натисніть [OK].**

#### *Щоб запустити таймер*

1 **Підготуйте джерело.**

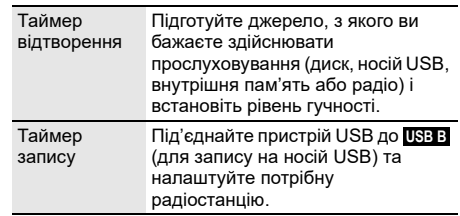

- 2 **Натисніть [SETUP] кілька разів поспіль, щоб вибрати «TIMER SET».**
- 3 **Натисніть [**Y**,** <sup>U</sup>**], щоб вибрати налаштування, <sup>а</sup> тоді натисніть [OK].**

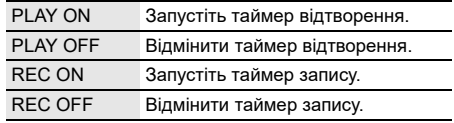

Відображається індикація « $\oplus$ ». Система має бути вимкненою, щоб почав працювати таймер.

#### *Перевірка налаштувань*

- 1 **Натисніть [SETUP] кілька разів поспіль, щоб вибрати «TIMER ADJ».**
- 2 **Натисніть [**Y**,** <sup>U</sup>**], щоб вибрати «**#**PLAY» або «**#**REC», а тоді натисніть [OK].**

В режимі очікування двічі натисніть кнопку [DISPLAY].

#### **Примітка:**

- Таймер відтворення починає відтворення при низькому рівні гучності. При цьому рівень гучності збільшує поступово до попередньо налаштованого рівня.
- Таймер запису починає роботу за 30 секунд до встановленого часу. Гучність при цьому вимкнена.
- Якщо таймер увімкнено, він буде спрацьовувати у встановлений час кожного дня.
- У разі вимкнення та повторного ввімкнення системи під час роботи таймера його не буде зупинено в установлений час.

# Зовнішнього обладнання

#### **Підготовка**

- Від'єднайте шнур живлення змінного струму.
- Вимкніть усе обладнання і прочтіть відповідні інструкції з експлуатації.

Задня панель цього DVD-плеєр головного пристрою (не постачається в комплекті)  $\overline{\mathsf{R}}$ <u>೦೦೦೦೦</u> is. **AUXIN** 1UT ╓╖ oian Аудіокабель (не постачається в комплекті)

- 1 **Під'єднайте зовнішнє устаткування.**
- 2 **Натисніть [SELECT <, >] кілька разів поспіль, щоб вибрати «AUX».**
- 3 **Відтворюйте звук через зовнішнє обладнання.**

#### **Примітка:**

- Компоненти і кабелі продаються окремо.
- Якщо ви хочете під'єднати обладнання окрім того, яке описано вище, проконсультуйтеся з дилером з продажу аудіообладання.
- Спотворення звуку може відбуватися, коли ви використовуєте адаптер.

## Режим AUX

- 1 **Натисніть [PLAY MENU], щоб вибрати «AUX MODE».**
- 2 **Натисніть [**Y**,** <sup>U</sup>**], щоб вибрати режим, <sup>а</sup> тоді натисніть [OK].**

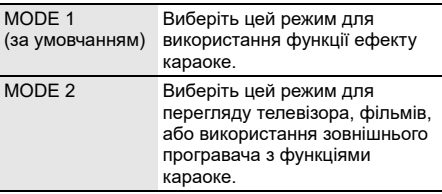

# Інше

### Автоматичне вимкнення

Якщо ця система не використовується протягом приблизно 20 хвилин, вона автоматично вимкнеться.

- 1 **Натисніть [SETUP] кілька разів поспіль, щоб вибрати «AUTO OFF».**
- 2 **Натисніть [**Y**,** <sup>U</sup>**], щоб вибрати «ON», <sup>а</sup> тоді натисніть [OK].** Для скасування виберіть «OFF».

#### **Примітка:**

- Ця функція не працює, якщо джерелом сигналу є радіо або якщо під'єднано пристрій Bluetooth®.
- Ця функція може не працювати, коли під'єднаний мікрофон.

## Режим очікування Bluetooth**®**

Ця функція вмикає систему автоматично у випадку встановлення з'єднання Bluetooth® зі спарованим пристроєм.

- 1 **Натисніть [SETUP] кілька разів поспіль, щоб вибрати «BLUETOOTH STANDBY».**
- 2 **Натисніть [**Y**,** <sup>U</sup>**], щоб вибрати «ON», <sup>а</sup> тоді натисніть [OK].** Для скасування виберіть «OFF».

#### **Примітка:**

Деякі пристрої можуть потребувати більше часу для відповіді. Якщо перед вимиканням системи ви підключені до пристрою Bluetooth®, зачекайте щонайменше 5 секунд перед тим, як підключатися до цієї системи з пристрою Bluetooth® знову.

## Оновлення програмного забезпечення

Час від часу компанія Panasonic може випускати оновлення програмного забезпечення для даного пристрою, що сприяє нарощуванню або поліпшенню його технічних характеристик. Такі оновлення пропонуються безкоштовно. З метою отримання докладної інформації відвідайте наступний сайт. **http://panasonic.jp/support/global/cs/**  (Сторінка лише англійською мовою.)

- █ Перевірка версії програмного забезпечення
- 1 **Натисніть [SETUP] кілька разів поспіль, щоб вибрати «SW VER.», а тоді натисніть [OK].** Відобразиться версія програмного забезпечення.
- 2 **Знову натисніть [OK], щоб вийти.**

# Технічне обслуговування

**Від'єднайте шнур живлення змінного струму перед початком технічного обслуговування. Протріть цю систему м'якою та сухою ганчіркою.**

- Ніколи не використовуйте спирт, розчинник для фарб або бензин, щоб очистити цю систему.
- Перед використанням хімічно обробленої серветки уважно прочитайте інструкції щодо її використання.

# Усунення несправностей

Перш ніж звертатися до ремонтної служби, прочитайте надані нижче поради. Якщо ви маєте сумніви відносно деяких пунктів перевірки, або якщо перелічені дії не вирішують проблему, зверніться за інструкціями до свого дилера.

### Загальні несправності

#### **Пристрій не працює.**

- Активовано захисний механізм. Виконайте описані нижче дії:
	- 1. Натисніть [ $\bigcup I$ ] на головному пристрої, щоб перевести пристрою в режим очікування. Якщо пристрій не переходить в режим очікування, від'єднайте й знову під'єднайте шнур живлення змінного струму.
	- 2. Натисніть [1] знову, щоб увімкнути пристрою. Якщо проблему вирішити не вдається, зверніться до дилера.

#### **Дисплей засвітився і зображення безперервно змінюється в режимі очікування.**

• Натисніть і утримуйте [8] на головному пристрої та, щоб вибрати «DEMO OFF».

#### **За допомогою пульта дистанійного керування неможливо виконувати жодні операції.**

• Перевірте, чи батарейку правильно встановлено.

#### **Звук спотворений або відсутній.**

- Відрегулюйте рівень гучності системи.
- Вимкніть систему, визначте й усуньте причину, а потім увімкніть систему знову. Причиною може бути перегрузка динаміків через надмірний рівень гучності або надмірну потужність, а також використання системи при високій температурі навколишнього середовища.

#### **Можливо, під час відтворення буде чути шум.**

• Кабель електроживлення змінного струму або флуоресцентна лампа знаходяться поряд із кабелями. Тримайте інші побутові прилади та кабелі подалі від кабелю цієї системи.

#### **Рівень звуку зменшується.**

• Захисна схема була активована внаслідок тривалого використання з високим рівнем вихідної гучності. Цей засіб спрямований на захист системи та збереження якості звуку.

### I Диск

#### **Інформація на дисплеї не відображається правильно. Відтворення не починається.**

- Диск встановлено неправильно. Вставте його правильно.
- Диск забруднений. Очистьте диск.
- Замініть диск, якщо він подряпаний, деформований або нестандартний.
- Присутня конденсація. Дозвольте системі висохнути від 1 до 2 годин.

#### **Усі доріжки відображаються неправильно. Диск не читається.**

#### **Чується спотворений звук.**

- Ви вставляєте диск, який система не може відтворити. Змініть диск на той, який може бути відтворенний.
- Ви вставляєте диск, який не був фіналізований.

## USB

#### **Пристрій USB або вміст, який в ньому міститься, неможливо прочитати.**

- Формат пристрою USB або вміст, який на ньому міститься, є несумісним із системою.
- Пристрої USB з об'ємом пам'яті більше 32 ГБ не можуть працювати в деяких умовах.

#### **Сповільнена робота пристрою USB.**

• Завантаження великого обсягу даних або великий об'єм пам'яті пристрою USB потребує більше часу.

## **Bluetooth®**

#### **Неможливо виконати парування.**

- Перевірте стан пристрою Bluetooth®.
- Пристрій перебуває поза межами області зв'язку (дальше 10 метрів). Присуньте пристрій ближче до системи.

#### **Пристрій не вдається підключити.**

- Не вдалося виконати парування пристрою. Виконайте парування ще раз.
- Спарований пристрій було замінено. Виконайте парування ще раз.
- Система може бути під'єднана до іншого пристрою. Від'єднайте інший пристрій і спробуйте підключити його повторно.
- Можливі проблеми з системою. Вимкніть систему, а потім увімкніть її знову.
- Якщо у «LINK MODE» обрана опція «MODE 2», оберіть «MODE 1» ( $\Rightarrow$  10).

#### **Пристрій під'єднано, однак звук із системи не лунає.**

• У деяких пристроях із вбудованим Bluetooth®, потрібно вручну встановити для вихідного звуку налаштування «SC-AKX710». Докладніше читайте в інструкції з експлуатації пристрою.

#### **Звук із пристрою переривається.**

- Пристрій перебуває поза межами області зв'язку (дальше 10 метрів). Присуньте пристрій ближче до системи.
- Заберіть сторонні предмети, розташовані між системою і пристроєм.
- Інші пристрої, що використовують частотний діапазон 2,4 ГГц (бездротовий маршрутизатор, мікрохвильова піч, бездротовий телефон тощо), створюють перешкоди. Перемістіть пристрій ближче до системи і відсуньте його подалі від інших пристроїв.
- Для стабільного зв'язку виберіть «MODE 1» ( $\Rightarrow$  10).

## █ Радіо

#### **Звук є спотвореним.**

• Застосуйте додаткову FM зовнішню антену. Залишайте рамочну антену під'єднаною.

#### **Чути звук вдаряння.**

- Вимкніть TB або перемістіть його подалі від системи.
- Якщо наявні перешкоди, перемістіть мобільні телефони подалі від виробу.
- У режимі тюнера AM виберіть налаштування «B.PROOF», яке забезпечує найкращий прийом сигналу.

#### **Під час радіомовлення в діапазоні AM чути низький шум.**

• Перемістіть антену від інших кабелів і шнурів.

## █ Роз'єм AUX

#### **Зображення і звук відтворення не синхронізовано.**

• Установіть для «AUX MODE» значення «MODE 2».

#### **Ефект караоке не може використовуватися.**

• Установіть для «AUX MODE» значення «MODE 1».

### Відображення інформації на дисплеї головного пристрою

#### **«--:--»**

- Ви вперше під'єднали шнур живлення змінного струму, або недавно відбувся збій в живленні. Встановіть годинник.
- Час відтворення треку складає близько 99 хвилин.

#### **«ADJUST CLOCK»**

• Годинник не налаштовано. Налаштуйте годинник.

#### **«ADJUST TIMER»**

• Таймер відтворення та/або запису не встановлено. Налаштуйте таймер відтворення та/або запису.

#### **«ALB FULL»**

• Кількість альбомів перевищила допустиме обмеження.

#### **«AUTO OFF»**

• Система не використовується упродовж 20 хвилин і за хвилину вимкнеться. Для скасування знову натисніть будь-яку кнопку.

#### **«CAN'T REC»**

#### **«DEVICE FULL»**

- Виконати запис неможливо, оскільки залишок часу запису пристрою USB менше повну тривалість джерела музики. Змініть пристрій USB на інший, який має більший об'єм пам'яті, і почніть запис знову.
- Здійснити запис неможливо, оскільки пристрій USB захищений від запису. Вимкніть захист від запису на пристрої USB і повторіть спробу.

#### **«ERROR»**

• Було виконано некоректну операцію. Прочитайте інструкцію та спробуйте ще раз.

#### **«ERROR» (під час запису)**

- Вибрати інше джерело відтворення (наприклад: радіо, USB тощо) або натиснути [I<</a><br>
4</a>
2</a>
3</a>
60</a>  $\Box$  Fig. b)  $\Box$  nig час записування неможливо. Зупиніть функцію запису.
- Ви не можете відкрити лоток для дисків під час запису з джерела радіосигналу в форматі AM.

#### **«F » / «F » (« » це число.)**

- Активовано захисну схему, і система може вимкнутись автоматично.
- Від'єднайте шнур живлення змінного струму і зачекайте кілька секунд, перш ніж під'єднувати його знову. Якщо проблему не вдається вирішити, від'єднайте шнур живлення змінного струму та зверніться до дилера.

#### **«INSERT USB B»**

• Здійснити запис неможливо, оскільки до **USB B** не під'єднано жодного пристрою USB.

#### **«MEMORY ERROR»**

• Можливо, файли у внутрішній пам'яті пошкоджені. Вимкніть систему, а тоді від'єднайте шнур живлення змінного струму. Зачекайте щонайменше 1 хвилину, перш ніж знову увімкнути систему. Якщо проблему не вдається вирішити, натисніть [EDIT MODE], щоб вибрати «ALL DEL» і видалити усі альбоми у внутрішній пам'яті та зробити запис ще раз.

#### **«NO DEVICE»**

• Неможливо перевірити наявність місця, оскільки до  **USB B** не під'єднано жодного пристрою USB.

#### **«NO DISC»**

• Ви не вставили диск.

#### **«NO PLAY»**

**«UNSUPPORT»**

- На пристрої USB немає альбом або доріжку.
- Перевірте вміст. Можна відтворювати тільки підтримуваний формат даних.
- Можливо, файли на пристрої USB пошкоджені. Відформатуйте пристрій USB та повторіть спробу.
- Можливі проблеми з системою. Вимкніть систему, а потім увімкніть її знову.

#### **«NO TRACK»**

• У внутрішній пам'яті немає альбому або доріжки.

#### **«NOT SUPPORTED»**

• Для використання ефекту караоке для джерела AUX установіть для «AUX MODE» режим «MODE 1».

#### **«PLAYERROR»**

• Ви намагалися відтворити непідтримуваний файл MP3. Цю доріжку буде пропущено, після чого почнеться відтворення наступної доріжки.

#### **«REC ERROR»**

- Ви від'єднали пристрій USB під час запису. Під'єднайте пристрій USB та повторіть запис.
- Виникла помилка під час запису на пристрій USB. Від'єднайте пристрій USB, а тоді під'єднайте його знову.

### **«REMOTE 1»**

#### **«REMOTE 2»**

- Пульт дистанційного керування і головний блок використовують різні коди. Змініть код пульта дистанційного керування.
	- Якщо відображається «REMOTE 1», натисніть i утримуйте кнопки [OK] та [1] щонайменше упродовж 4 секунд.
	- Якщо відображається «REMOTE 2», натисніть i утримуйте кнопки [OK] та [2] щонайменше упродовж 4 секунд.

#### **«TEMP NG»**

- Схема теплового захисту була активована, і систему буде вимкнено. Зачекайте, доки пристрій охолоне, перш ніж знов вмикати його.
- Перевірте вентиляційний отвір пристрою щодо перешкод.
- Упевніться, що місце встановлення пристрою добре провітрюється.

#### **«TRK FULL»**

• Кількість файлів перевищила допустиме обмеження.

#### **«USB A NO DEVICE» «USB B NO DEVICE»**

• Пристрій USB не під'єднано. Перевірте з'єднання.

#### **«USB OVER CURRENT ERROR»**

- Пристрій USB споживає занадто багато електроенергії. Від'єднайте пристрій USB, вимкніть систему і увімкніть її знову.
- Перевірте з'єднання, причина може полягати у несправному кабелю USB.

#### **«VBR»**

• Система не може показати час відтворення, який залишився, для доріжок зі змінною швидкістю потоку даних (VBR).

## Код дистанційного керування

Якщо інше устаткування торгової марки Panasonic відповідає на команди дистанційного керування цієї системи, змініть код дистанційного керування нею.

#### **Підготовка**

Натисніть [SELECT <, >] кілька разів поспіль, щоб вибрати «AUX».

█ Щоб установити код «REMOTE 2»

- 1 **Натисніть <sup>і</sup> утримуйте [SELECT] на головному пристрої та [2] на пульті дистанційного керування, доки не з'явиться напис «REMOTE 2».**
- 2 **Натисніть <sup>і</sup> утримуйте [OK] та [2] протягом щонайменше 4 секунд.**

█ Щоб установити код «REMOTE 1»

- 1 **Натисніть <sup>і</sup> утримуйте [SELECT] на головному пристрої та [1] на пульті дистанційного керування, доки не з'явиться напис «REMOTE 1».**
- 2 **Натисніть <sup>і</sup> утримуйте [OK] та [1] протягом щонайменше 4 секунд.**

## Скидання пам'яті системи

Скиньте налаштування пам'яті у разі настання описаного нижче:

- Відсутня реакція на натискання кнопок.
- Ви бажаєте очистити та відновити вміст пам'яті.
- 1 **Від'єднайте шнур живлення змінного струму.**
- 2 **Натиснувши та утримуючи [**1**] на головному пристрої, під'єднайте шнур живлення знову.** Натисніть i утримуйте кнопку, поки на дисплеї не з'явиться індикація «– – – – – – – – –».

#### 3 **Відпустіть [**1**].**

Відбудеться відновлення заводських налаштувань. Потрібно знову встановити відповідні налаштування в пам'яті.

# Технічні характеристики

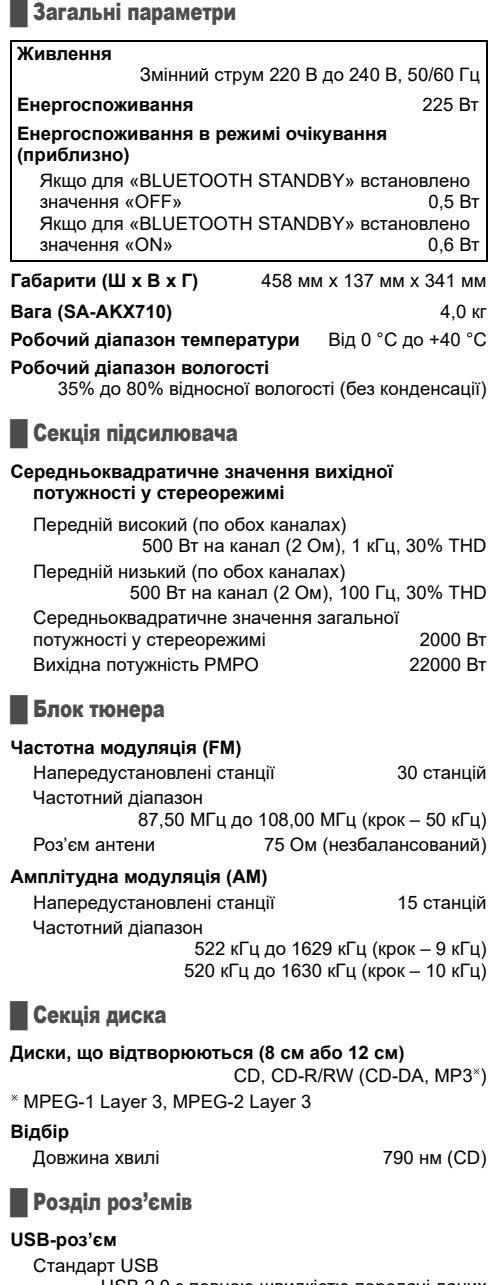

USB 2.0 з повною швидкістю передачі даних Підтримка мультимедійних файлів MP3 (\*.mp3) Файлова система USB-пристрою

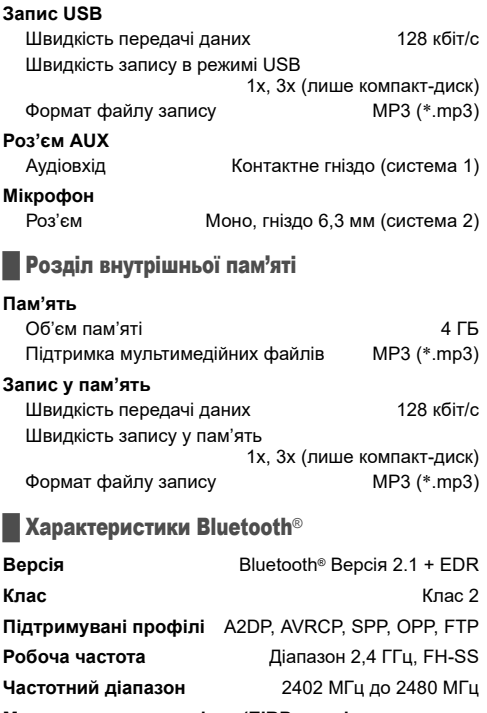

**Максимальна потужність (EIRP – еквівалентна**  $\frac{1}{2}$  **архитно-випромінювана** потужність)

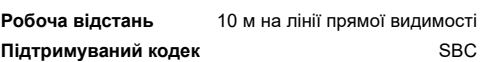

### █ Секція динаміків

#### **Акустична система(и)**

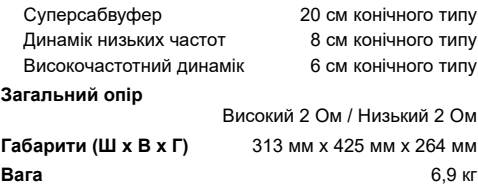

#### **Примітка:**

- Технічні характеристики може бути змінено без попередження. Вага та габарити є приблизними.
- Сумарне значення коефіцієнта нелінійних спотворень вимірюється цифровим аналізатором спектру.

## **Спрощена декларація про відповідність**

Справжнім компанія Panasonic Entertainment & Communication Co., Ltd. заявляє, що CD-стереосистема моделі SC-AKX710 з інтерфейсом передачі даних Bluetooth та FM приймачем відповідає Технічному регламенту радіообладнання. Повний текст декларації про відповідність доступний на веб- сайті https://service.panasonic.ua (розділ «Технічне регулювання»)

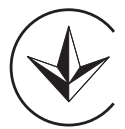

## **Додаткова інформація**

Уповноважений Представник: ТОВ "ПАНАСОНІК УКРАЇНА ЛТД" вул. Васильківська, буд. 30, м. Київ 03022, Україна

Термін служби: 7 років

Дату виготовлення ви можете визначити за серійним номером, що розташований на виробі.

Приклад:

ХХ Х Х XX ХХХХХ ― останні 4 цифри: серійний номер

Рік (остання цифра номера року): 7-2027, 8-2028, 9-2029….

Місяць (за алфавітом): А – Січень, В – Лютий… L – Грудень

#### **Информационный центр Panasonic**

Для звонков из Москвы: +7 (495) 662-46-86 Бесплатный звонок по России: 8-800-200-21-00

#### **Інфармацыйны цэнтр Panasonic**

Бесплатный звонок со стационарных телефонов из Республики Беларусь: 8-820-007-1-21-00

#### **Iнформацiйний центр Panasonic:**

0-800-309-880 (Безкоштовні дзвінки зі стаціонарних телефонів у межах України) +380-44-490-38-98 (Для міжнародних дзвінків та дзвінків із Києва) +380-95-239-42-41 (Для повідомлень через месенджери)

#### **Panasonic ақпараттық орталығы**

Қазақстан аумағында жергілікті ұялы байланыс операторлары мен қалалық телефондардан тегін қоңырау шалу: 8-800-0-809-809 Бесплатные звонки с городских и мобильных телефонов местных сотовых операторов в пределах Казахстана: 8-800-0-809-809 Алматы қаласы мен Қырғызстаннан қоңырау шалу үшін: +7 (727) 330-88-07 Для звонков из Алматы и Кыргызстана: +7 (727) 330-88-07

#### **Информационный центр Panasonic:**

+380-44-490-38-98 (Для международных звонков из Азербайджана, Армении, Грузии, Молдовы, Узбекистана, Таджикистана и Туркменистана) +380-95-239-42-41 (Для сообщений через мессенджеры)

#### **Panasonic Məlumat mərkəzi**

Azərbaycan üçün qaynar xətt: +994-(12)-465-10-11

#### **Panasonic** ի տեղեկատվական կենտրոն

Անվճար զանգեր Հայաստանի տարածքի ֆիքսված հեռախոսահամարներից: 0(800)01-005

#### პანასონიკის საინფორმაციო ცენტრი

0-800-100-110 უფასო სატელეფონო ზარები ადგილობრივი და მობილური ტელეფონებიდან საქართველოს ტერიტორიაზე

#### **Информационный центр Panasonic**

Для звонков из Таджикистана:

+992 (44) 640-44-00 - звонки оплачиваются согласно действующим тарифам операторов связи.

#### **Информационный центр Panasonic**

Для звонков из Узбекистана: +998 (71) 147-67-77 - звонки оплачиваются согласно действующим тарифам операторов связи.

#### **Информационный центр Panasonic**

#### Для звонков из Туркменистана:

+38 (044) 490-38-98 - тарификация звонков осуществляется по международным тарифам

#### Panasonic Entertainment & Communication Co., Ltd.  $E(n)$   $Ru$   $Ur$

TQBJ2364 L0818CH5123

Web Site: https://www.panasonic.com

© Panasonic Entertainment & Communication Co., Ltd. 2018-2023